ESCUELA SUPERIOR POLITÉCNICA DEL LITORAL

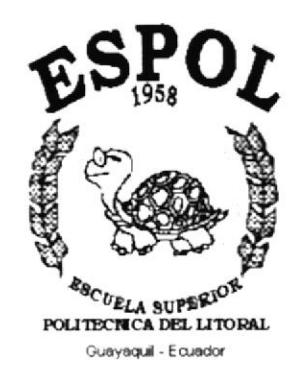

### PROGRAMA DE TECNOLOGÍA EN COMPUTACIÓN

#### **TESIS DE GRADO**

# PREVIO A LA OBTENCIÓN DEL TÍTULO DE:

#### **ANALISTA DE SISTEMAS**

#### **TEMA** SISTEMA DE CONTROL DE INVENTARIO Y **FACTURACIÓN**

#### **MANUAL DE DISEÑO**

#### **AUTORES**

ANA RUÍZ DANIEL OSWALDO **VEGA SESME ANDERSON ALEXANDER** 

**DIRECTOR** 

### ANL. JORGE LOMBEIDA CHÁVEZ

#### AÑO

#### 2.002-2.003

#### DEDICATORIA

A nuestros amados padres ya que supieron guiarnos, ayudarnos y brindarnos su apoyo. tanto económico como moral, en todo momento; depositando su confianza en nuestra capacidad y anhelo de superación.

Ellos. nuestros seres más queridos han hecho realidad. la culminación de esta importante etapa de nuestra vida profesional.

#### AGRADECIMIENTO

Agradecemos en primer lugar a nuestro divino creador. por habernos dado la fuerza v optimismo para así lograr nuestra meta.

Nuestro agradecimiento a la Escuela Superior Politécnica del Litoral. Programa de tecnología en Computación, por habernos dado la oportunidad de formarnos profesionalmente en sus aulas.

Especialmente al Anl. Jorge Lombeida Ch., director de nuestra tesis. sin cuya orientación y apoyo no hubiese sido posible la terminación de esta etapa educativa.

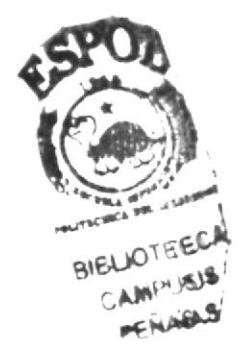

#### DECLARACIÓN EXPRESA

La responsabilidad de los hechos. ideas y doctrinas expuestas en esta Tesis de Grado nos corresponden exclusivamente: y el patrimonio de la misma al PROTCOM (Programa de Tecnología en Computación) de la Escuela Superior Politécnica del Litoral.

#### **FIRMA DE LOS AUTORES**

 $\overline{\mathbf{u}}$ ant

Daniel Ana Ruiz

 $\frac{1}{\sqrt{2}}$  $\frac{1}{\sqrt{2}}$  $\frac{1}{\sqrt{1-\frac{1}{1-\frac{1}{1-\$ 

#### FIRMA DEL DIRECTOR DE TESIS

Anl. Jorge Lombeida

# **TABLA DE CONTENIDO**

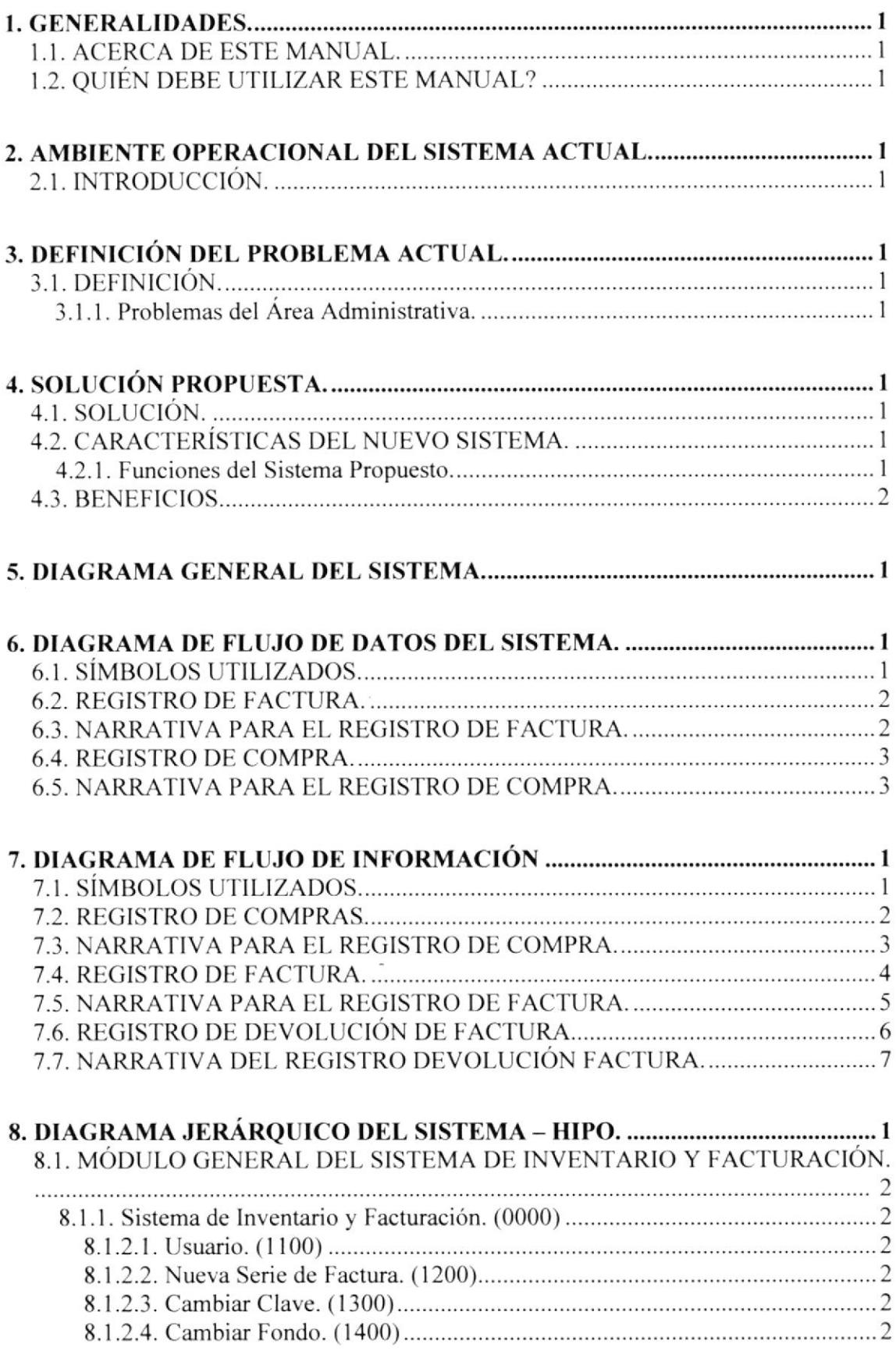

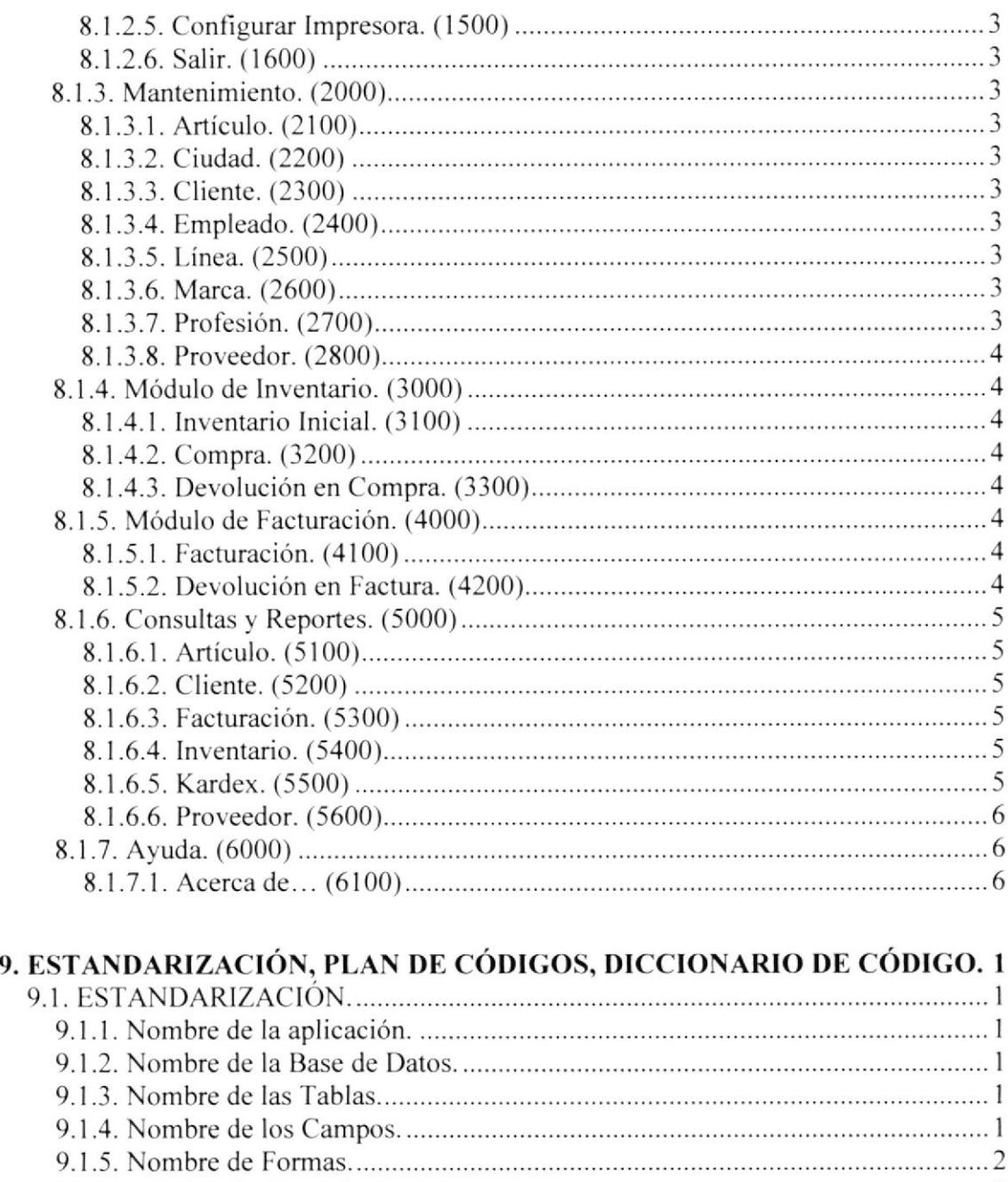

#### ) 9 I .6. Nombre de Controles. 2 7 9 Nombre de Procedimientos y Funciones. 2 8 9 Nombre de los Módu|os........... J 9 9 Nombre de Reportes....... 4 9.2. PLAN DE CODTGO 4 9.2.1. F actura 4 9.2.2. Articulo. ...-...... 5 9.2.3. Cliente. ... 5 9.2.4. Proveedor 6 9.2.5. Empleado 6 9.2-6. tJsu¿rio..-7 7

![](_page_8_Picture_22.jpeg)

 $\label{eq:2.1} \begin{array}{ll} \mathbf{a} & \mathbf{b} \\ \mathbf{b} & \mathbf{c} \end{array}$ 

![](_page_9_Picture_15.jpeg)

 $\mathbf{1}$ 

![](_page_10_Picture_0.jpeg)

# Capítulo

# GENERALIDADES

Este capítulo nos muestra una breve explicación de como está distribuido el manual y para quienes van dirigido.

### I. GENERALIDADES.

#### 1.I. ACERCA DE ESTE MANUAL.

Los responsables del Mantenimiento del Sistema de Control de Inventario y Facturación "SysComRon", por medio de este manual estarán en capacidad de conocer lo siguiente:

Las normas y estándares usados en la elaboración del Sistema. El diseño utilizado en el desarrollo del Sistema. Las estructuras de Datos utilizadas. Los formatos de menús, pantallas y reportes utilizados. Descripción de todos los procesos utilizados en el Sistema.

#### I.2. QUIÉN DEBE UTILIZAR ESTE MANUAL?

Este manual debe ser utilizado por el personal de Mantenimiento del Sistema. ya que el mismo cuenta con seguridades durante su operación.

# 2

# Capítulo

# AMBIENTE OPERACIONAL DEL SISTEMA ACTUAL

En este capítulo, se ofrece una breve explicación del porque el sistema "SysComRon" fue diseñado.

# 2. AMBIENTE OPERACIONAL DEL SISTEMA ACTUAL. 2.I. INTRODUCCIÓN.

El local comercial "Ronquillo", cuyo propietario es el Ing. Washington Ronquillo, se dedica a la venta de artículos de Boutique y Fotografia. Debido a la gran aceptación que se obtuvo en el mercado se optó por incrementar su stock con otros artículos, para lo cual tiene su local en la ciudad de Daule.

Actualmente el local comercial no cuenta con su sistema de inventario y facturación que les permita controlar sus transacciones tanto de compra como de venta de los artículos y asi mantener un control Administrativo eficiente.

Debido a que existen posibilidades de expansión del negocio. se ha decidido contratamos para que realicemos un estudio de los procesos que se realizan manualmente en el local comercial y proponer una solución automatizada.

Por esto se ha decidido diseñar y desarrollar el Sistema de Control de Inventario y Facturación que garantiza lo siguiente:

- $\triangleright$  Integridad de datos.
- $\triangleright$  Seguridad y mantenimiento del Sistema.
- $\triangleright$  Variedad de Consultas y Reportes para la toma de decisiones posteriores.
- $\triangleright$  Control de Facturación.
- $\triangleright$  Control de Inventario.

![](_page_13_Picture_12.jpeg)

3

# Capítulo

# DEFINICIÓN DEL PROBLEMA ACTUAL

En este capítulo, se ilustra los problemas actuales, causas y efectos de la empresa.

tmffi

### 3. DEFINICIÓN DEL PROBLEMA ACTUAL.

#### 3.I. DEFINICIÓN.

Luego de efectuar un análisis de la situación actual del local comercial "Comercial Ronquillo", se ha logrado detectar diversos inconvenientes en el área Administrativa, perjudicando en forma directa al crecimiento del negocio y trayendo consigo problemas en el ámbito financiero.

Considerando estos Problemas Actuales, presentamos a continuación un detalle, de cada una de las situaciones que fueron establecidas mediante el levantamiento de información:

#### 3.1.1, Problemas del Área Administrativa.

![](_page_15_Picture_369.jpeg)

# Capítulo

# SOLUCIÓN PROPUESTA

En este capítulo, se detallan las soluciones para todos y cada uno de los problemas encontrados en el manejo de la información y alcance que se obtiene con el nuevo Sistema.

# 4. SOLUCIÓN PROPUESTA.

#### 4.I. SOLUCIÓN.

La solución propuesta consiste en implementar un Sistema Informático de Inventario y Facturación, el mismo que contemplará las opciones necesarias para generar los registros de transacciones que realiza la empresa, el mismo que será capaz de brindar la información necesaria de manera nipida y efectiva a través de consultas y reportes.

El sistema propuesto tendrá como nombre: Sistema de Inventario y Facturación \*SysComRon".

#### 4.2. CARACTERÍSTICAS DEL NUEVO SISTEMA.

Luego de haber efectuado un análisis de las actividades que se desarrollan en el local "Comercial Ronquillo" y definidos sus principales problemas. se ha determinado que "SysComRon" tendrá las siguientes características en lo que se refiere a:

#### 4.2.1. Funciones del §isteme Propuesto.

- $\triangleright$  Mantenimiento de Línea.
- $\triangleright$  Mantenimiento de Ciudad.
- $\triangleright$  Mantenimiento de Marca.
- $\triangleright$  Mantenimiento de Profesión.
- $\triangleright$  Mantenimiento de Cliente.
- $\triangleright$  Mantenimiento de Empleado.
- $\triangleright$  Mantenimiento de Usuario.
- $\triangleright$  Mantenimiento de Proveedor.
- $\triangleright$  Mantenimiento de Artículo.
- $\triangleright$  Registro de Compra.
- $\triangleright$  Registro de Devolución de Compra.
- $\triangleright$  Registro de Factura.
- $\triangleright$  Registro de Devolución de Factura.

 $\ddot{\phantom{0}}$ !

- ) Consulta y repote General, específica tanto de cliente como de proveedor <sup>y</sup> artículo.
- $\triangleright$  Reporte de Facturas y devoluciones.
- )> Reporte de Movimiento de Inventario.
- $\triangleright$  Reporte de Kardex de Inventarios x Artículo.
- $\triangleright$  Reporte de Artículos.

#### ¿I.3. BENEFICIOS.

- $\triangleright$  La información será fácil de consultar.
- $\triangleright$  Mayor velocidad de proceso y agilidad en actividades del Comercial.
- $\triangleright$  Ahorra tiempo en el ingreso y consulta de los datos.
- $\triangleright$  El sistema está desarrollado para cualquier cambio de tecnología.
- i Las operaciones manuales no serán necesarias. ya que el sistema está desarrollado para agilitar y facilitar el trabajo de los usuarios a cargo del mismo.
- $\geq$  Obtención de información precisa y oportuna para toma de decisiones inmediatas.
- $\triangleright$  Fácil adaptación del sistema.
- $\triangleright$  Seguridad efectiva del sistema propuesto mediante un control de usuarios.
- $\triangleright$  Flexibilidad en el sistema propuesto para generar u obtener información.

 $\bigcup$ 

# Capítulo

# DIAGRAMA GENERAL DEL SISTEMA

En este capítulo, se muestra el Diagrama General del Sistema "SysComRon"

#### 5. DIAGRAMA GENERAL DEL SISTEMA.

![](_page_20_Figure_3.jpeg)

- Ingreso de información necesaria. 1.
- El Sistema de Inventario y Facturación se alimenta y actualiza la información.  $2.$

Se obtiene como salida Reportes y Formas impresas necesarias para conocer la situación en ventas e inventario de la empresa.

![](_page_21_Picture_0.jpeg)

 $\tilde{a}$ 

# Capítulo

# DIAGRAMA DE FLUJO DE DATOS DEL SISTEMAS

En este capífulo, se muestra los diagramas de flujo de datos del Sistema "SysComRon"

#### 6. DIAGRAMA DE FLUJO DE DATOS DEL SISTEMA.

#### **6.1. SÍMBOLOS UTILIZADOS.**

Estos son los símbolos utilizados en los diagramas de flujo de datos y flujo de información.

![](_page_22_Picture_27.jpeg)

#### 6.2. REGISTRO DE FACTURA.

![](_page_23_Figure_3.jpeg)

#### 6.3. NARRATIVA PARA EL REGISTRO DE FACTURA.

- l. El cliente realiza pedido que genera el empleado del comercial.
- 2. El empleado verifica si la existencia del inventario satisfacen el pedido, esto se realiza consultando el Archivo Maestro de Artículo, luego es enviada al usuario.
- 3. El usuario genera factura correspondiente.
- 4. El usuario envía la factura del pedido conjuntamente con los productos desde la bodega al cliente. luego el empleado registra la factura.

#### **6.4. REGISTRO DE COMPRA.**

![](_page_24_Figure_3.jpeg)

#### **6.5. NARRATIVA PARA EL REGISTRO DE COMPRA.**

- Llega la mercadería al local comercial junto con la orden de entrega del 1. proveedor.
- El empleado revisa e ingresa el detalle de la orden de compra.  $2.$
- El sistema emite reporte de los movimientos ingresados, actualiza el Artículo y 3. registra el movimiento en los archivos.

![](_page_25_Picture_0.jpeg)

# Capítulo

# DIAGRAMA DE FLUJO DE INFORMACIÓN DEL SISTEMAS

En este capítulo, se muestra los diagramas de flujo de información del Sistema "SysComRon"

# 7. DIAGRAMA DE FLUJO DE INFORMACIÓN

#### 7.1. SÍMBOLOS UTILIZADOS.

Estos son los símbolos utilizados en los diagramas de flujo de datos y flujo de información.

![](_page_26_Picture_29.jpeg)

#### 7.2. REGISTRO DE COMPRAS.

![](_page_27_Figure_3.jpeg)

#### 7.3. NARRATIVA PARA EL REGISTRO DE COMPRA.

- <sup>I</sup>. EI empleado por medio de la lista de precio verifica existencias en el inventario.
- 2. Una vez revisadas las existencias, con las lista de productos el empleado procede <sup>a</sup> generar la solicitud de orden de pedido, la cual es enviada al Gerente.
- 3. El Gerente con la solicitud de orden de pedido procede a revisar y a generar la orden de pedido.
- 4. Con la orden de pedido el gerente procede a firmar y dar su visto bueno, luego la orden de pedido es enviada al proveedor.
- 5. El proveedor es encargado de generar compra para el Comercial Ronquillo.
- 6. Con la orden de compra es enviada a la bodega y almacena la lista de productos.

#### 7.4. REGISTRO DE FACTURA.

![](_page_29_Figure_3.jpeg)

#### 7.5. NARRATIVA PARA EL REGISTRO DE FACTURA.

- L EI cliente con la lista de productos genera la proforma y la envía a la bodega del Comercial Ronquillo.
- 2. En Bodega se verifican si las existencias del inventario satisfacen la proforma, esto se realiza consultando el archivo Maestro de artículos. La proforma es enviada al empleado.
- 3. El empleado genera la factura correspondiente a la proforma.
- 4. Empteado envia la factura del pedido conjuntamente con los productos desde la bodega al cliente.
- 5- Con la factura. el cliente genera el cobro de la factura.

**in 1997**  $\mathcal{L}$  $\overline{a}$ 

### 7.6. REGISTRO DE DEVOLUCIÓN DE FACTURA.

![](_page_31_Figure_3.jpeg)

### 7.7. NARRATIVA DEL REGISTRO DEVOLUCIÓN FACTURA.

- 1. El cliente con la factura entrega al empleado del Comercial Ronquillo.
- 2. En bodega se verifica factura si existe en los registros de facturas, esto se realiza consultando el registro maestro de facturas.
- 3. El empleado envía y recibe los productos a bodega.
- 4. En bodega se revisa el estado de los productos y le informa del estado de los productos al empleado.
- 5. El empleado una vez revisado los productos. En base a la factura genera la devolución y almacena la factura en el archivo de devoluciones.

# Capítulo

# DIAGRAMA JERARQUICO DEL **SISTEMA - HIPO**

En este capítulo, se muestra como está estructurado el menú del Sistema "SysComRon"

### 8. DIAGRAMA JERÁRQUICO DEL SISTEMA - HIPO.

![](_page_34_Figure_3.jpeg)

 $\begin{array}{ccccc} - & & & \\ & & \nearrow & \end{array}$ 

#### 8.1. MÓDULO GENERAL DEL SISTEMA DE INVENTARIO Y FACTURACIÓN.

![](_page_35_Figure_3.jpeg)

#### 8.1.1. Sistema de Inventario y Facturación. (0000)

Este sistema consta de las opciones precisas para el manejo de una empresa como: Archivo, Mantenimiento, Inventario, Facturación, Consultas, Reportes y Ayuda.

#### 8.1.2. Archivo. (1000)

Permite otorgar ciertos permisos de acceso como: Escoger Usuario, Cambiar Clave, Cambiar de Fondo, Configurar Impresora al usuario del Sistema de Inventario y Facturación. "SysComRon".

![](_page_35_Figure_8.jpeg)

#### 8.1.2.1. Usuario. (1100)

Permite los procesos de nuevo, modificar, eliminar usuarios del sistema, dependiendo el tipo de usuario podrá otorgar ciertos permisos de acceso al Sistema de Inventario y Facturación.

#### 8.1.2.2. Nueva Serie de Factura. (1200)

Permite el ingreso de nueva series de facturas correspondientes a los talonarios preimpresos de facturas.

#### 8.1.2.3. Cambiar Clave. (1300)

Permite cambiar al usuario su clave personal.

#### 8.1.2.4. Cambiar Fondo. (1400)

Permite cambiar el fondo de la pantalla principal del sistema.
$\bigcirc^*$ 

#### 8.1.2.5. Configurar Impresora. (1500)

Permite al usuario poder configurar la impresora.

#### 8.1.2.6. Salir. (1600)

Permite salir del Sistema "SysComRon".

#### 8.1.3. Mantenimiento. (2000)

Permite seleccionar opciones en el mantenimiento de las tablas de desarrollo del sistema de Inventario y Facturación. "SysComRon".

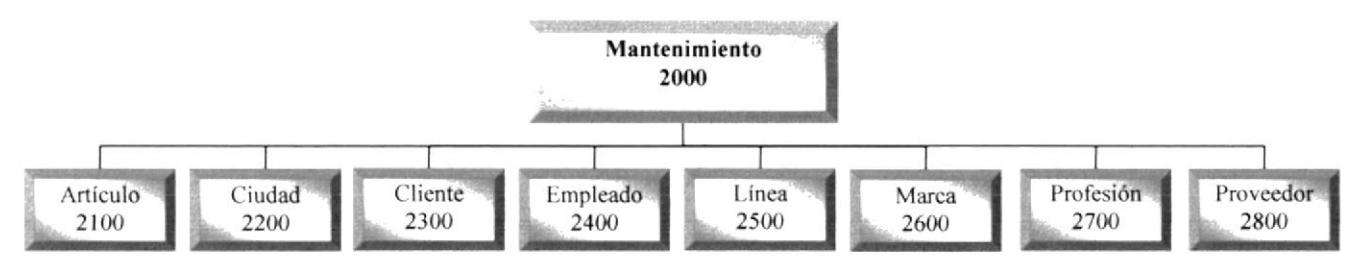

#### 8.1.3.1. Artículo. (2100)

Permite realizar todos los procesos de Nuevo, Modificar y Eliminar datos de los artículos.

#### 8.1.3.2. Ciudad. (2200)

Permite los procesos de Nuevo. Modificar y Eliminar ciudades.

#### 8.1.3.3. Cliente. (2300)

Permite realizar todos los procesos de Nuevo, Modificar y Eliminar datos de los clientes.

#### 8.13.4. Empleado. (2400)

Permite realizar todos los procesos de Nuevo, Modificar y Eliminar datos de los empleados.

#### 8.1.3.5. Linea. (2500)

Permite realizar todos los procesos de Nuevo, Modificar y Eliminar tipo de líneas.

#### 8.1.3.6. Marca. (2600)

Permite realizar todos los procesos de Nuevo, Modificar y Eliminar tipo de marcas.

#### 8.1.3.7. Profesión. (2700)

Permite realizar todos los procesos de Nuevo, Modificar y Eliminar las diferentes profesiones.

#### 8.1.3.8. Proveedor. (2800)

Permite realizar todos los procesos de Nuevo, Modificar y Eliminar datos de los proveedores.

#### 8.1.4. Módulo de Inventario. (3000)

Permite realizar el control de los ingresos y egresos del inventario de la empresa.

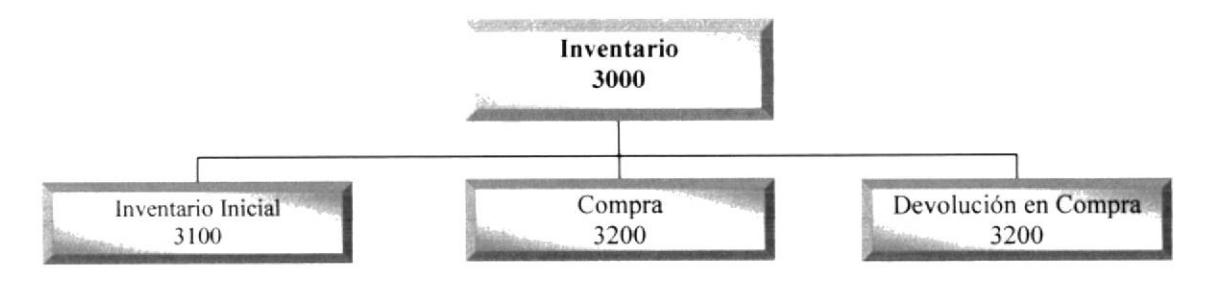

#### 8.1.4.1. Inventario Inicial. (3100)

Permite ingresar inventario inicial a un artículo siempre y cuando no se haya efectuado alguna compra a ese articulo.

#### 8.1.4.2. Compra. (3200)

Permite ingresar artículos nuevos a las bodegas llevando un control de existencia en la empresa.

#### 8.1.4.3. Devolución en Compra. (3300)

Permite realizar la salida de los artículos de la bodega.

#### 8.1.5. Módulo de Facturación. (4000)

Permite registrar las ventas del artículo en forma detallada.

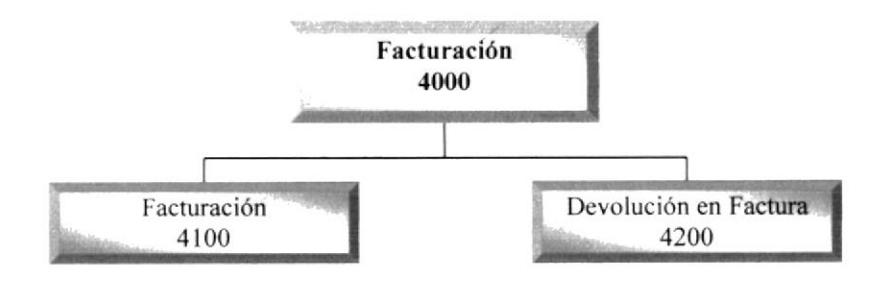

#### 8.1.5.1. Facturación. (410O)

Permite registrar la factura de una venta.

#### 8.1.5.2. Devolución en Factura, (4200)

Realiza el control de facturas devueltas por cambio o error en el momento de emitir la factura.

#### 8.1.6. Consultas y Reportes. (5000)

Presenta las diferentes consultas y reportes generados por el sistema.

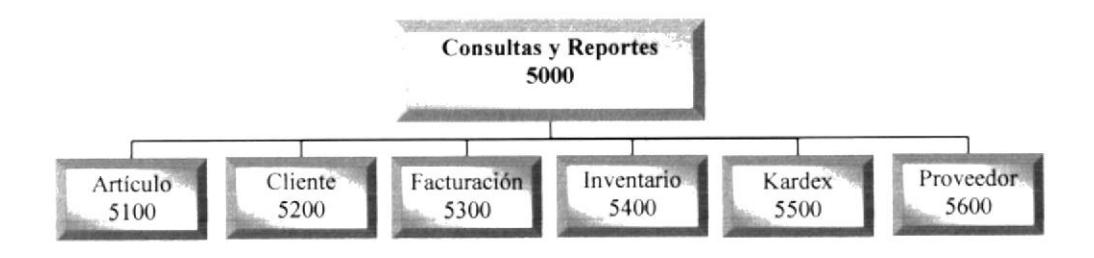

#### 8.1.6.1. Artículo. (5100)

Presenta los datos de los artículos con sus respectivas clasificaciones

#### 8.1.6.2. Cliente. (5200)

Presenta los datos de los clientes de la empresa.

#### 8.1.6.3. Facturación. (5300)

Presenta todos los registros tanto de factura como devolución de factura, dentro de esta opción encontramos las siguientes opciones:

- Factura.- Muestra todas las facturas registradas en el sistema en criterios  $\bullet$ escogidas por el usuario.
- Devolución de Factura.- Muestra todas las facturas devueltas registradas, la consulta se podra realiza¡ mediante criterios escogidos por el usuario.

#### 8.1.6.4. Inventario. (5400)

Presenta todos los registros tanto de compra como devolución de compra, dentro de esta opción encontramos las siguientes opciones:

- Compra.- Muestra todas las compras registradas en el sistema en criterios escogidas por el usuario.
- Devolución de Compra.- Muestra todas las compras devueltas registradas, la  $\bullet$ consulta se podrá realizar mediante criterios escogidos por el usuario.

#### 8.1.6.5. Kerdex. (5500)

Presenta todos los movimientos de un articulo determinado para controlar como se ha afectado su costo.

#### 8.1.ó.6. Proveedor. (5600)

Presenta los datos de los proveedores de la empresa.

#### 8.1.7. Ayuda. (6000)

Nos muestra la ayuda referente al Sistema de Inventario y Facturación "SysComRon".

#### E.1.7.1. Acerca de... (ó100)

Muestra información referente al sistema como: Nombre. Versión, A quién va dirigido y restricciones del Sistema de Inventario y Facturación "SysComRon".

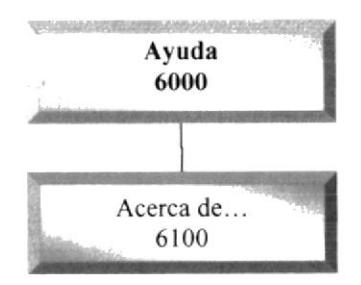

# Capítulo

## ESTANDARIZACIÓN, PLAN DE CÓDIGOS, DICCIONARIO DE CÓDIGO

En este capítulo, se define los formatos ó los estándares de los campos, tablas variables, etc. que se utilizan en el Sistema "SysComRon"

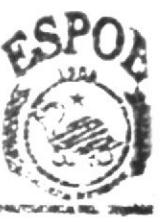

## 9. ESTANDARIZACIÓN, PLAN DE CÓDIGOS, DICCIONARIO DE CÓDIGO.

#### 9.I. ESTANDARIZACIÓN.

#### 9.1.1. Nombre de la aplicación.

XXX XXXXXX. XXX Extensión. Nombre Descriptivo. Identificación de Sistema.

Ejemplo: Prj\_facinv.vbp

#### 9.1.2. Nombre de la Base de Datos.

 $\mathbb{R}$ 

XXXXXXX, XXX

 $\rightarrow$  Extensión.

Nombre descriptivo.

Ejemplo:

ComRon.mdb

#### 9.1.3. Nombre de las Tablas,

XXXXXXXXXX

Nombre Descriptivo.

Ejemplo:

Articulo

#### 9.1.4. Nombre de los Campos.

XXXXXXXXXX

Nombre Descriptivo.

Ejemplo:

Código del Artículo Codigo Articulo

#### 9.1.5. Nombre de Formas.

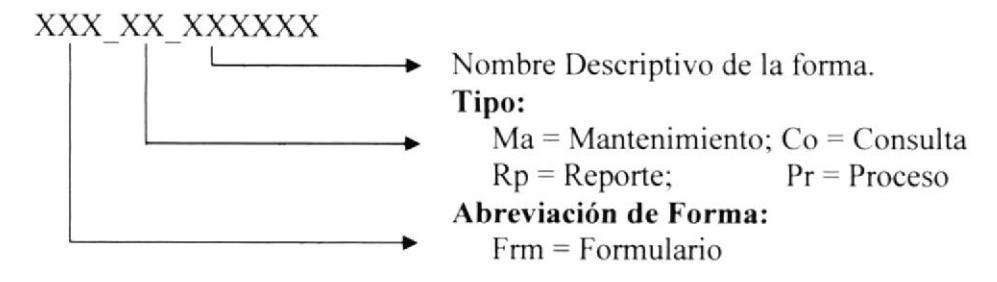

Ejemplo:

Forma de Artículos Frm Ma Articulo

#### 9.1.6. Nombre de Controles.

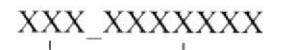

Nombre Descriptivo.

Prefijo del Objeto.

#### Indicador de Controles:

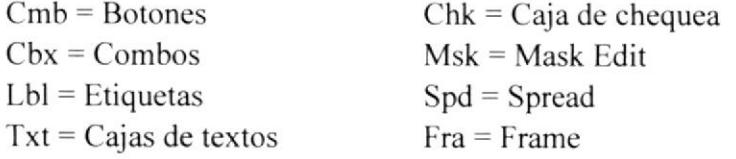

#### Ejemplo:

Lisla combinada de estado Cbx Estado

#### 9.1.7. Nombre de Procedimientos y Funciones.

#### xxxxxxxx

Nombre Descriptivo del procedimiento o la función.

#### Ejemplo:

Función para limpiar las cajas de textos Limpiar

#### 9.1.E. Nombre de los Médulos.

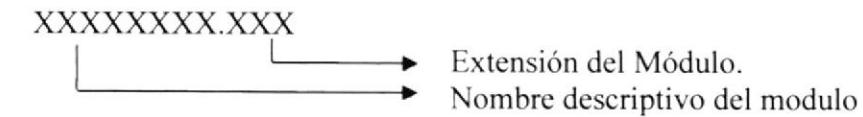

Ejemplo: ModPrincipal.bas

#### 9.1.9. Nombre de Reportes.

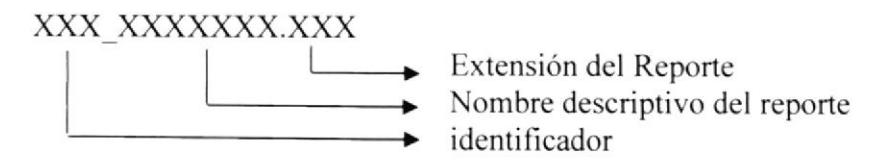

Ejemplo:

Reporte General de Artículo Rpt\_Artgeneral.Rpt

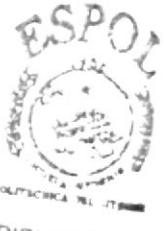

**BIBLIOTECA** CAMPUS PERAR'

## 9.2. PLAN DE CÓDIGO

#### 9.2.1. Factura.

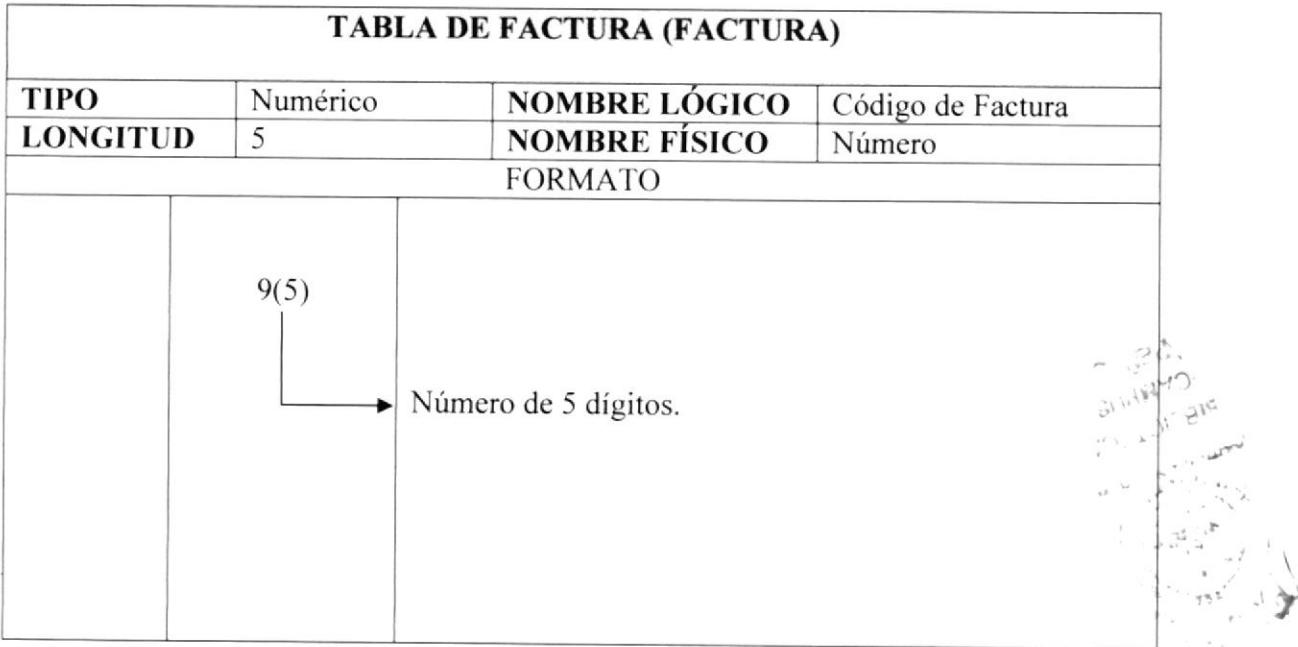

#### 9.2.2. Artículo.

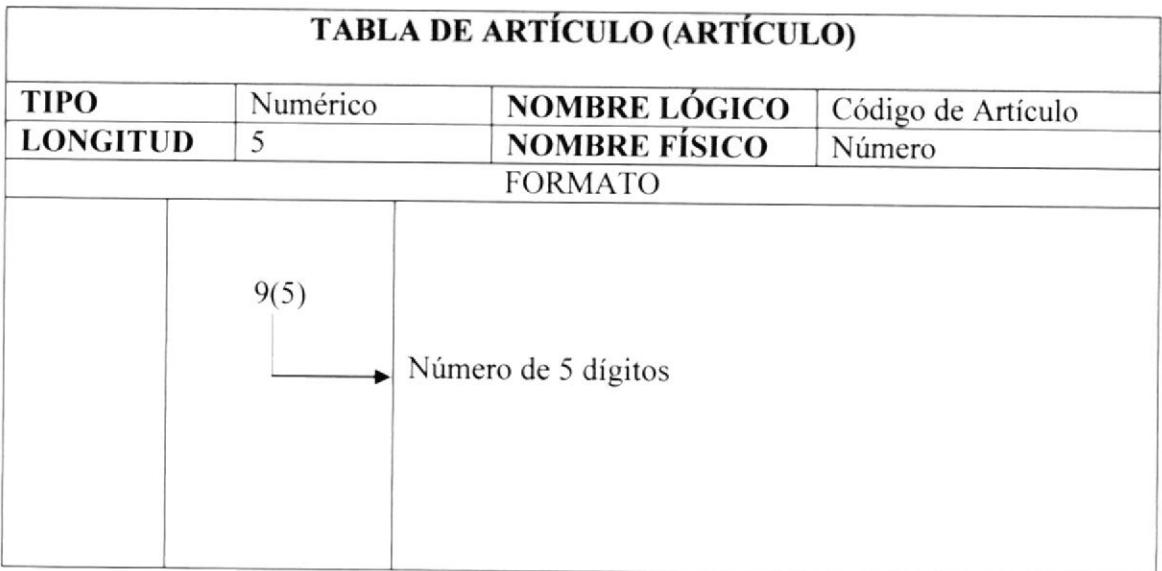

## 9.2.3. Cliente.

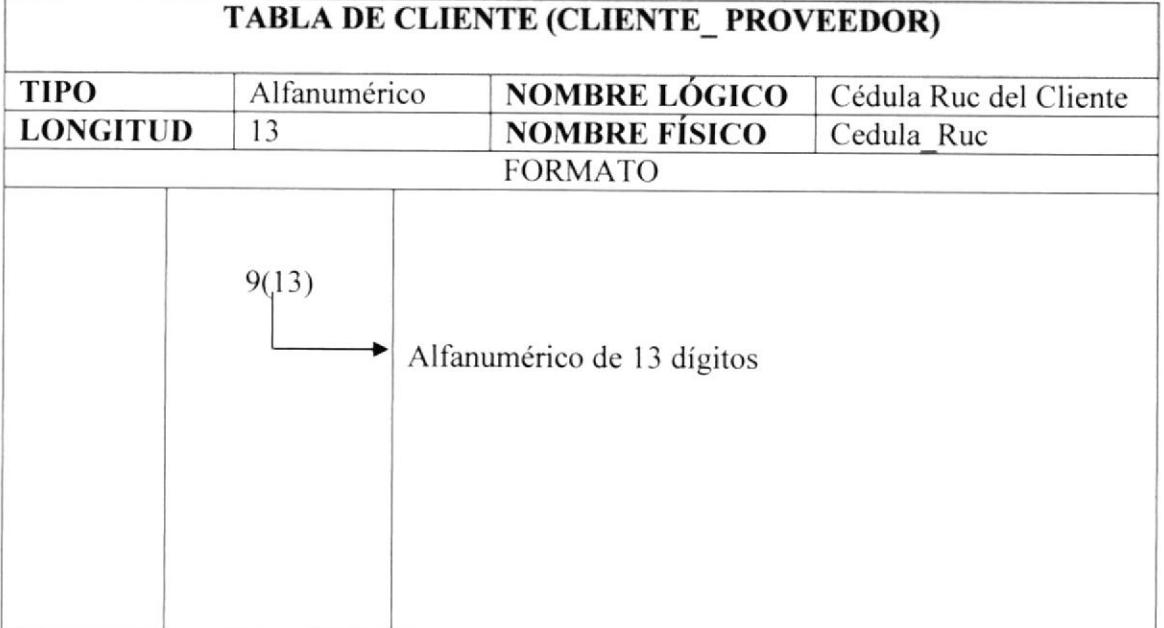

#### 9.2.4. Proveedor.

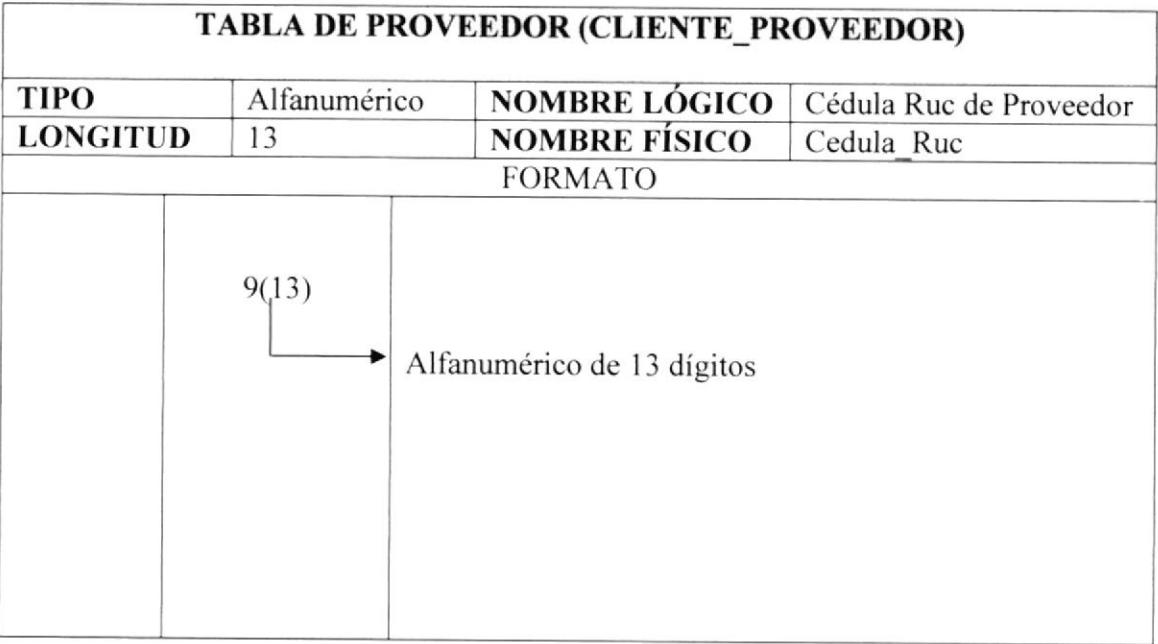

## 9.2.5. Empleado.

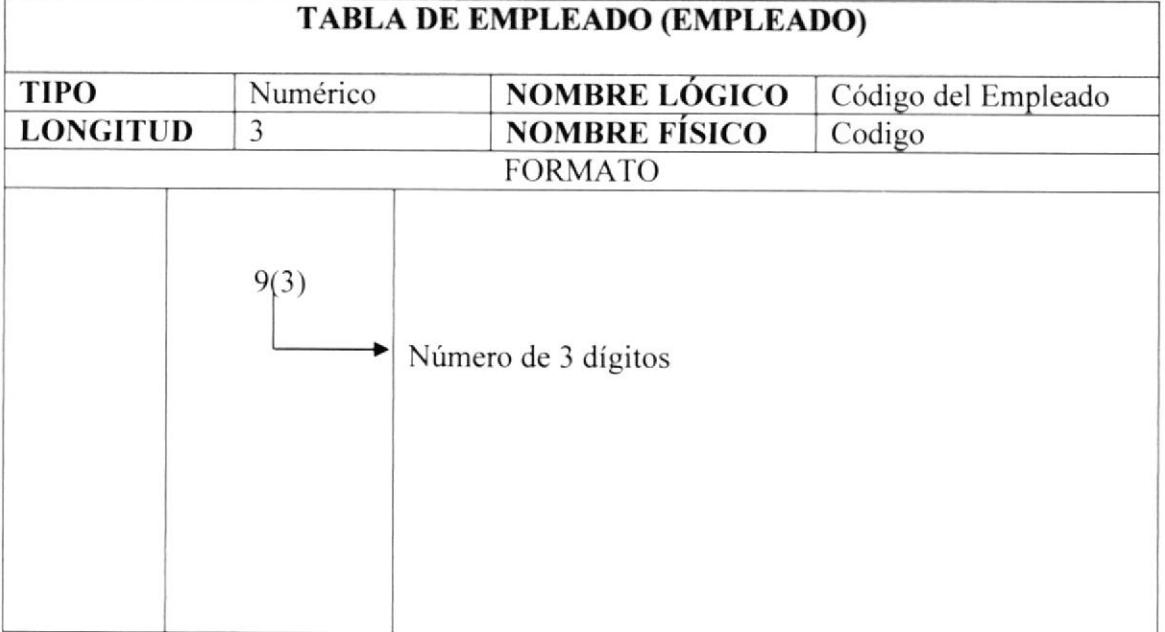

### 9.2.6. Usuario.

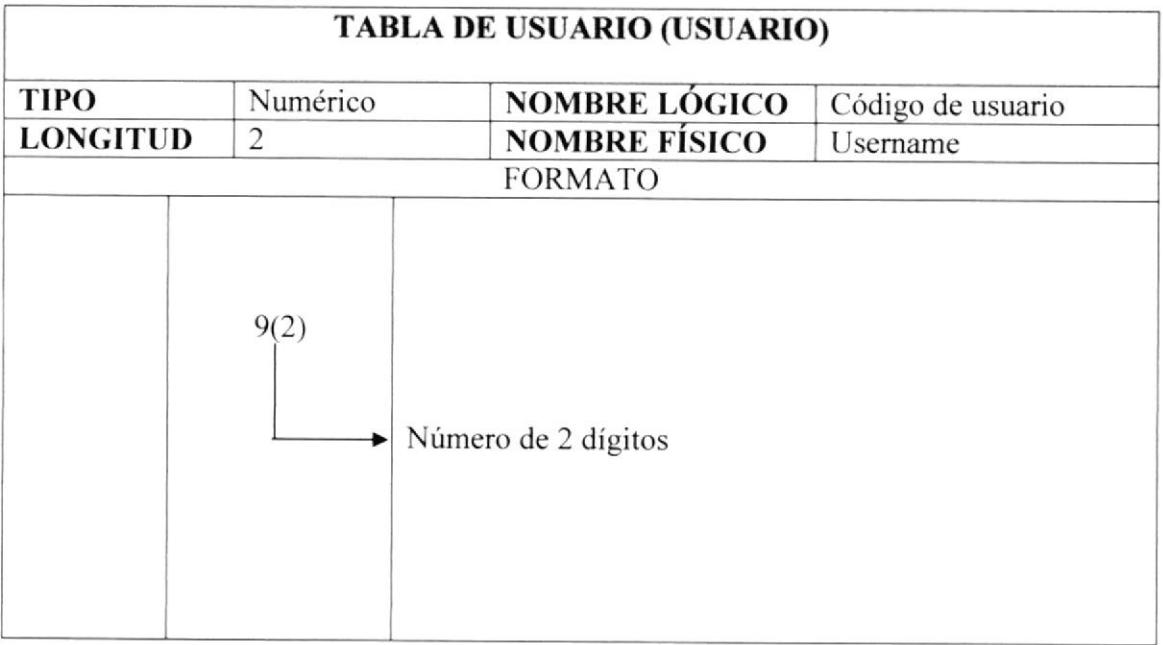

#### 9.2.7. Compra.

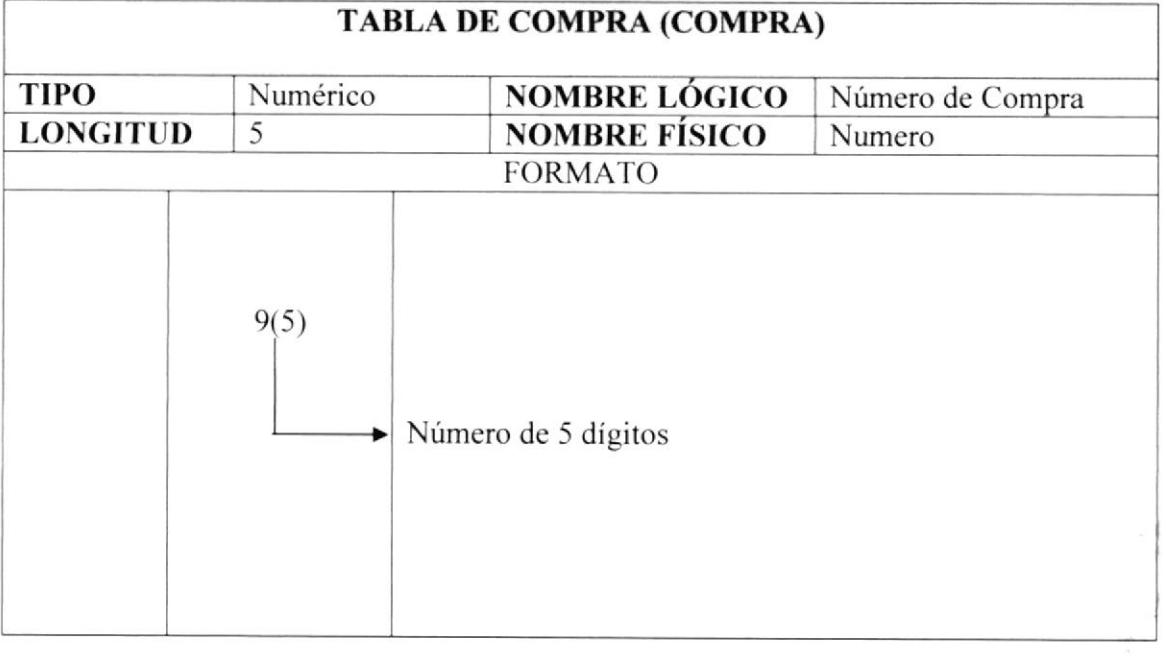

## 9.3. DICCIONARIO DE CÓDIGOS.

**GIBLIFTECA** CAMPUS PEÑAS

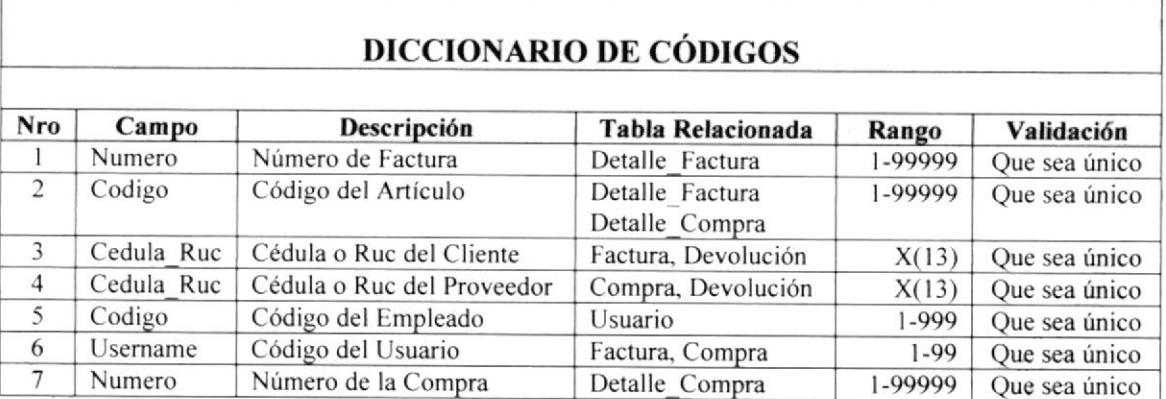

 $\label{eq:2.1} \frac{1}{\gamma} \cdot \frac{1}{\gamma} = \frac{1}{\gamma} \cdot \mathbf{v}^{-1}$ 

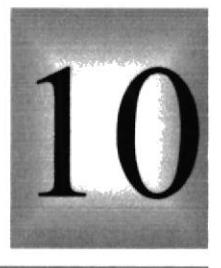

## Capítulo

## MODELO ENTIDAD / RELACIÓN

En este capítulo, presenta el Modelo Entidad/Relación

## **10. MODELO ENTIDAD - RELACIÓN**

## 10.1. MODELO FÍSICO.

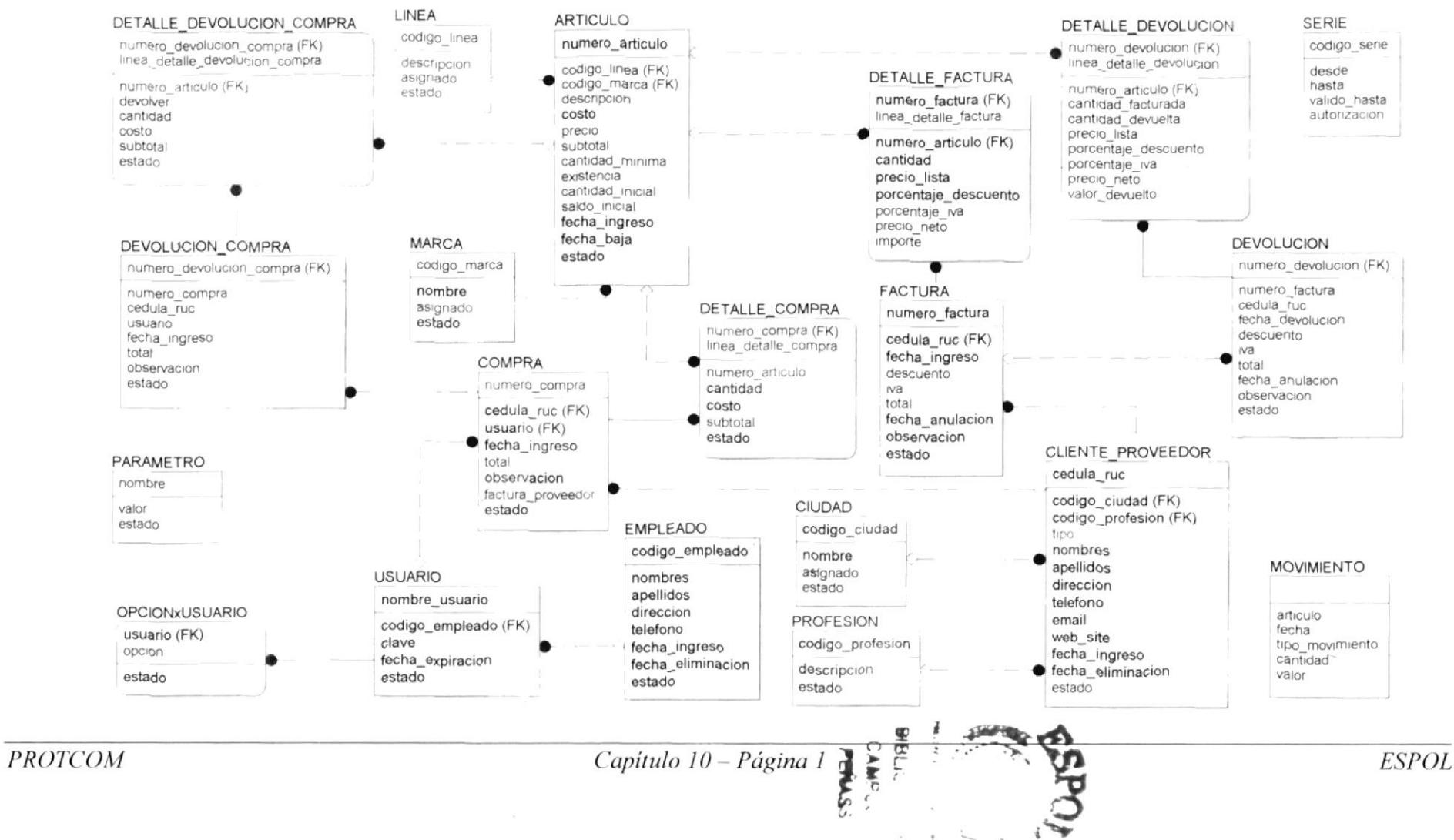

## Capítulo

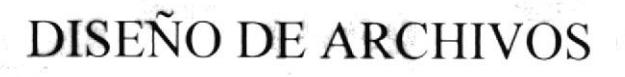

)

t

En este capítulo, se detallan todas las estructuras para el almacenamiento de la información.

Además contiene el detalle de como la información está representada en estas estructuras llamadas Tablas.

## 11. DISEÑO DE LOS ARCHIVOS.

#### 11.1. TABLA DE CLIENTE.

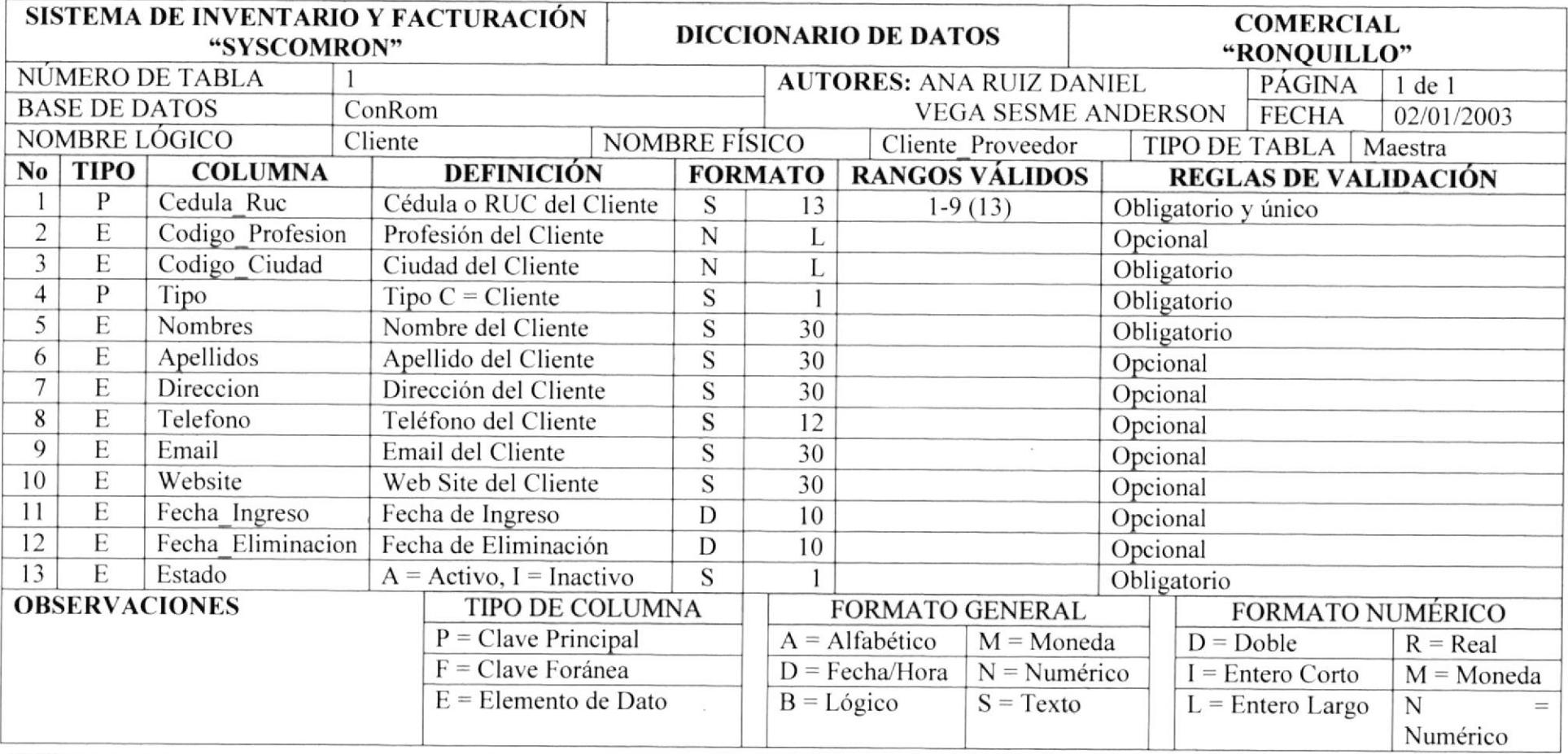

#### 11.2. TABLA DE PROVEEDOR.

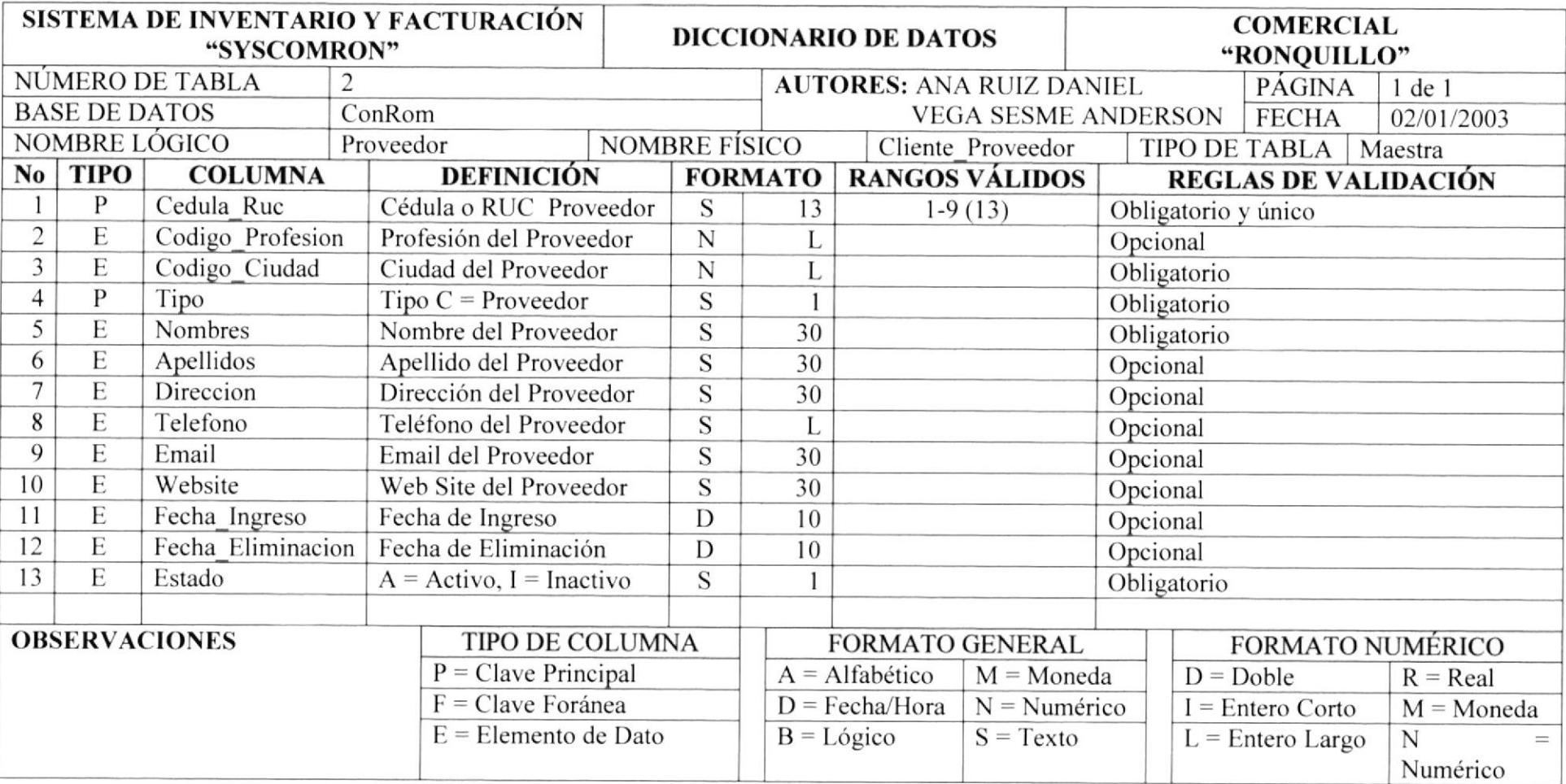

行家

**FANS** 

#### 11.3. TABLA DE EMPLEADO.

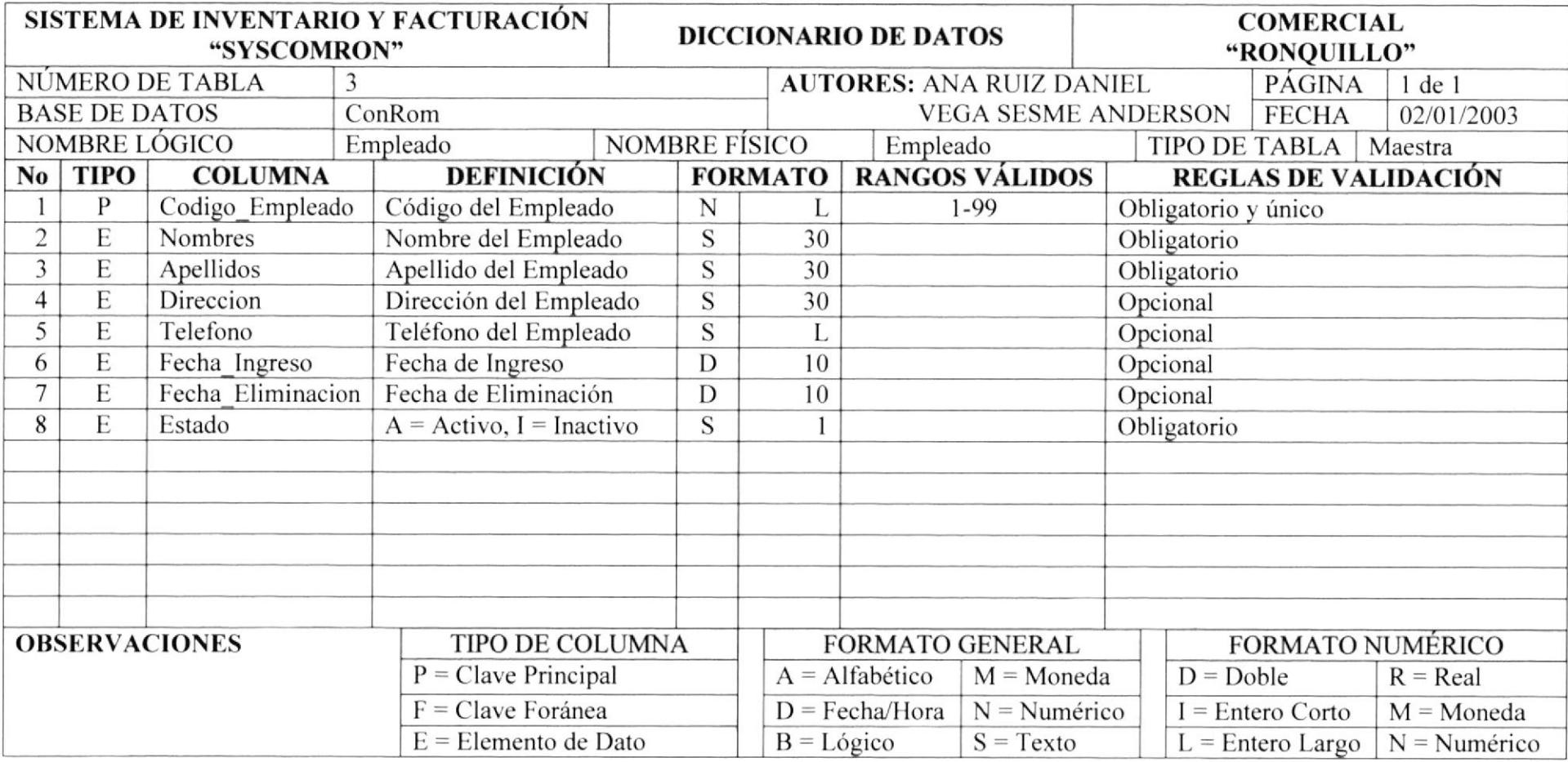

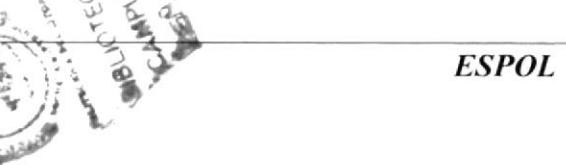

#### 11.4. TABLA DE USUARIO.

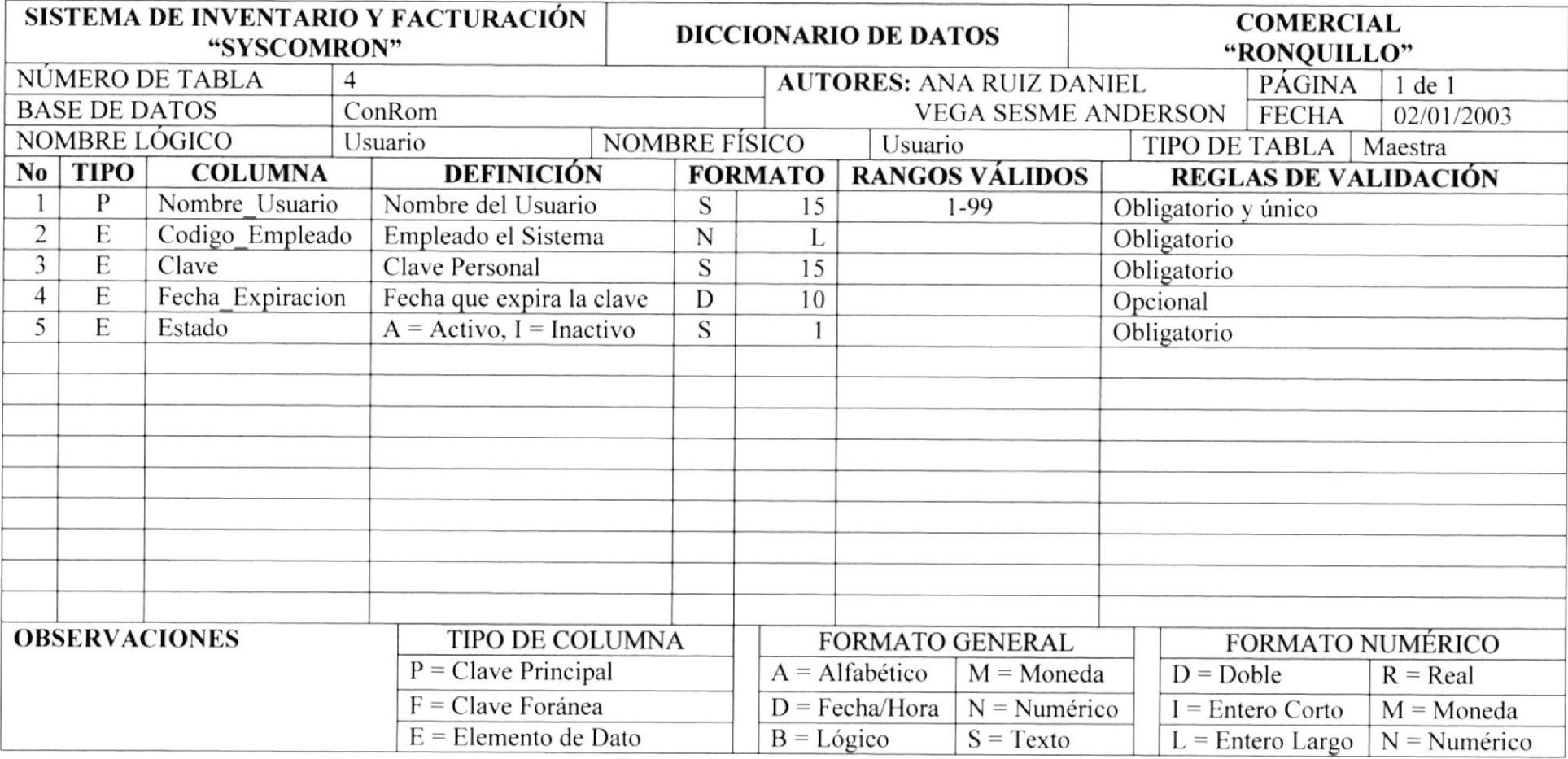

#### 11.5. TABLA DE CIUDAD.

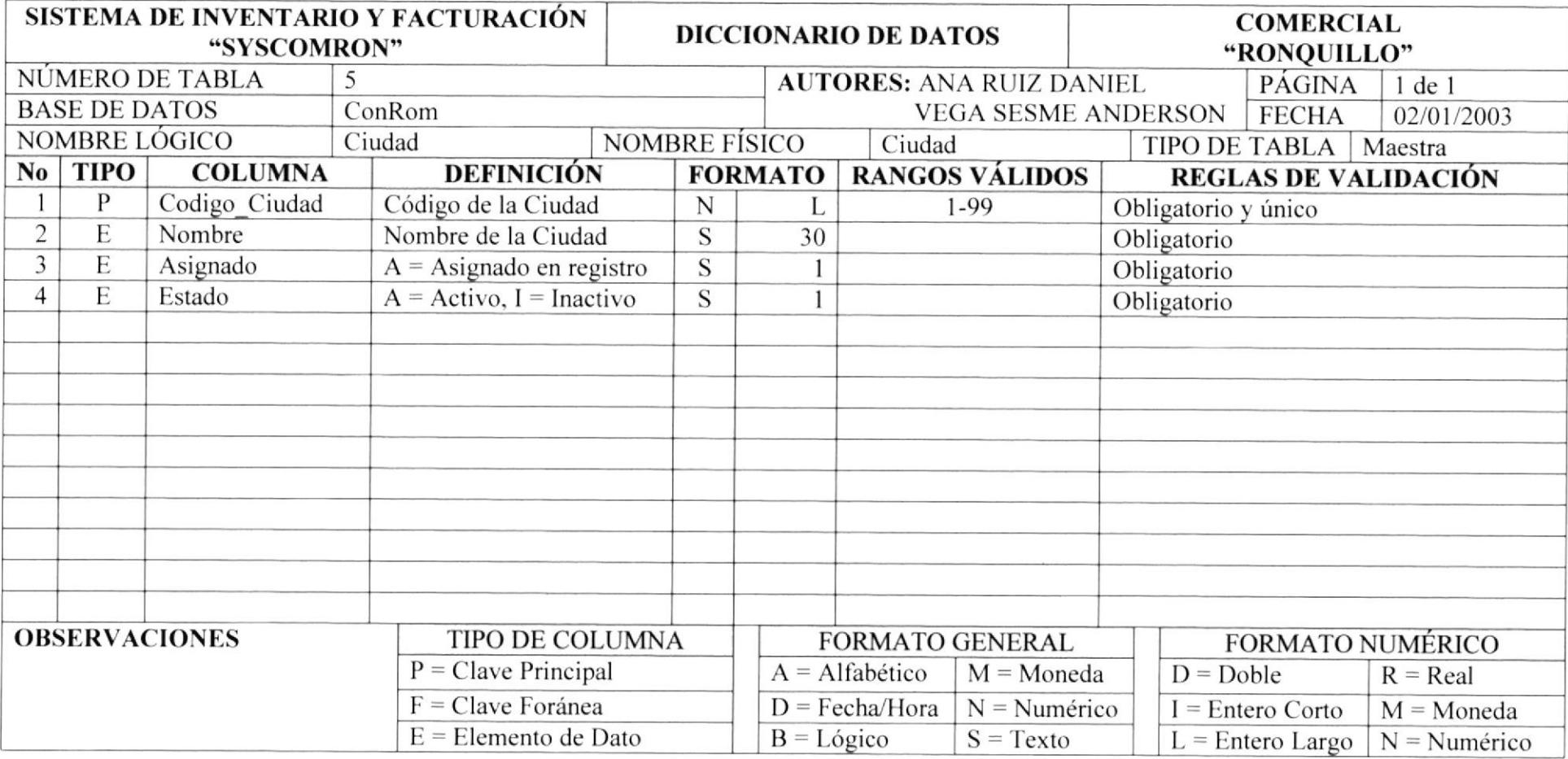

 $\overline{\mathbf{t}}$ 

## 11.6. TABLA DE LÍNEA.

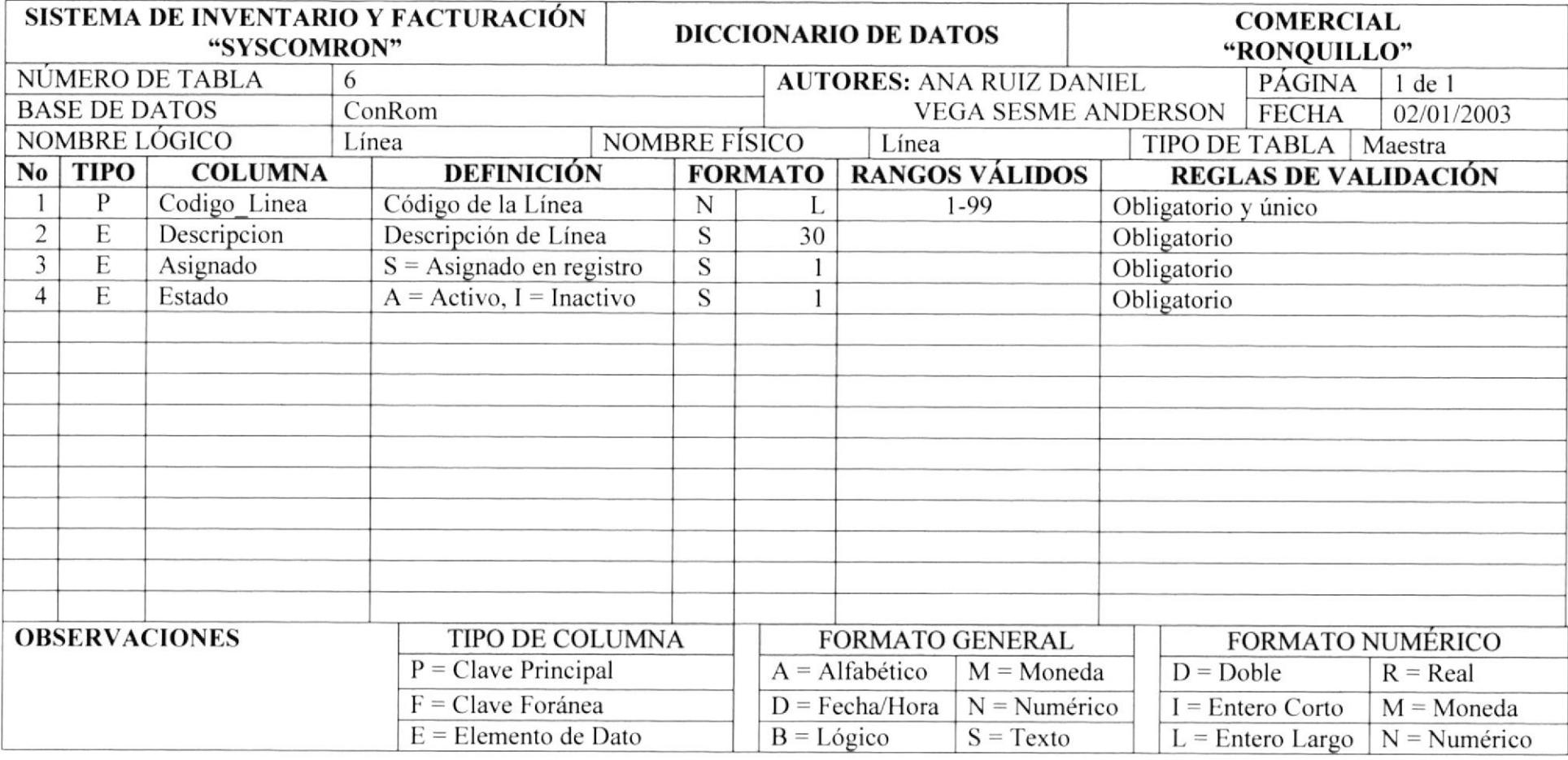

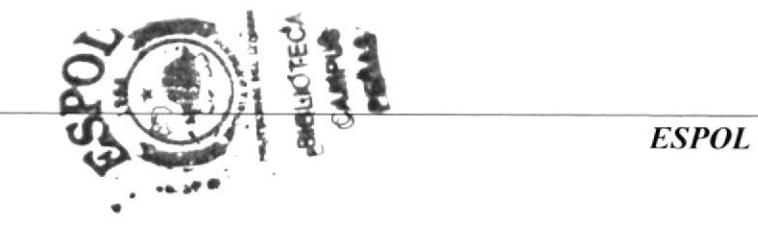

**ESPOL** 

#### 11.7. TABLA DE MARCA.

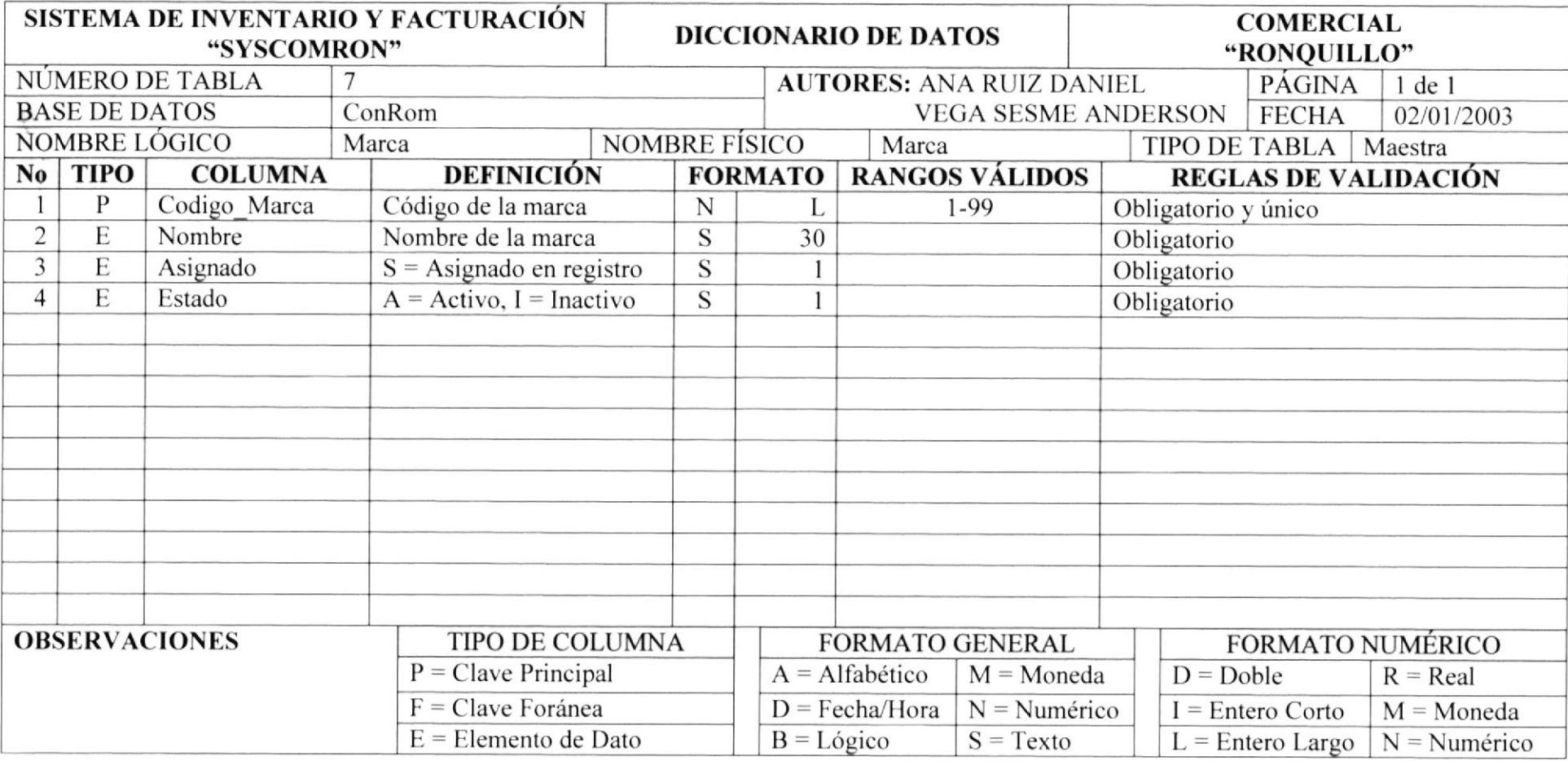

Euline<br>CAM:

## 11.8. TABLA DE PROFESIÓN.

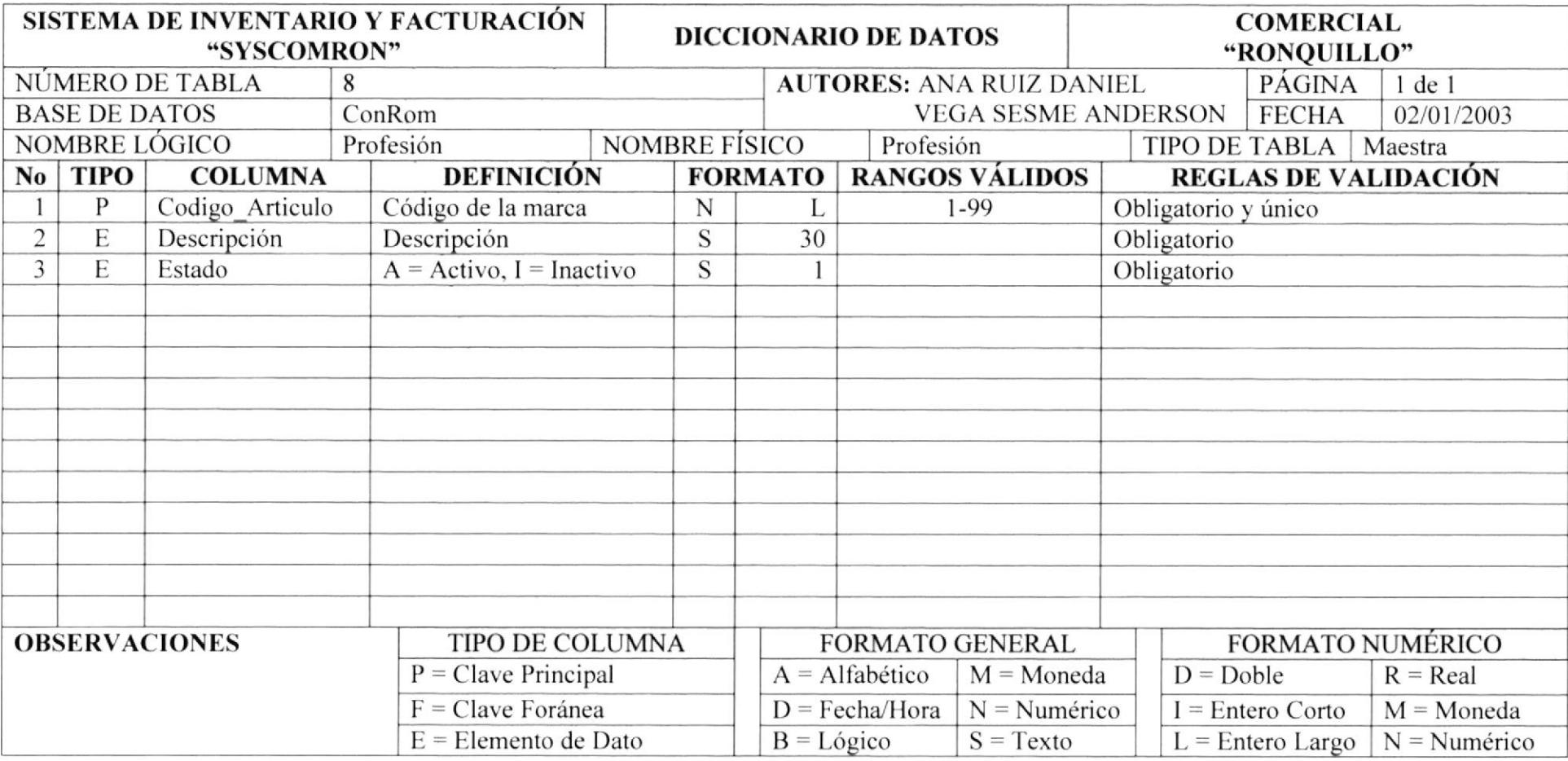

 $\frac{1}{\sqrt{2}}\sum_{i=1}^{n} \frac{1}{i} \sum_{i=1}^{n} \frac{1}{i} \sum_{i=1}^{n} \frac{1}{i} \sum_{i=1}^{n} \frac{1}{i} \sum_{i=1}^{n} \frac{1}{i} \sum_{i=1}^{n} \frac{1}{i} \sum_{i=1}^{n} \frac{1}{i} \sum_{i=1}^{n} \frac{1}{i} \sum_{i=1}^{n} \frac{1}{i} \sum_{i=1}^{n} \frac{1}{i} \sum_{i=1}^{n} \frac{1}{i} \sum_{i=1}^{n} \frac{1}{i} \sum_{i=1$ 

 $\epsilon$ 

## 11.9. TABLA DE PARÁMETRO.

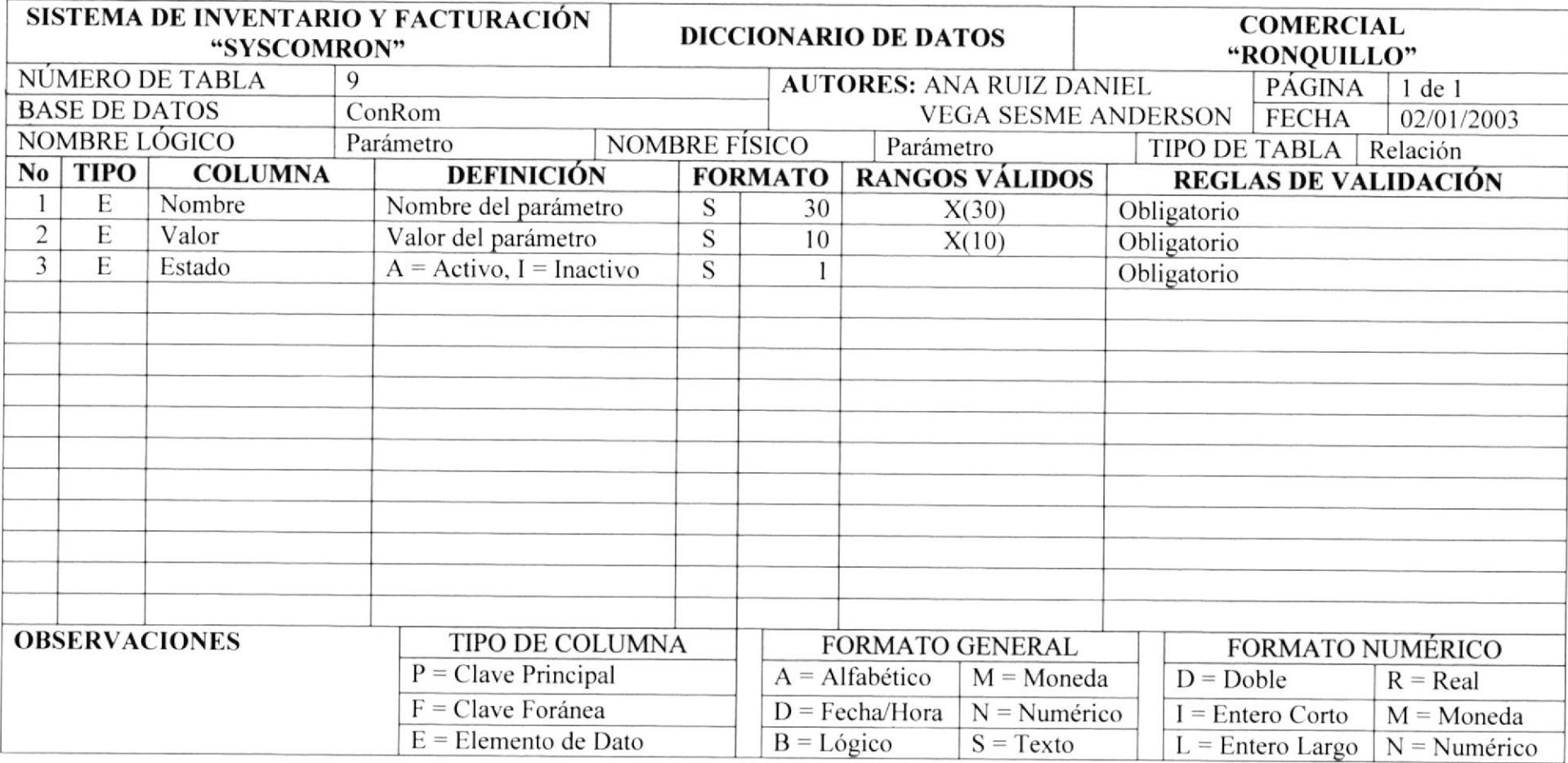

## 11.10. TABLA DE OPCIÓN X USUARIO.

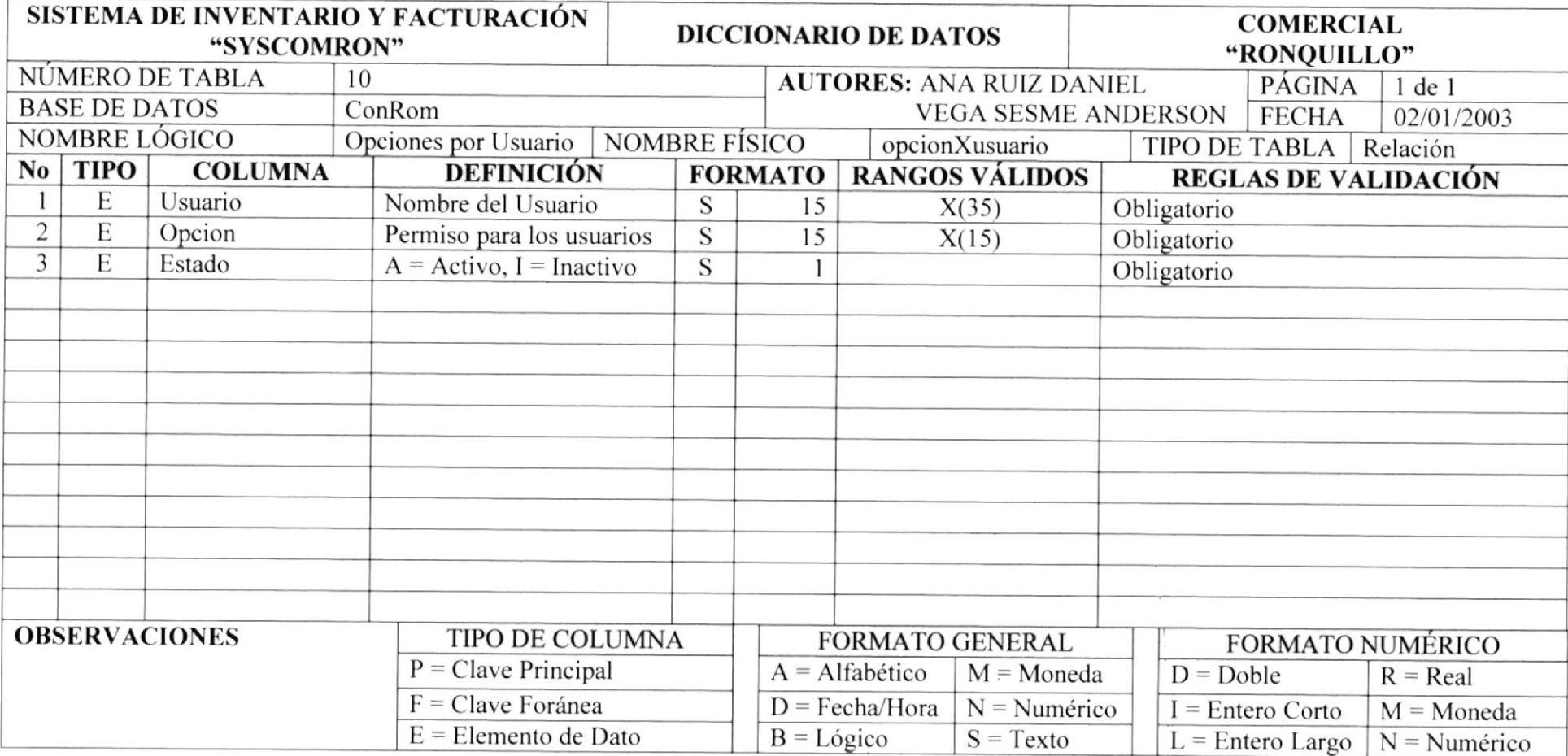

## 11.11. TABLA DE ARTÍCULO.

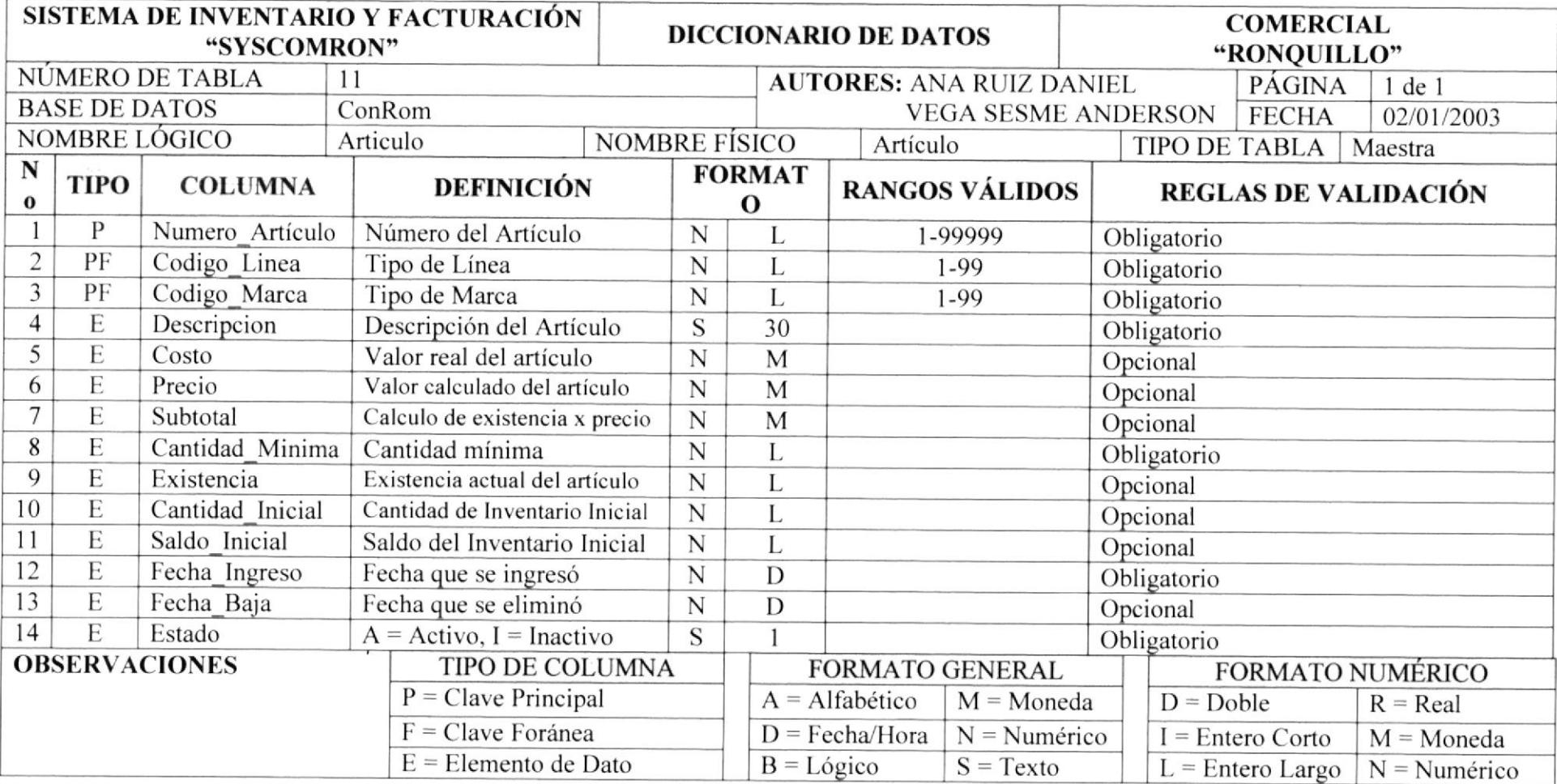

 $\bullet$ 

#### 11.12. TABLA DE COMPRA.

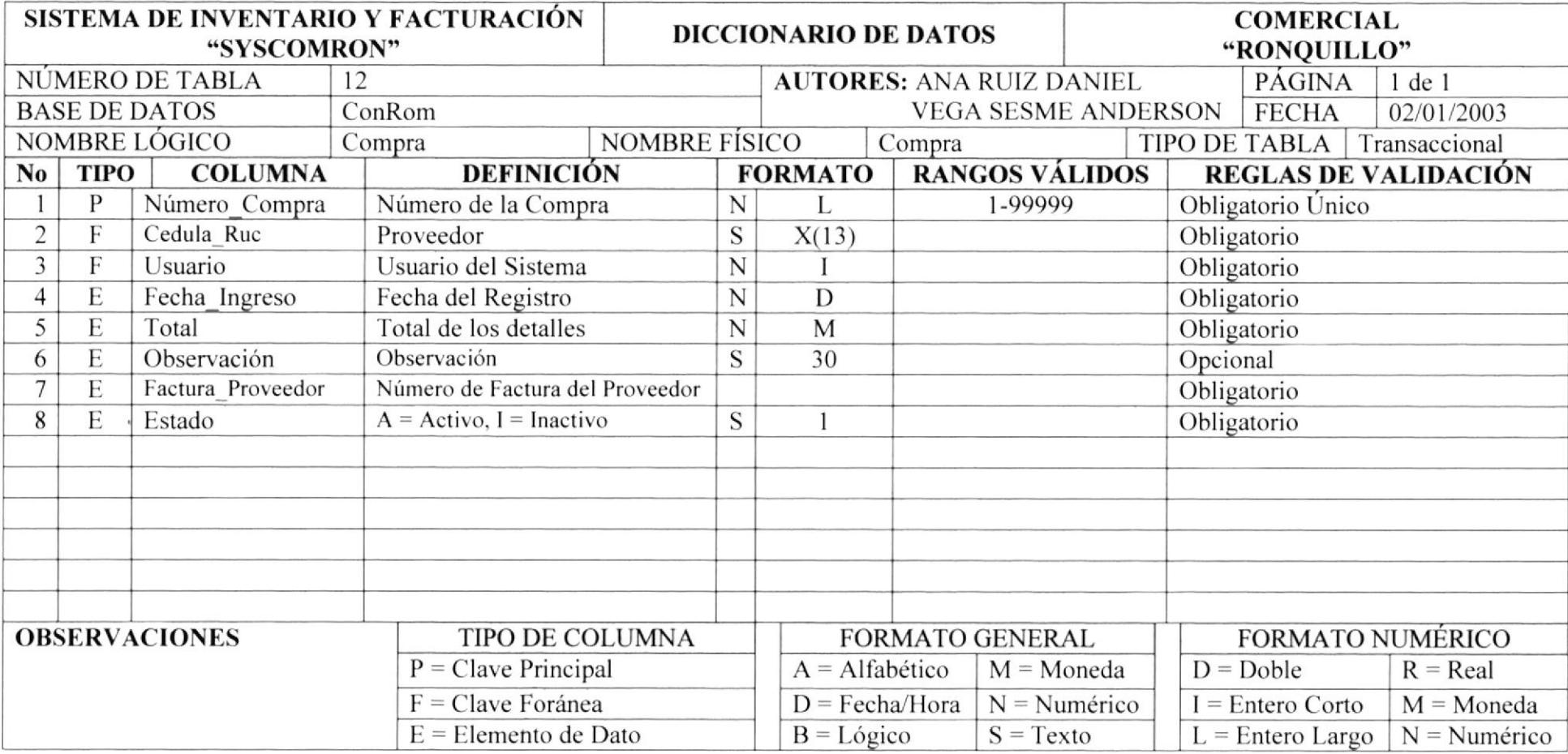

### 11.13. TABLA DE DETALLE DE COMPRA.

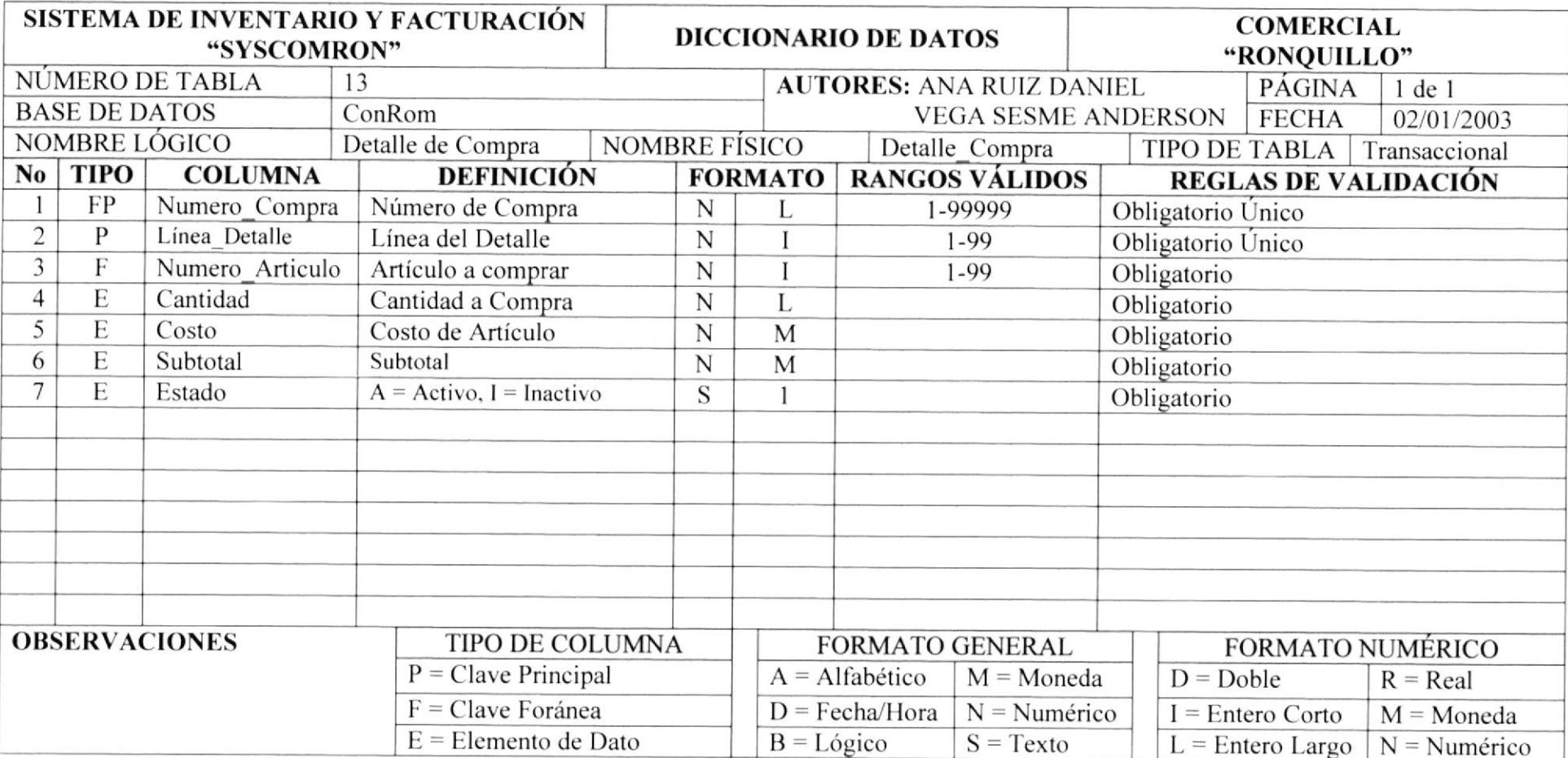

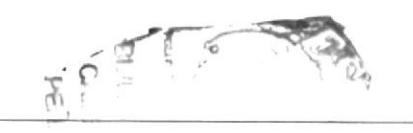

## 11.14. TABLA DE DEVOLUCIÓN DE COMPRA.

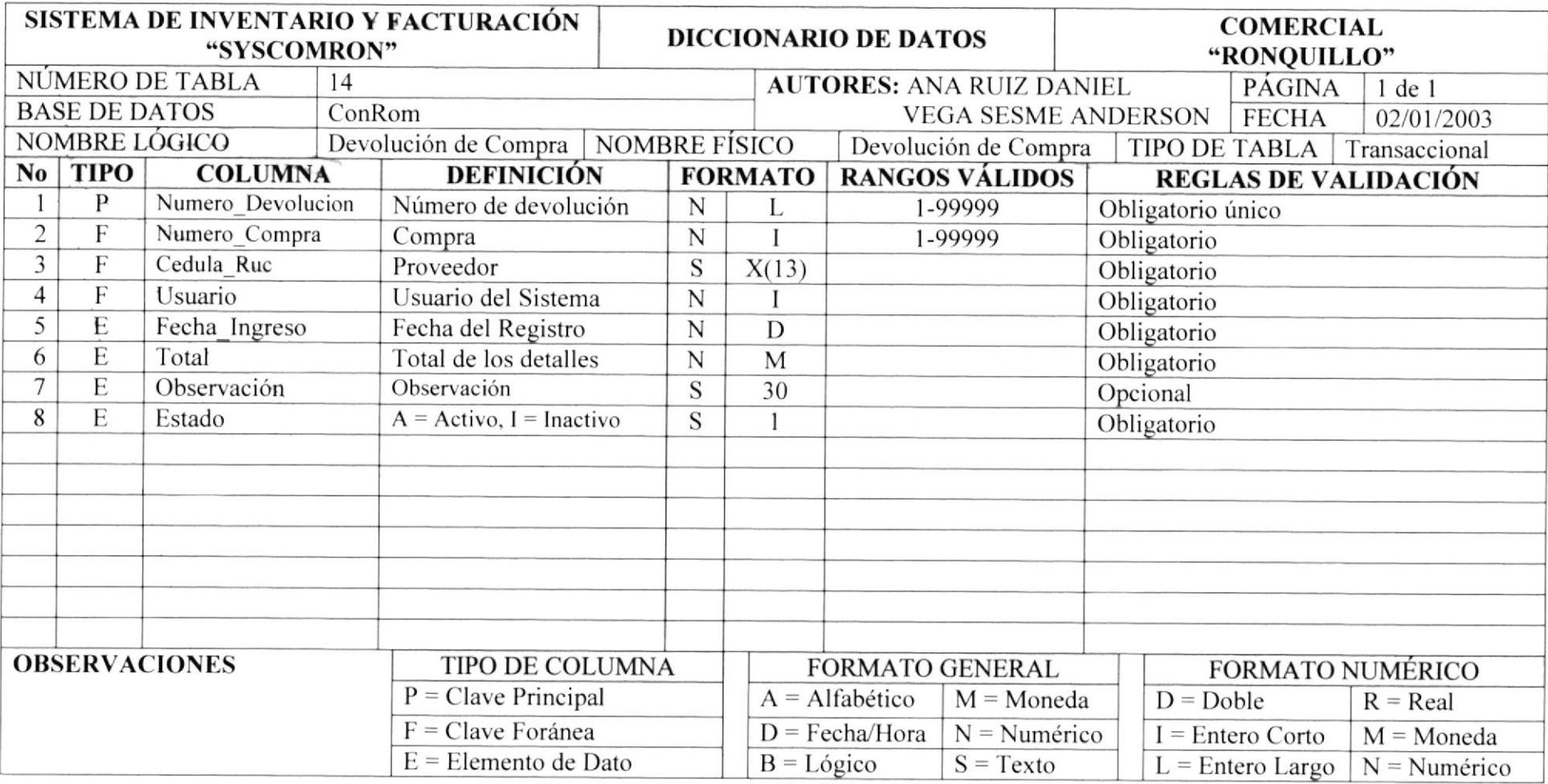

**PROTCOM** 

## 11.15. TABLA DE DETALLE DEVOLUCIÓN COMPRA.

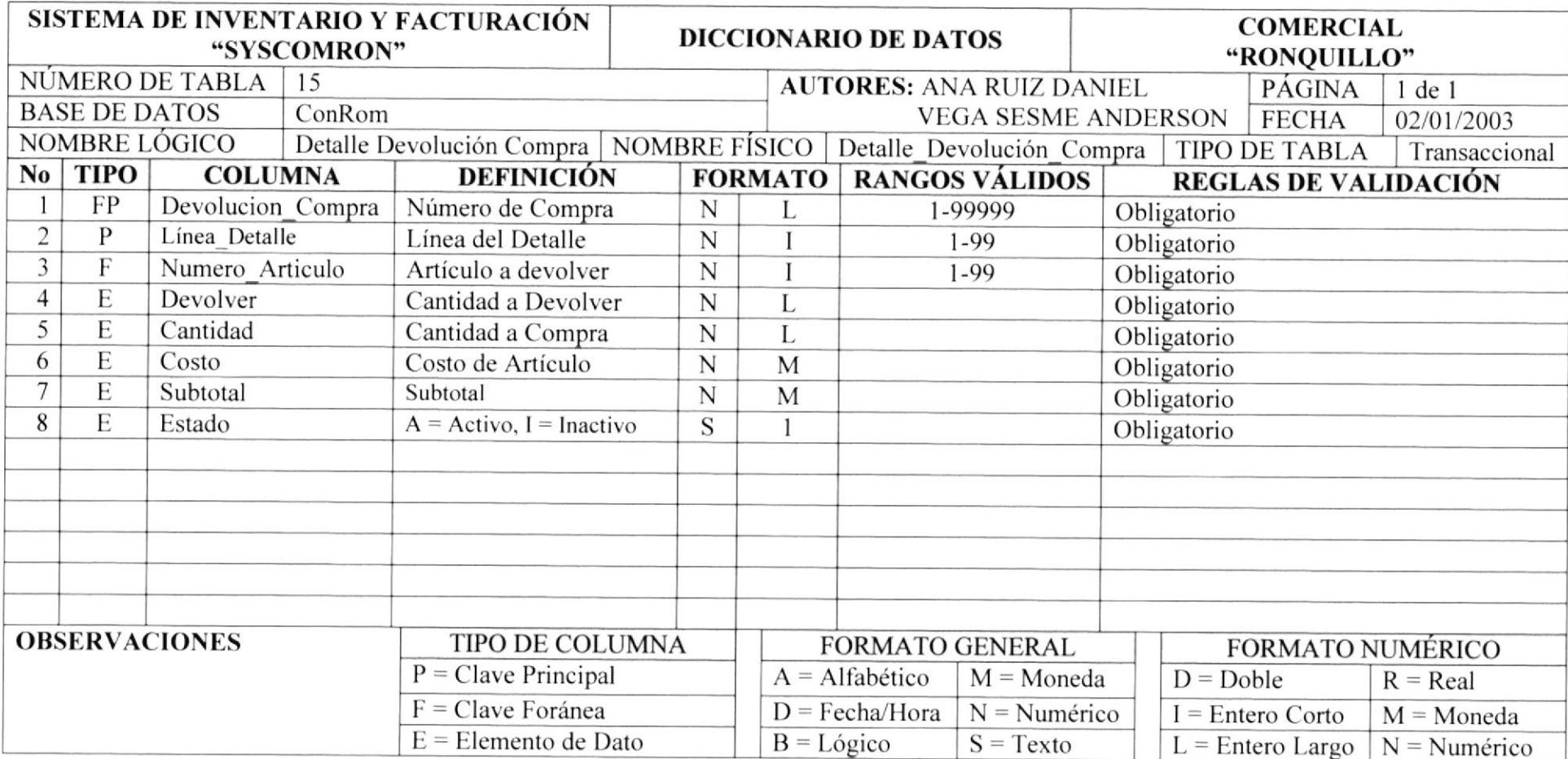

## 11.16. TABLA DE FACTURA.

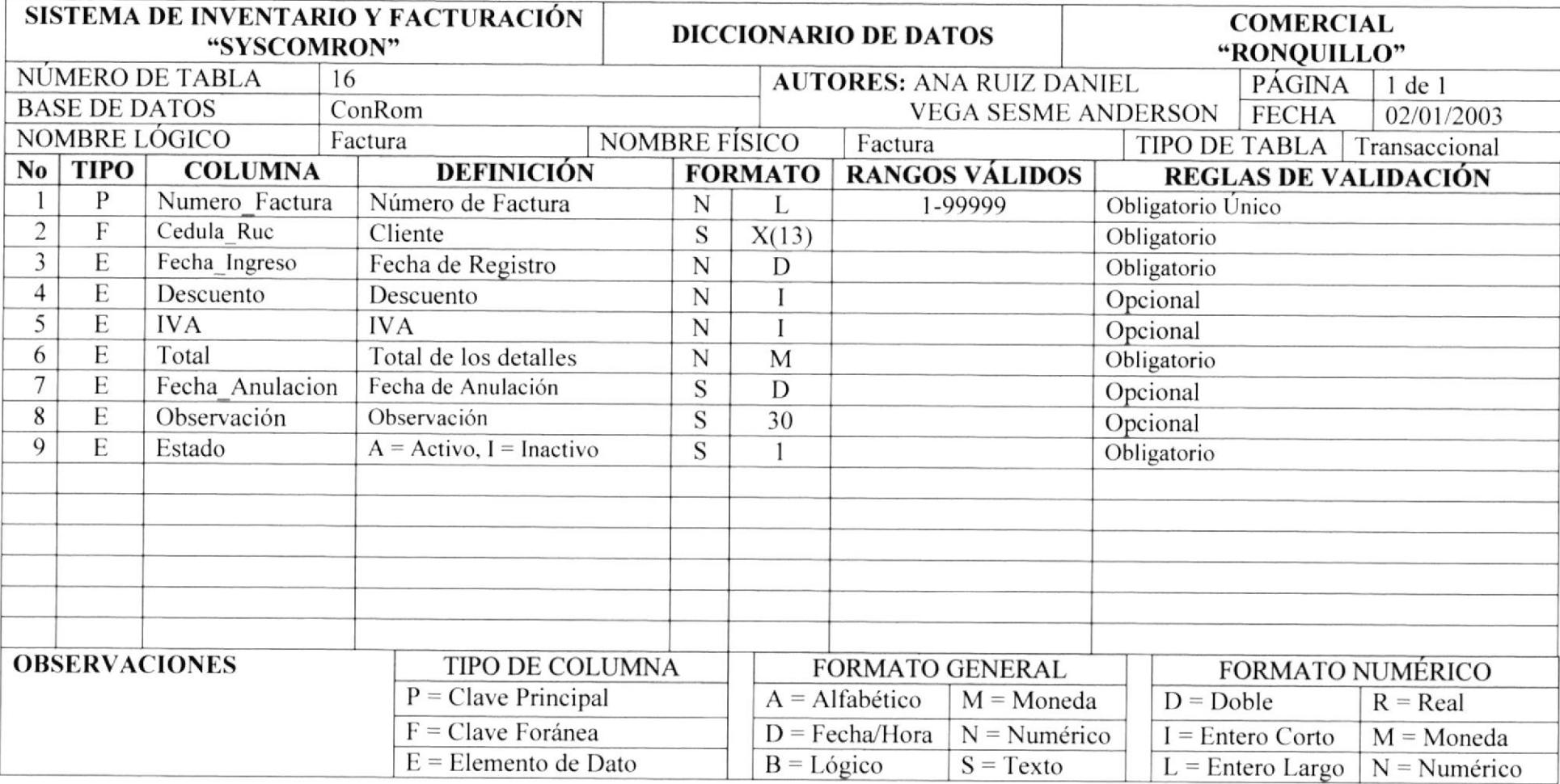

## 11.17. TABLA DE DETALLE FACTURA.

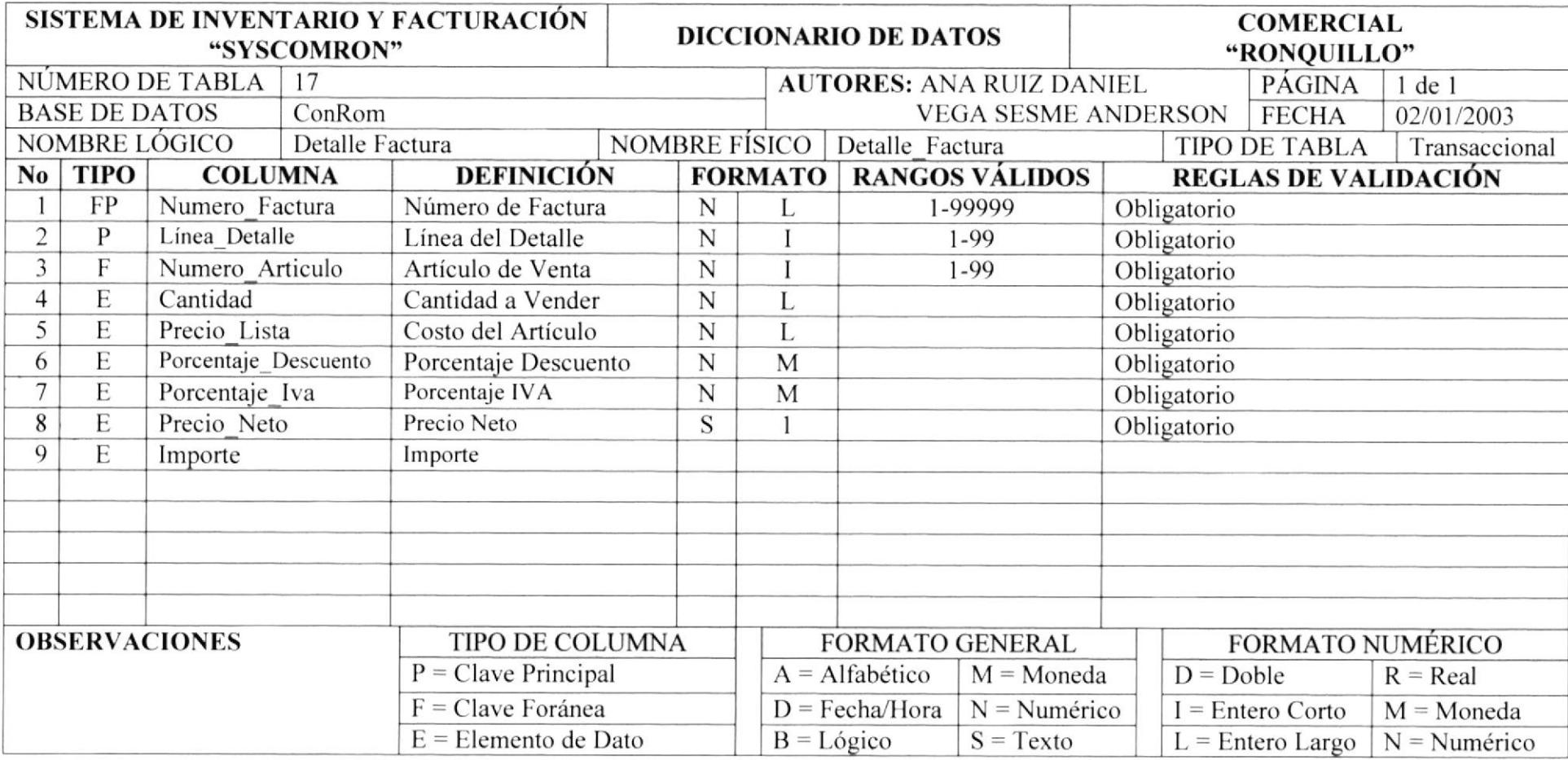

## 11.18. TABLA DE DEVOLUCIÓN.

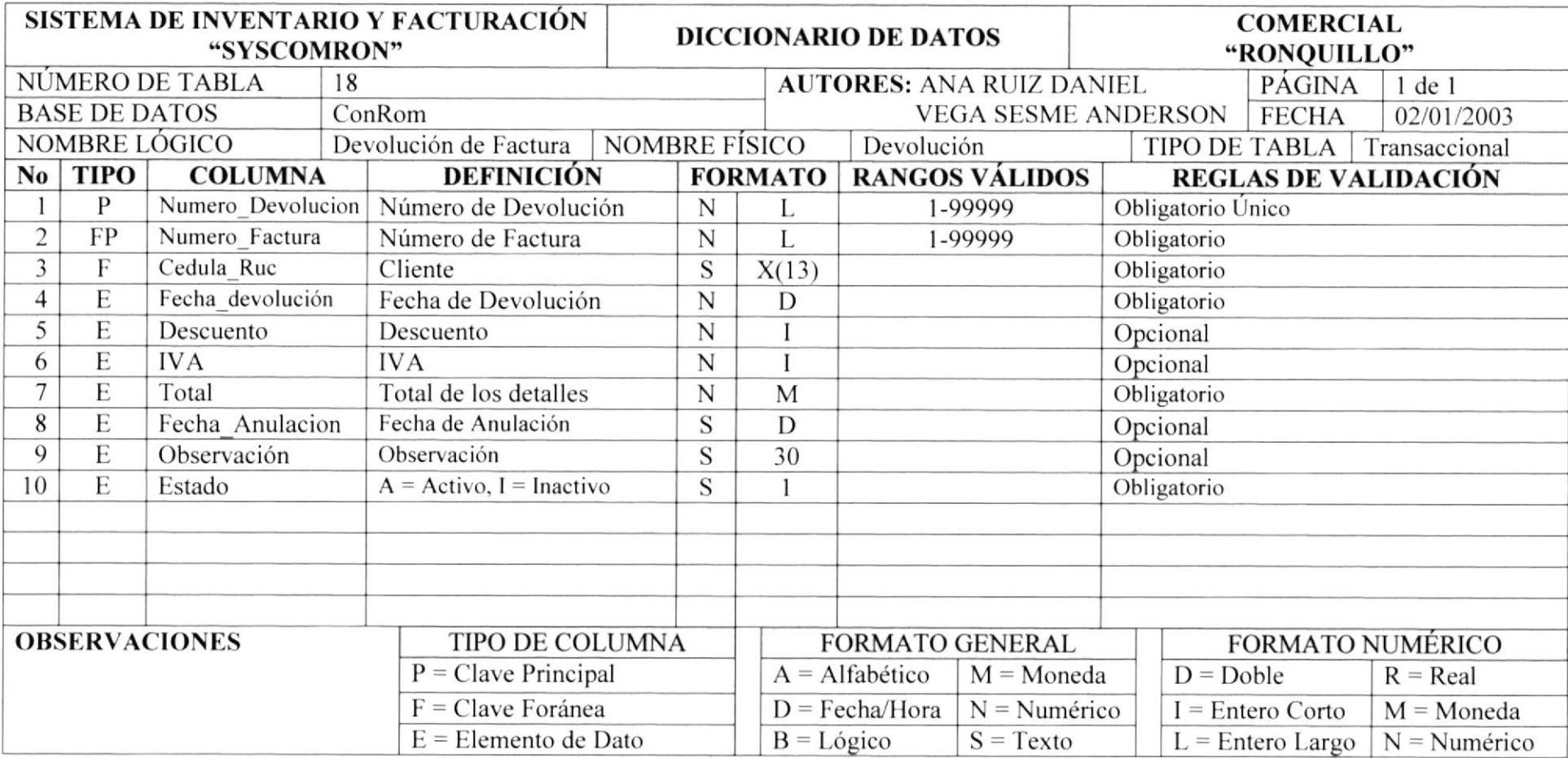

## 11.19. TABLA DE DETALLE DE DEVOLUCIÓN.

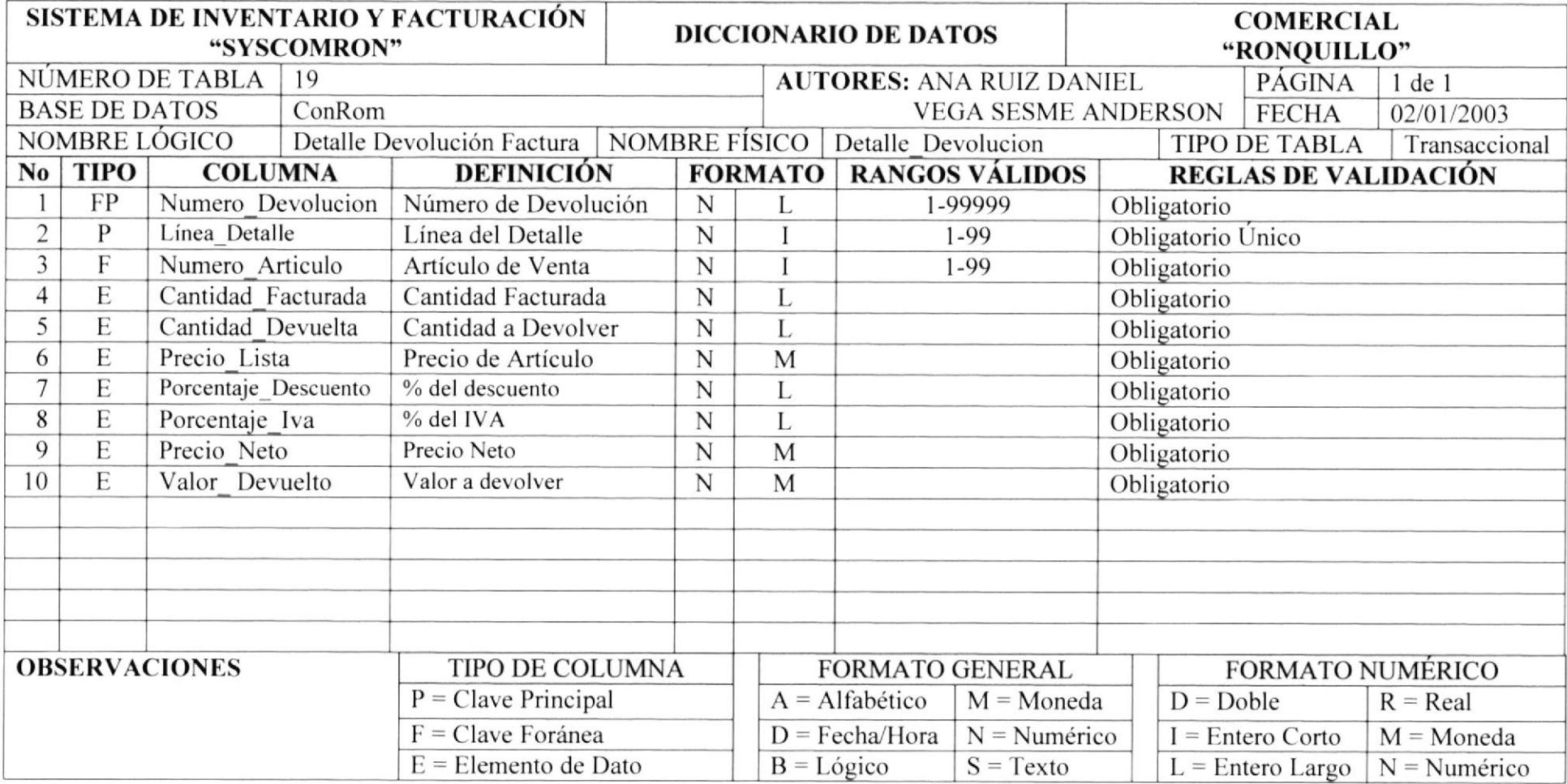

## 11.20. TABLA DE MOVIMIENTO.

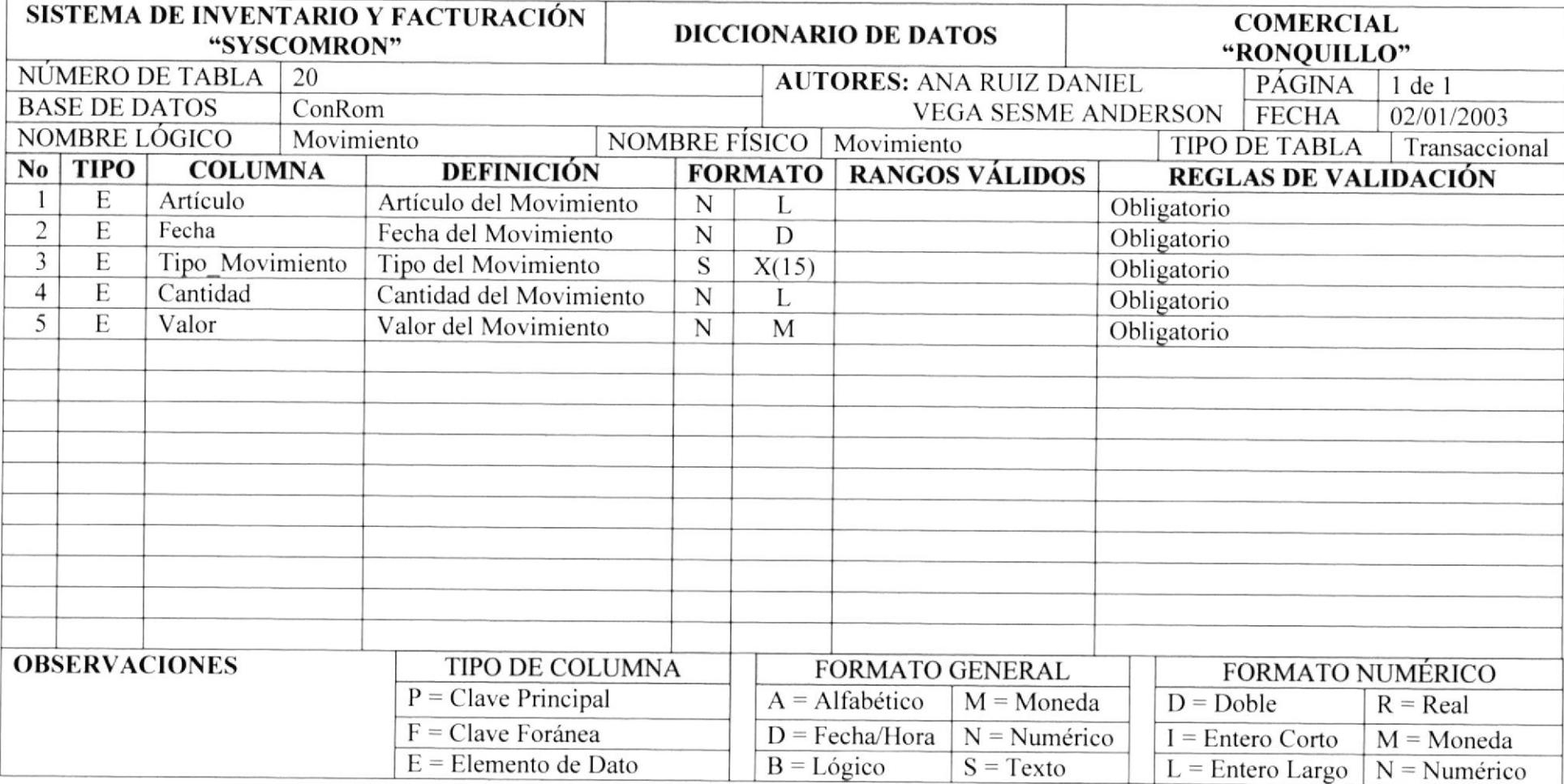

#### 11.21. TABLA DE SERIE.

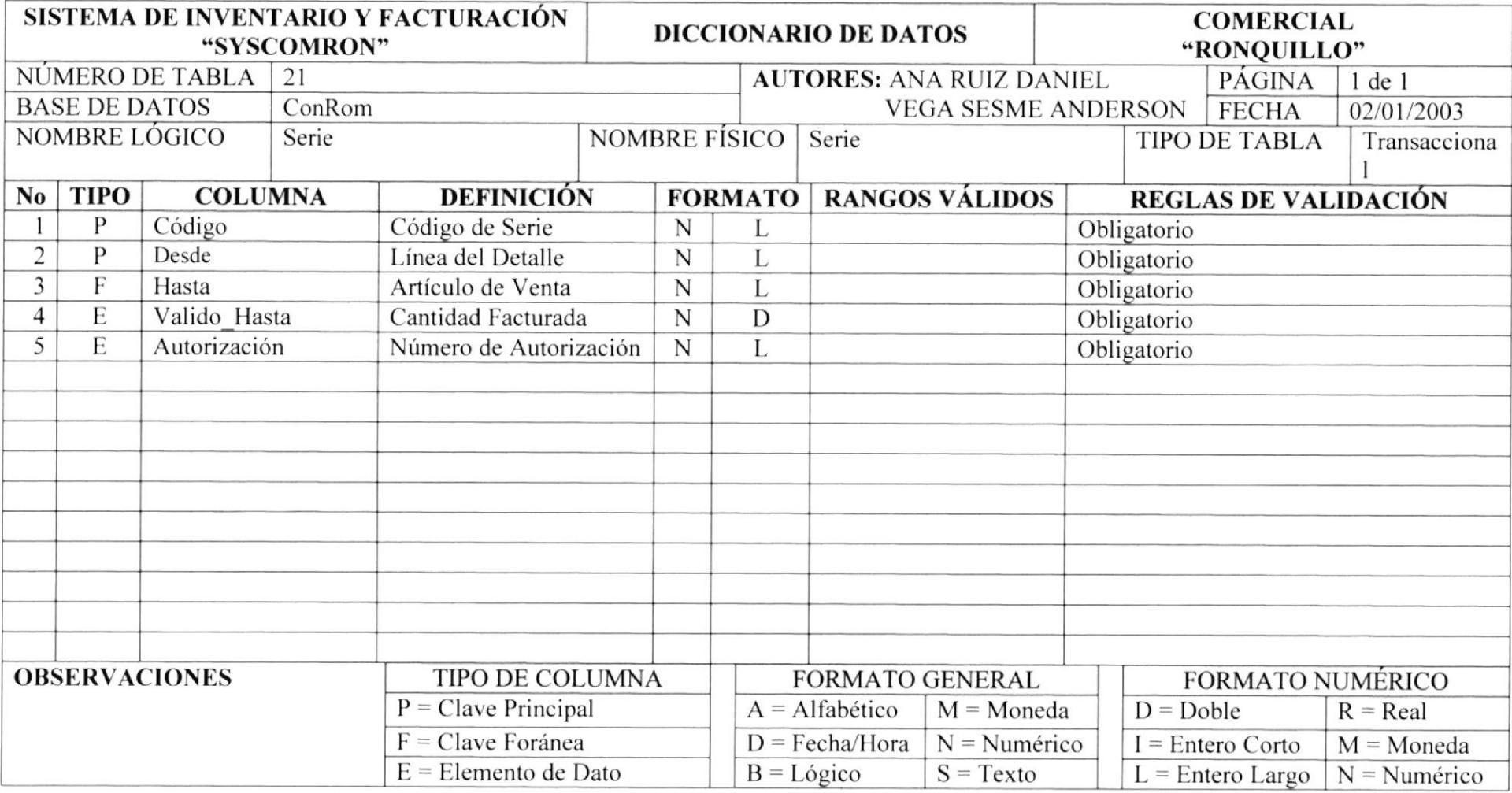

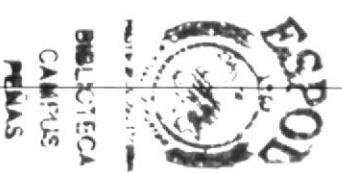
# L2

# Capítulo

# DIAGRAMAS DE ENTRADA - PROCESO - SALIDA IPO

En este capítulo, se detalla la información de entrada, los procesos a realizar y resultados a obtener.

Al final de este capítulo UD. podrá saber la información que fluye y los resultados que se dan, al final de un proceso.

# I2. DIAGRAMA ENTRADAS-PROCESOS-SALIDAS IPO.

#### 12.1. MANTENIMIENTO DE EMPLEADOS.

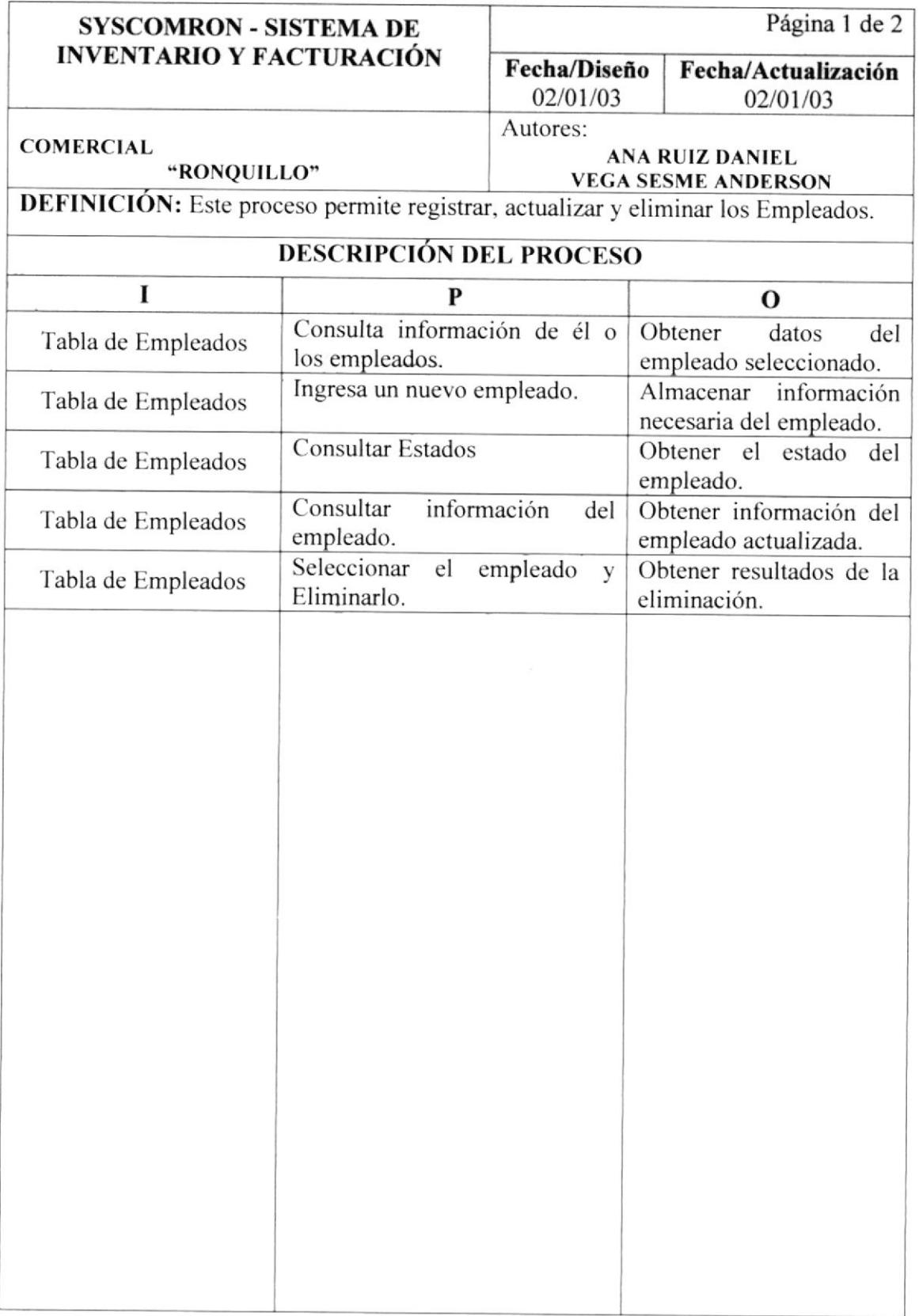

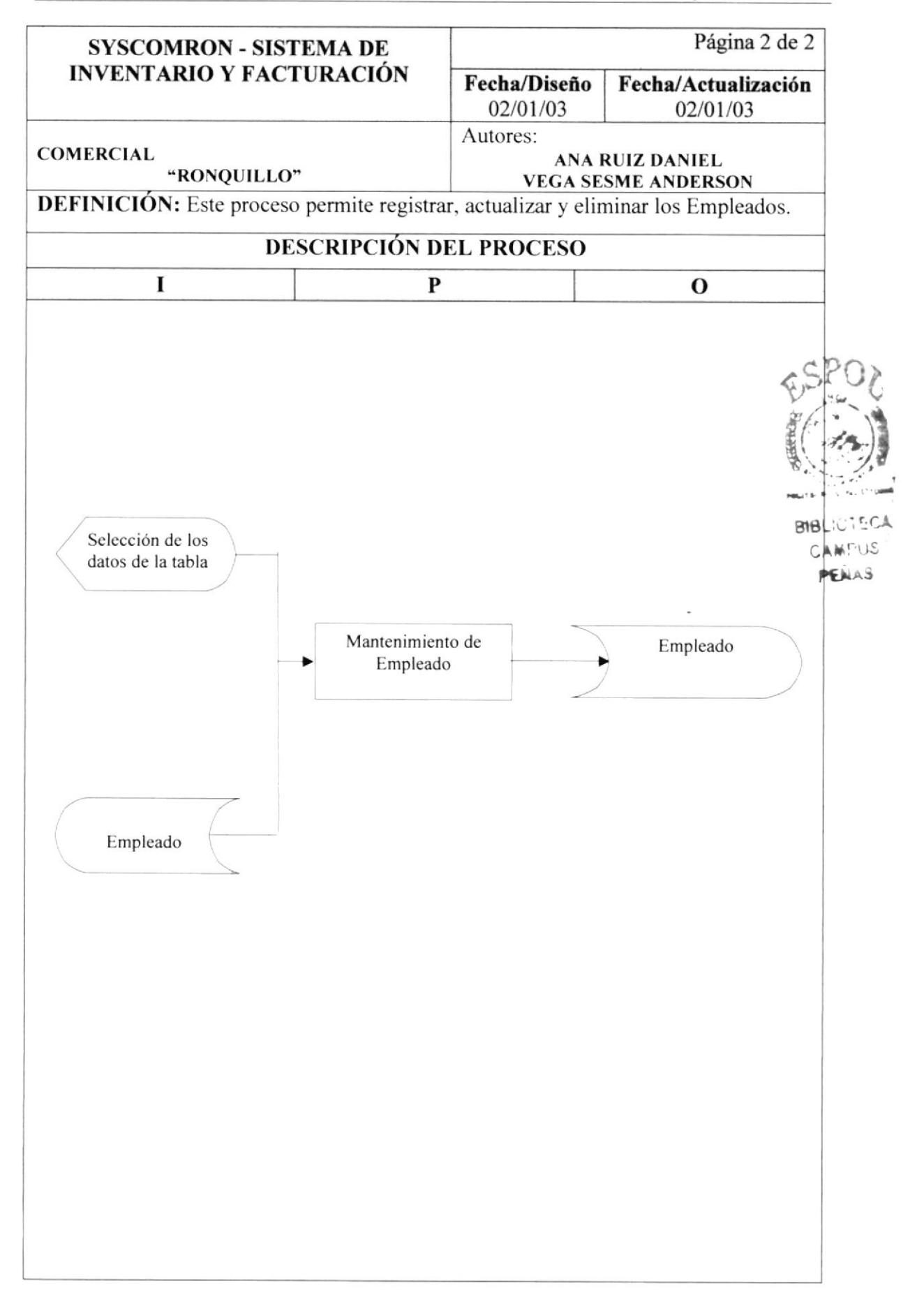

#### 12.2. MANTENIMIENTO DE CLIENTES.

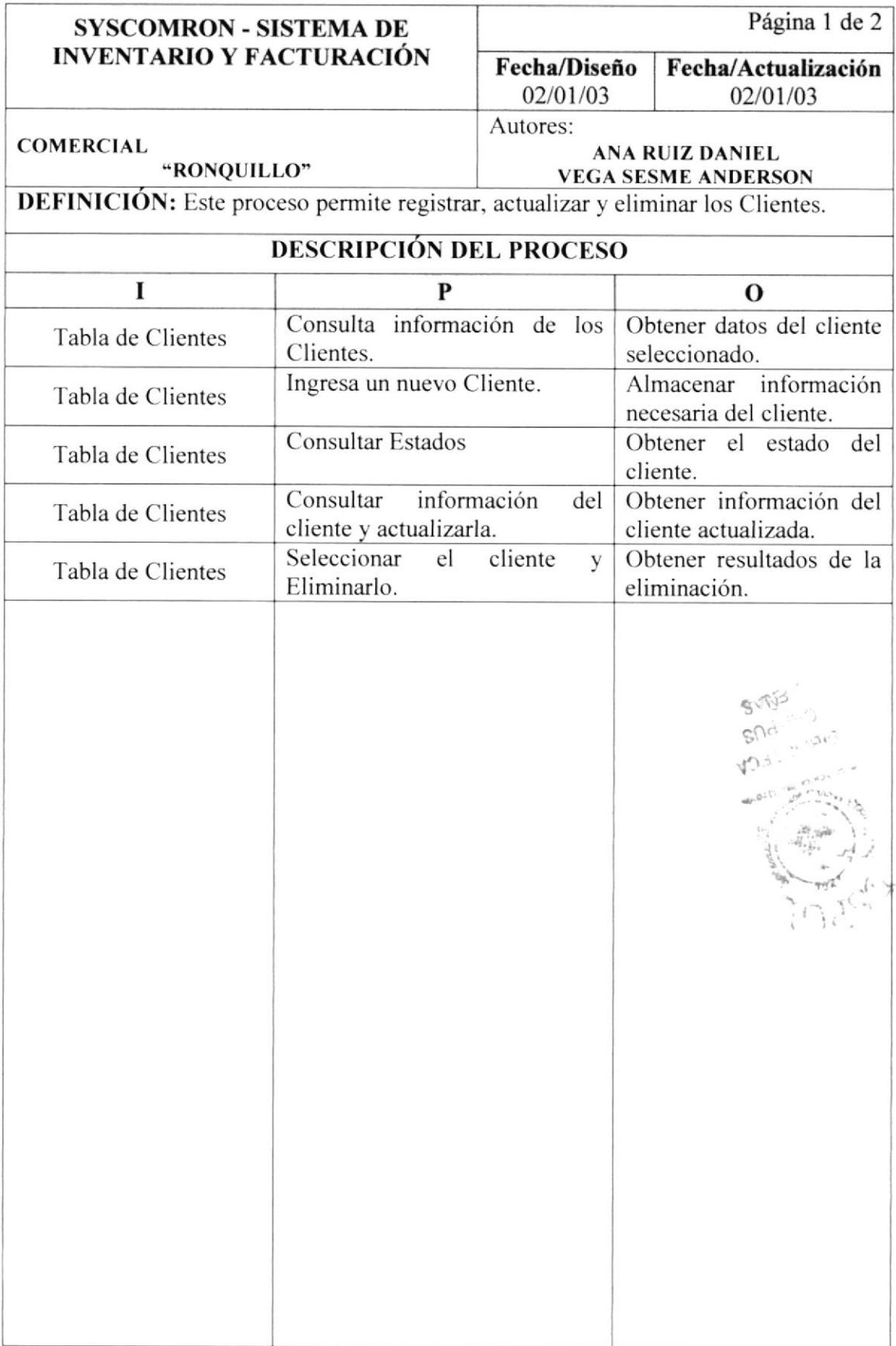

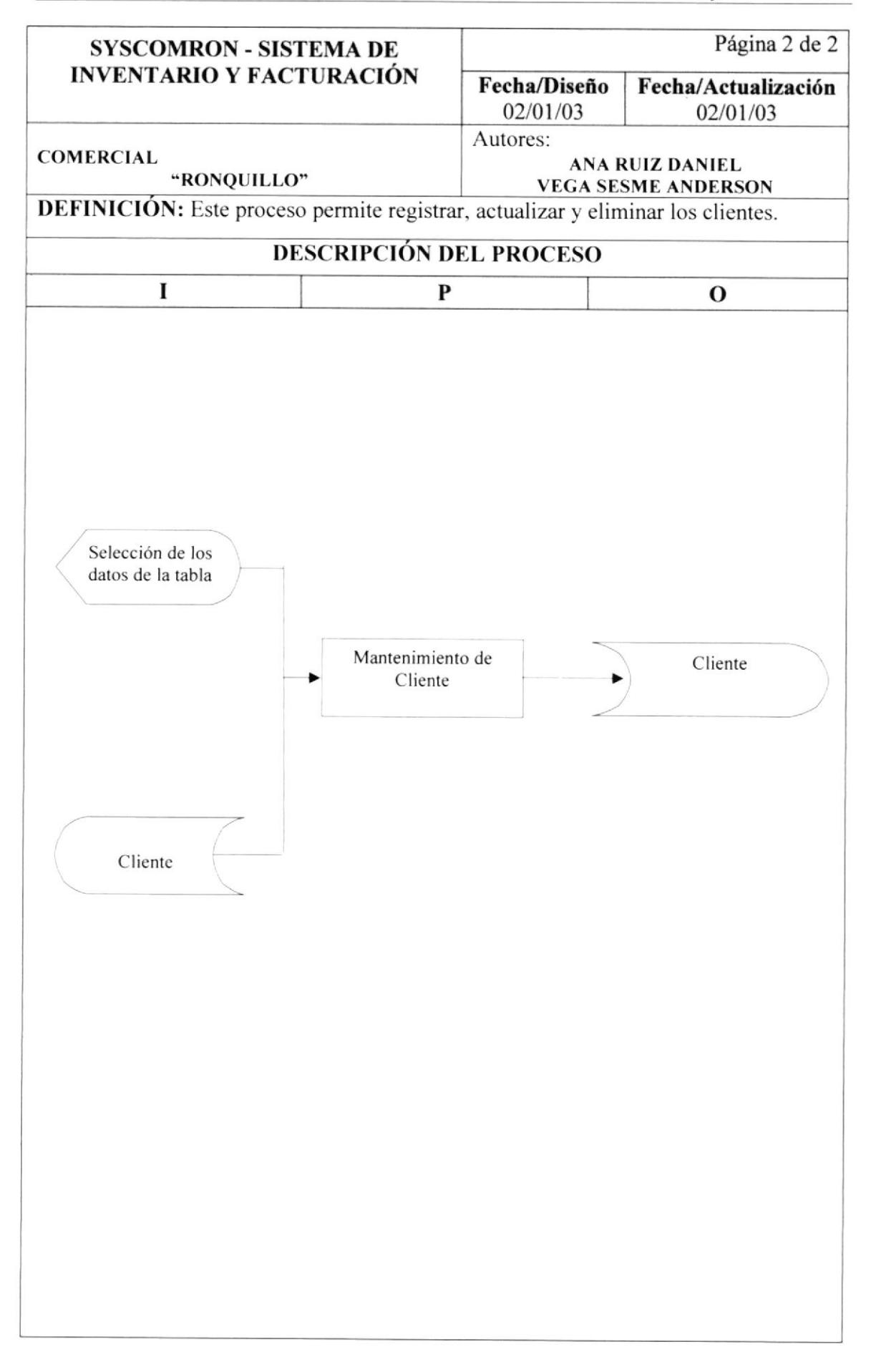

#### 12.3. MANTENIMIENTO DE PROVEEDOR.

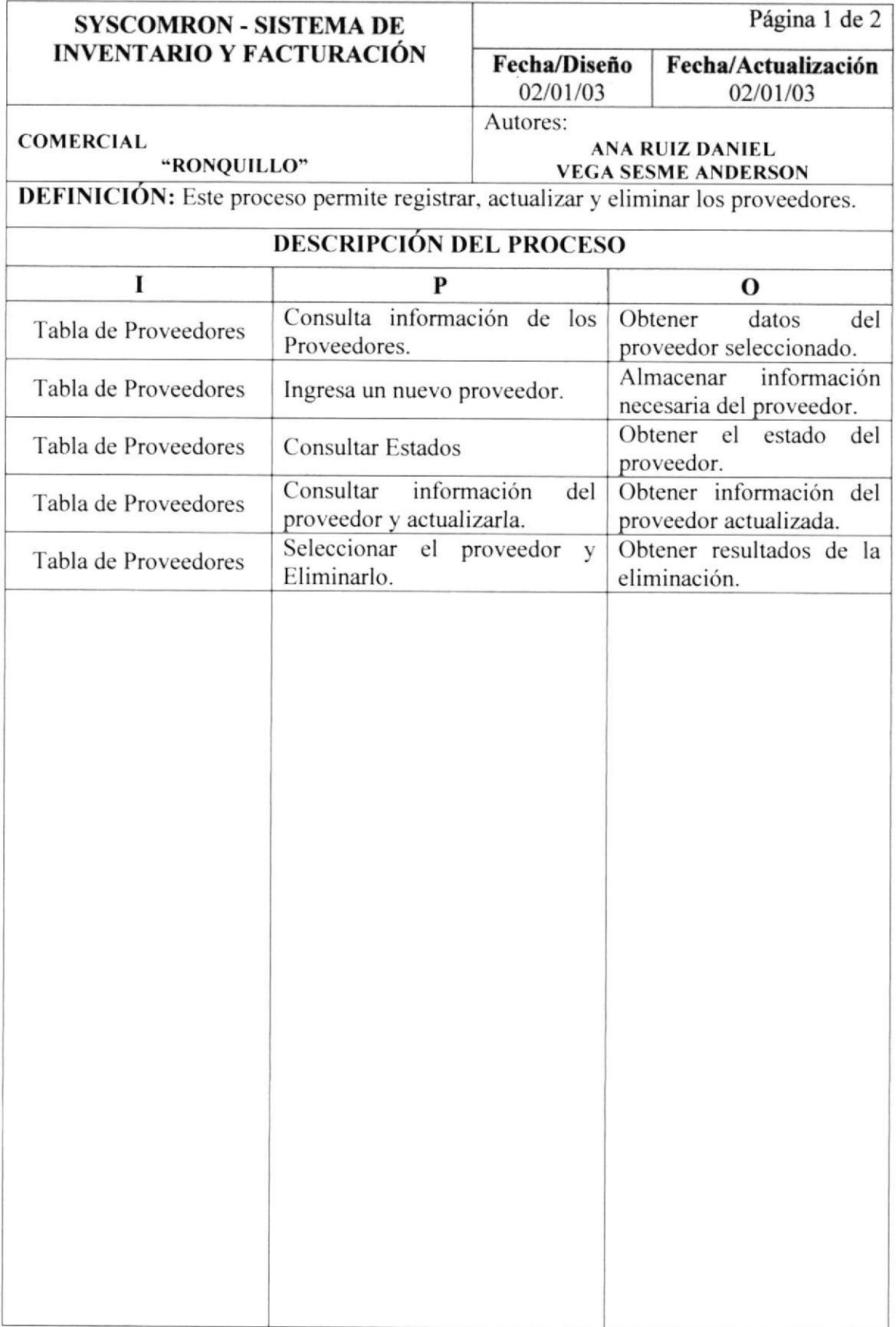

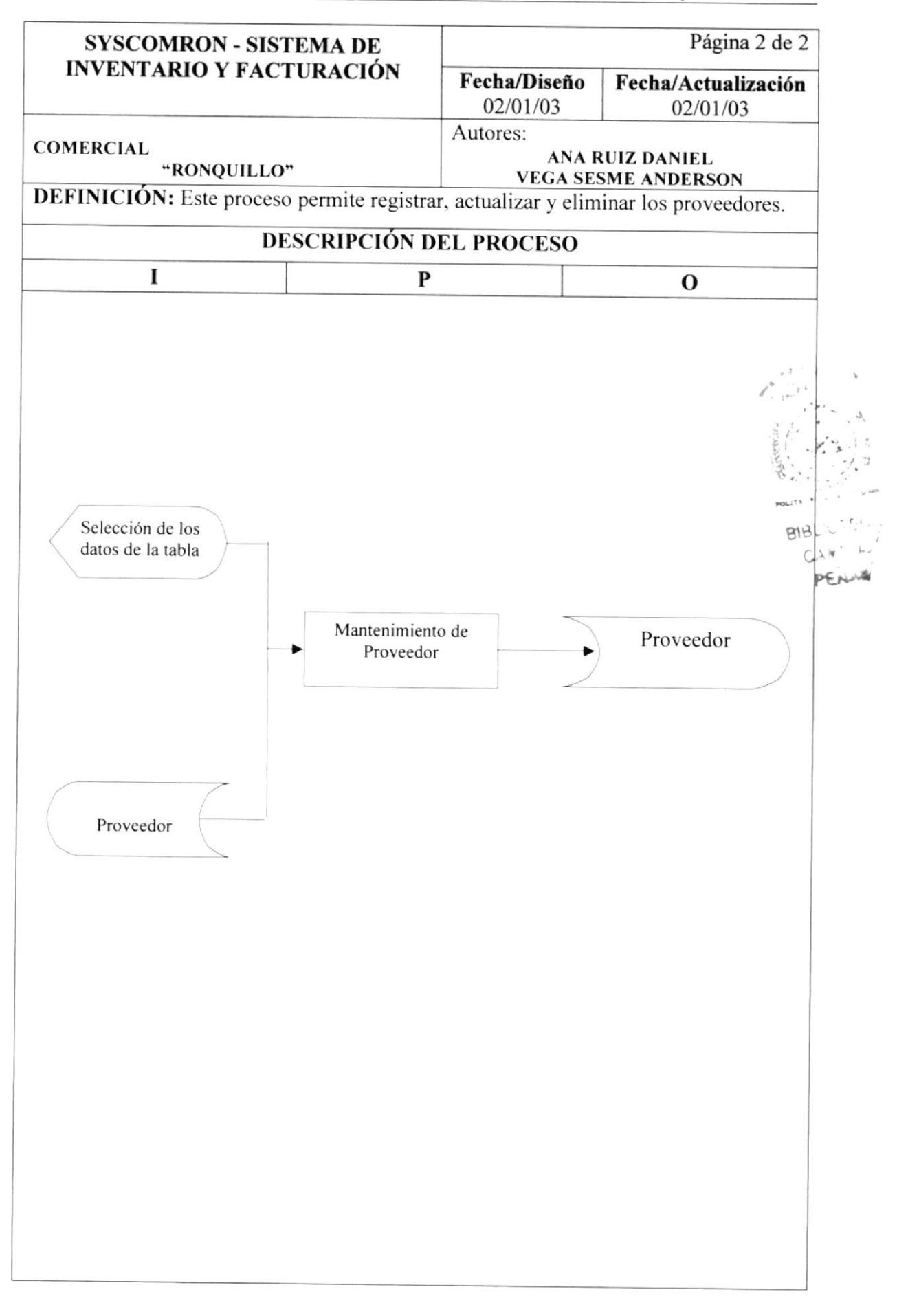

# T2.4. MANTENIMIENTO DE ARTÍCULO.

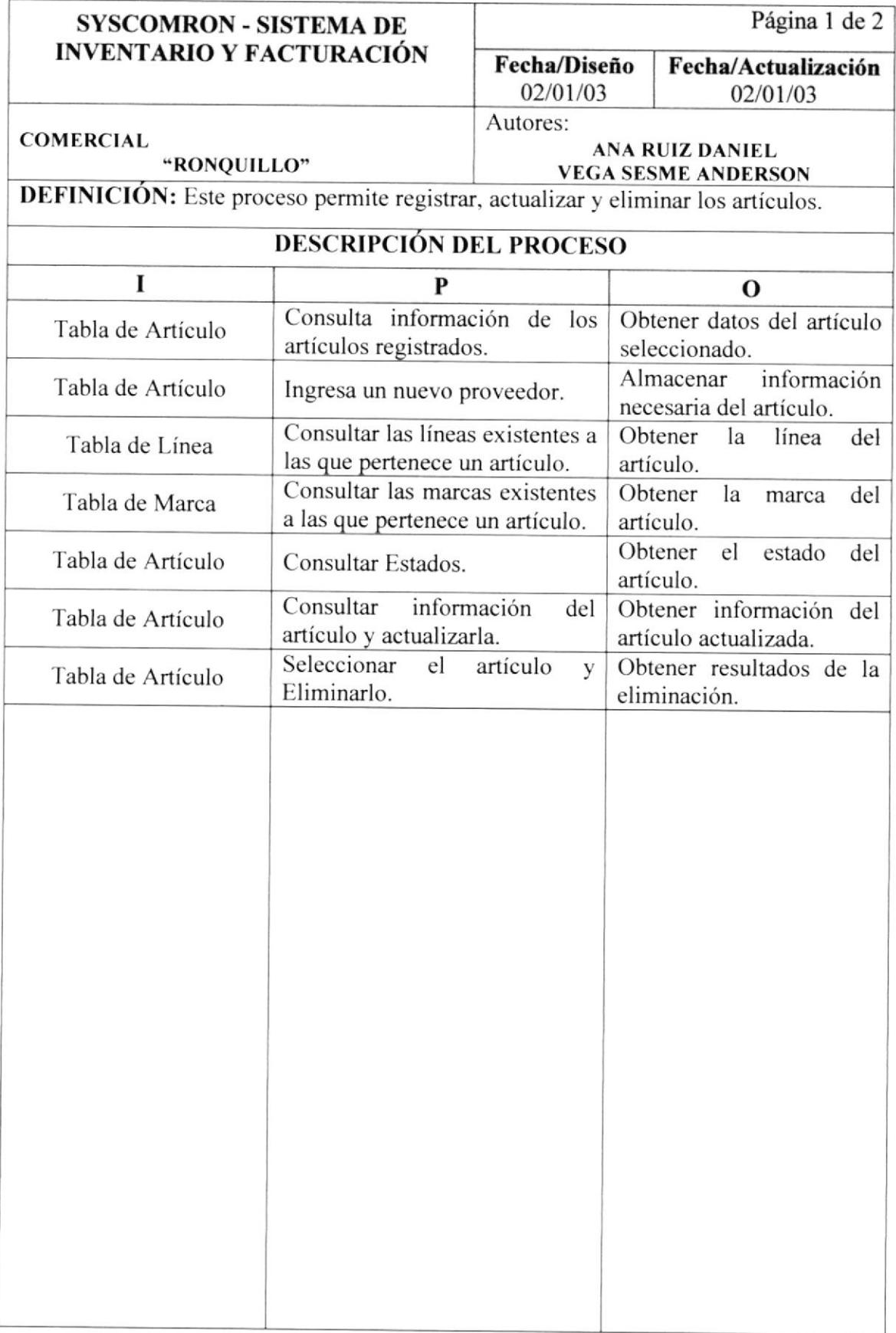

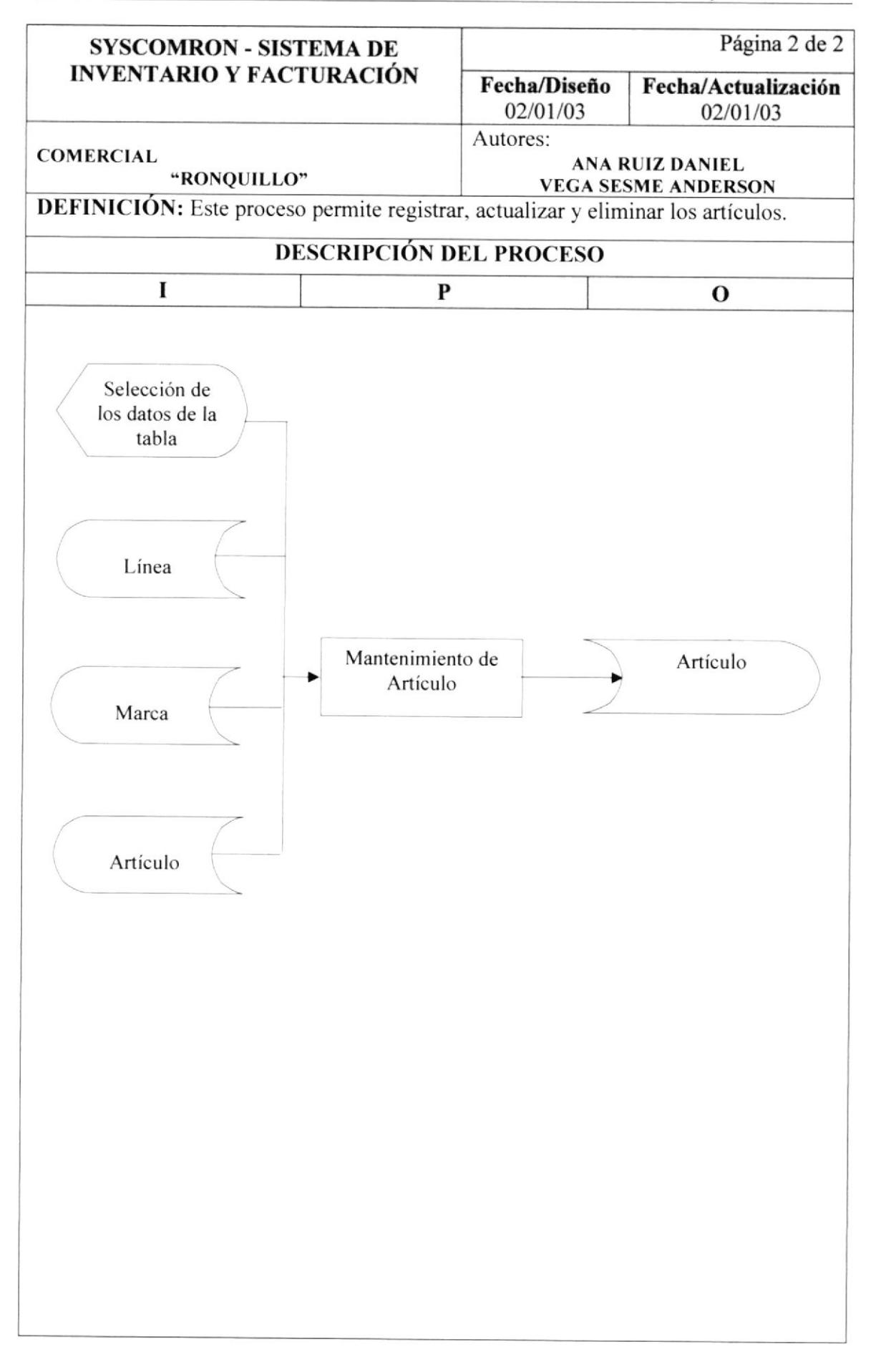

#### I2.5. MANTENIMIENTO DE USUARIO.

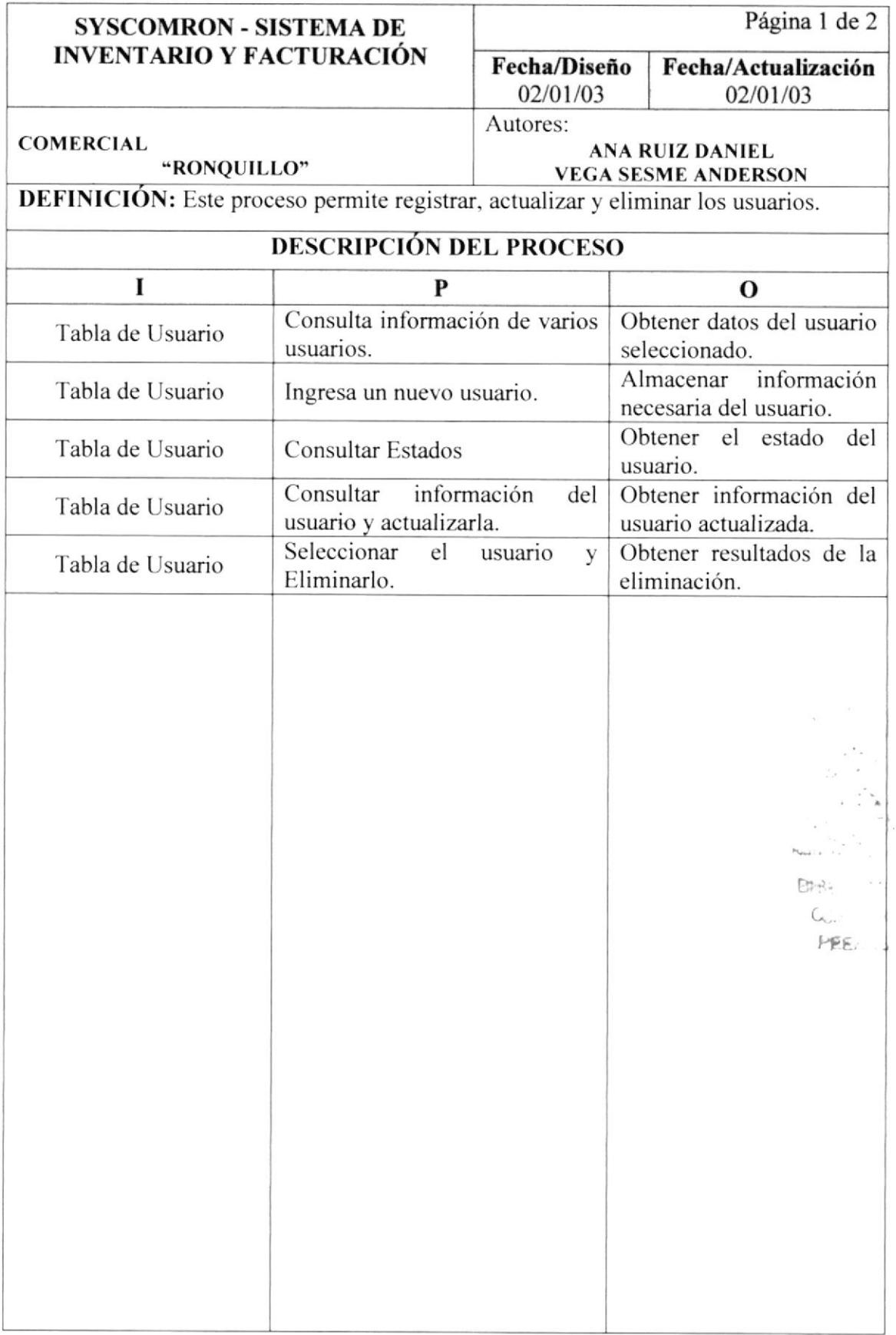

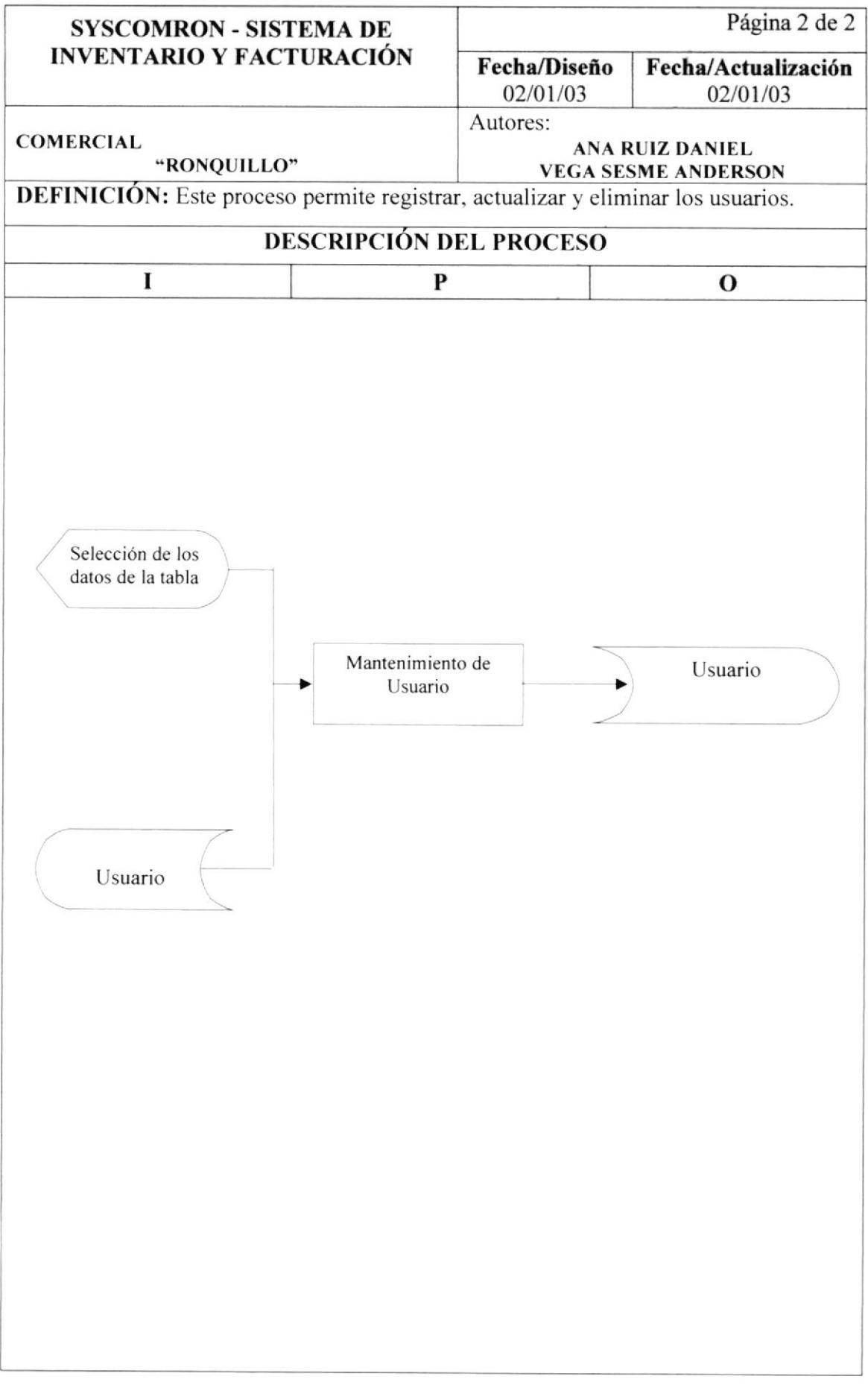

#### 12.6. MANTENIMIENTO DE OPCIONESxUSUARIO.

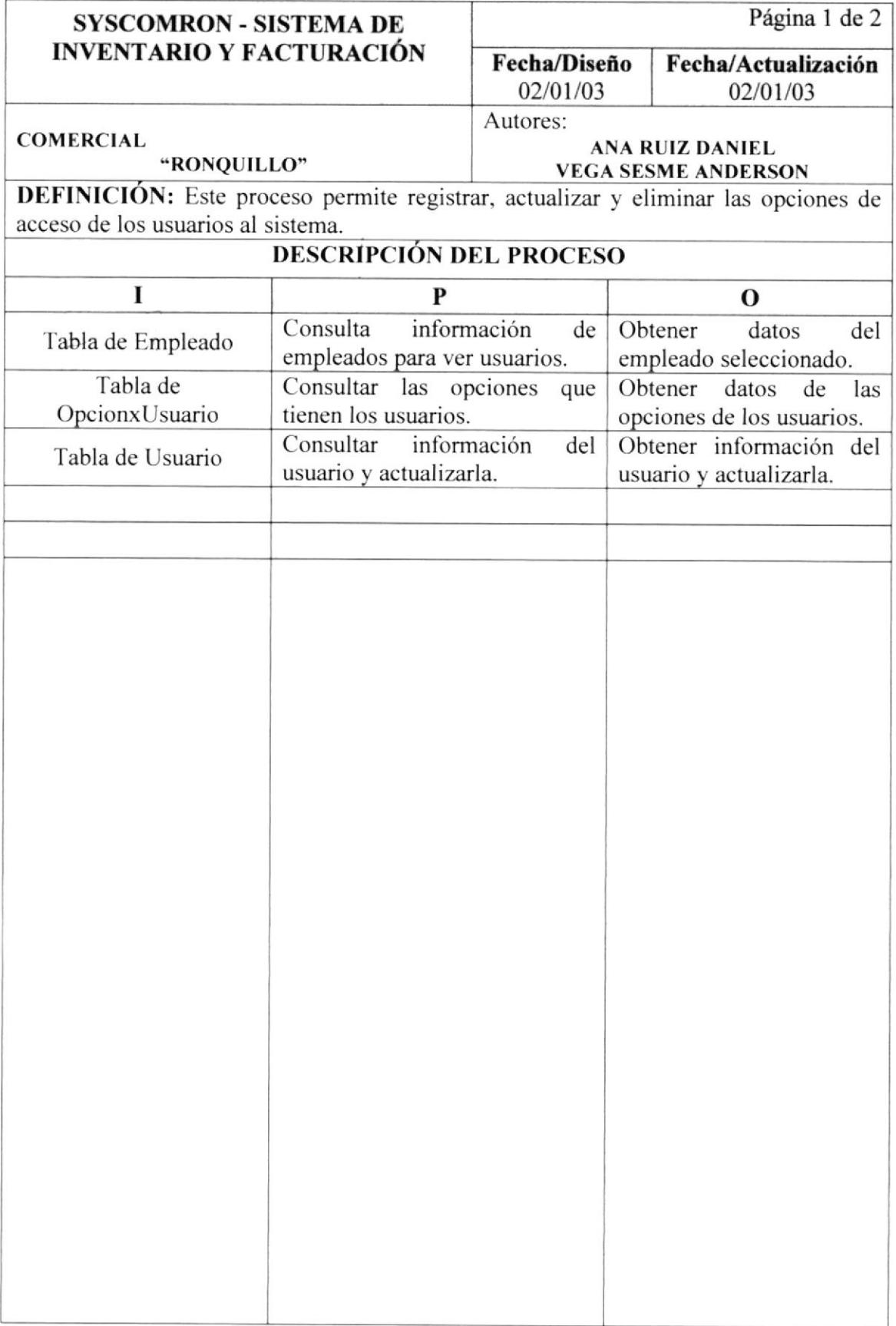

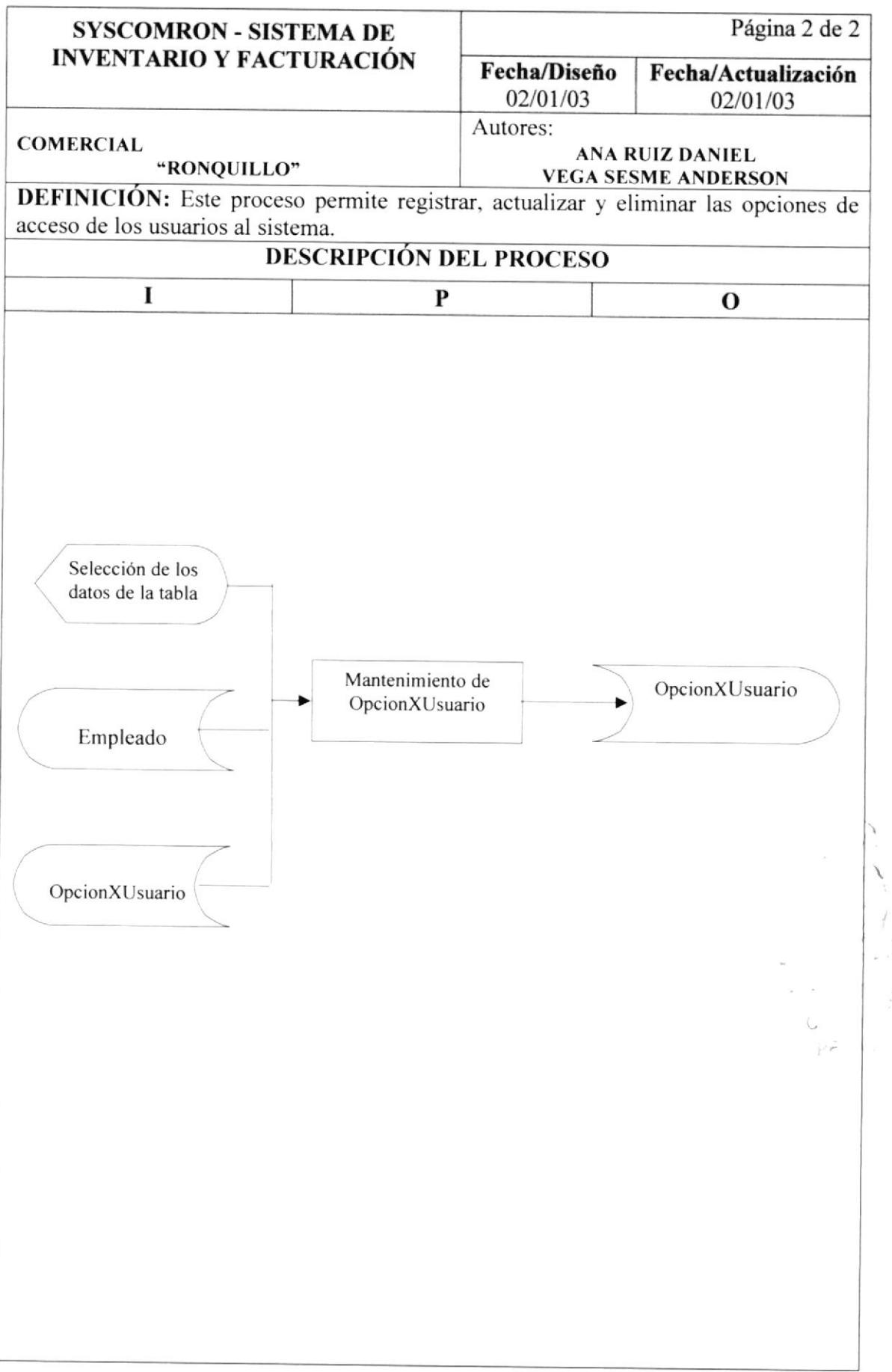

 $\mathfrak{t},$ 

#### 12.7. COMPRAS.

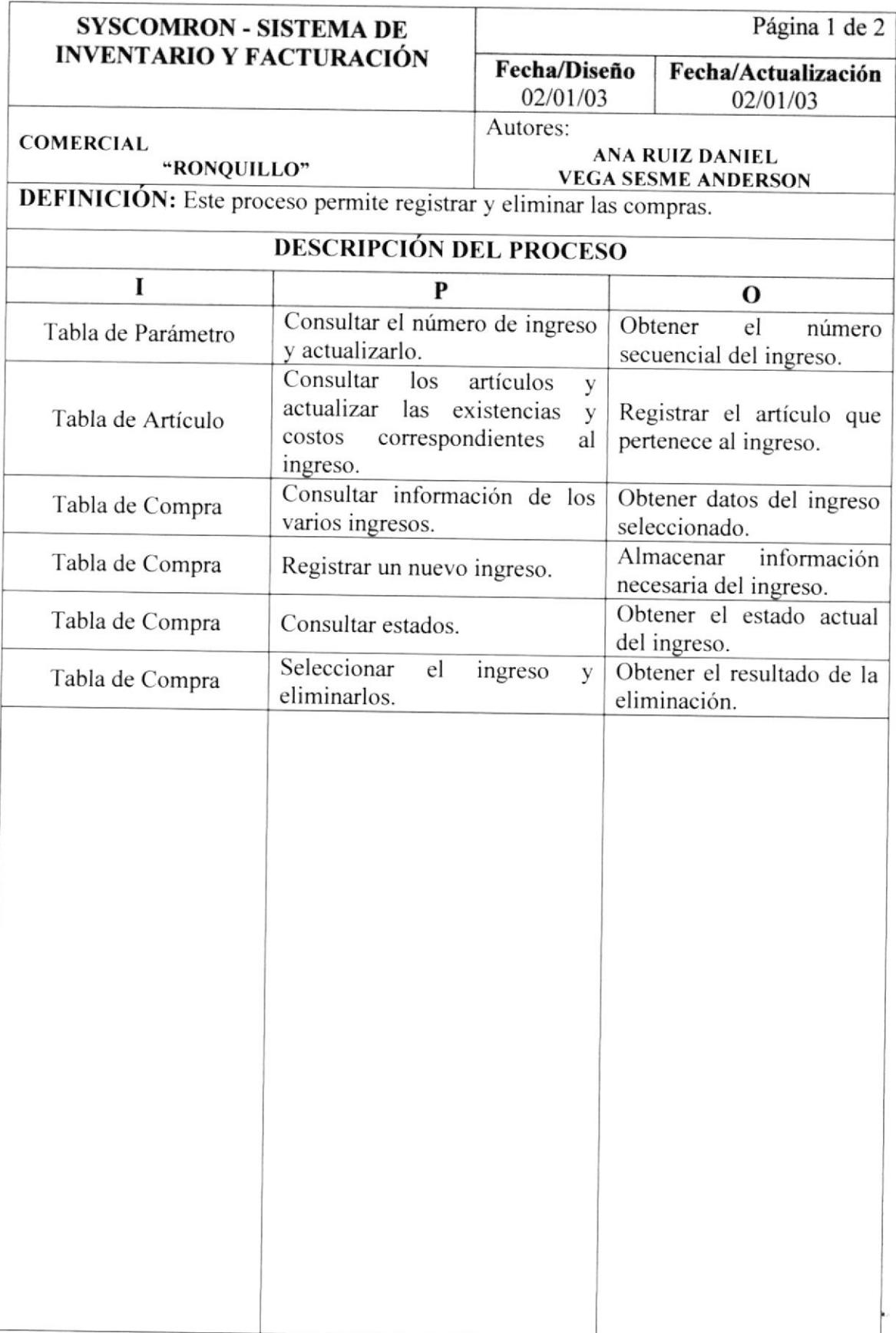

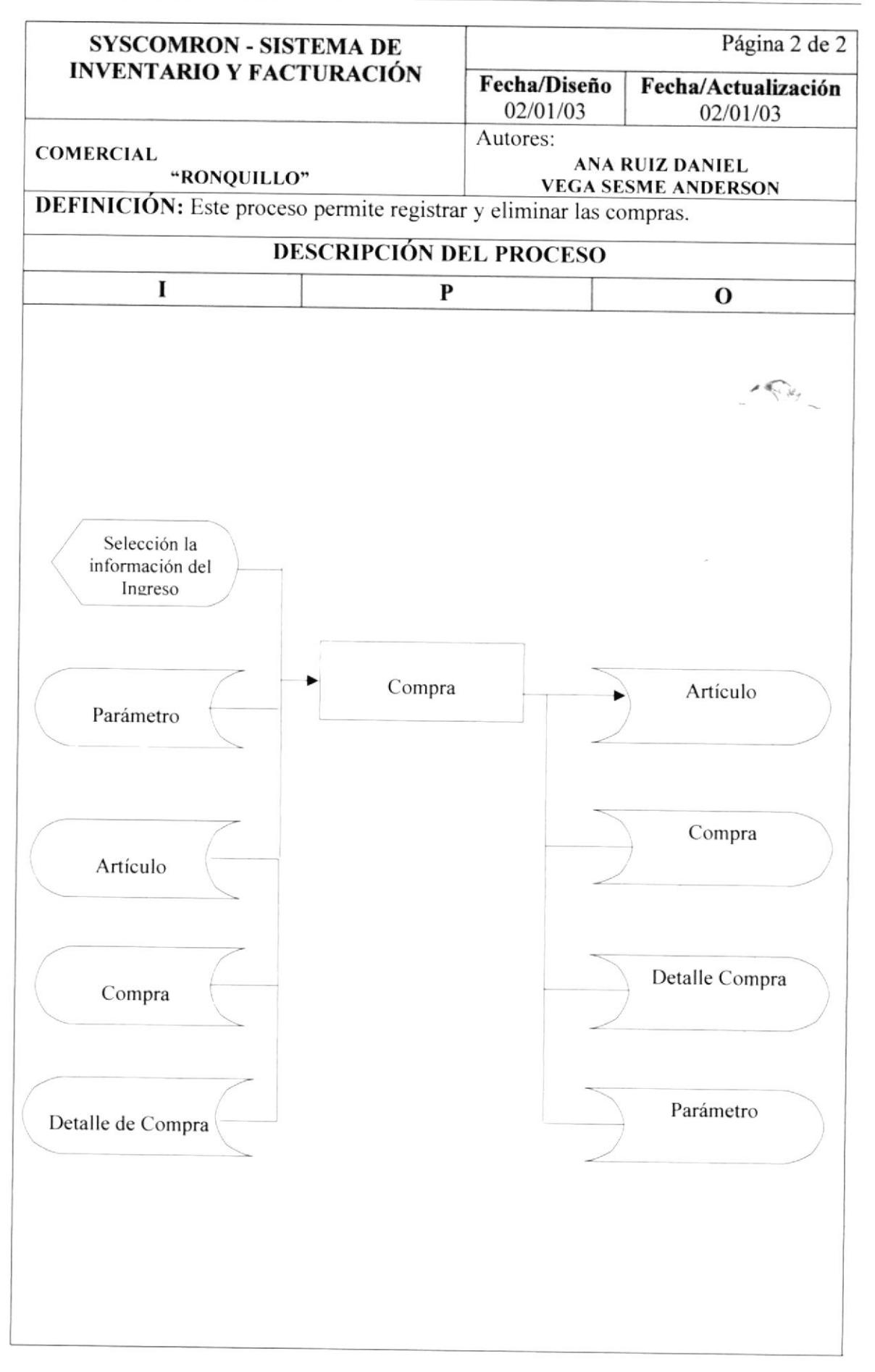

## I2.8. DEVOLUCIÓN DE COMPRAS.

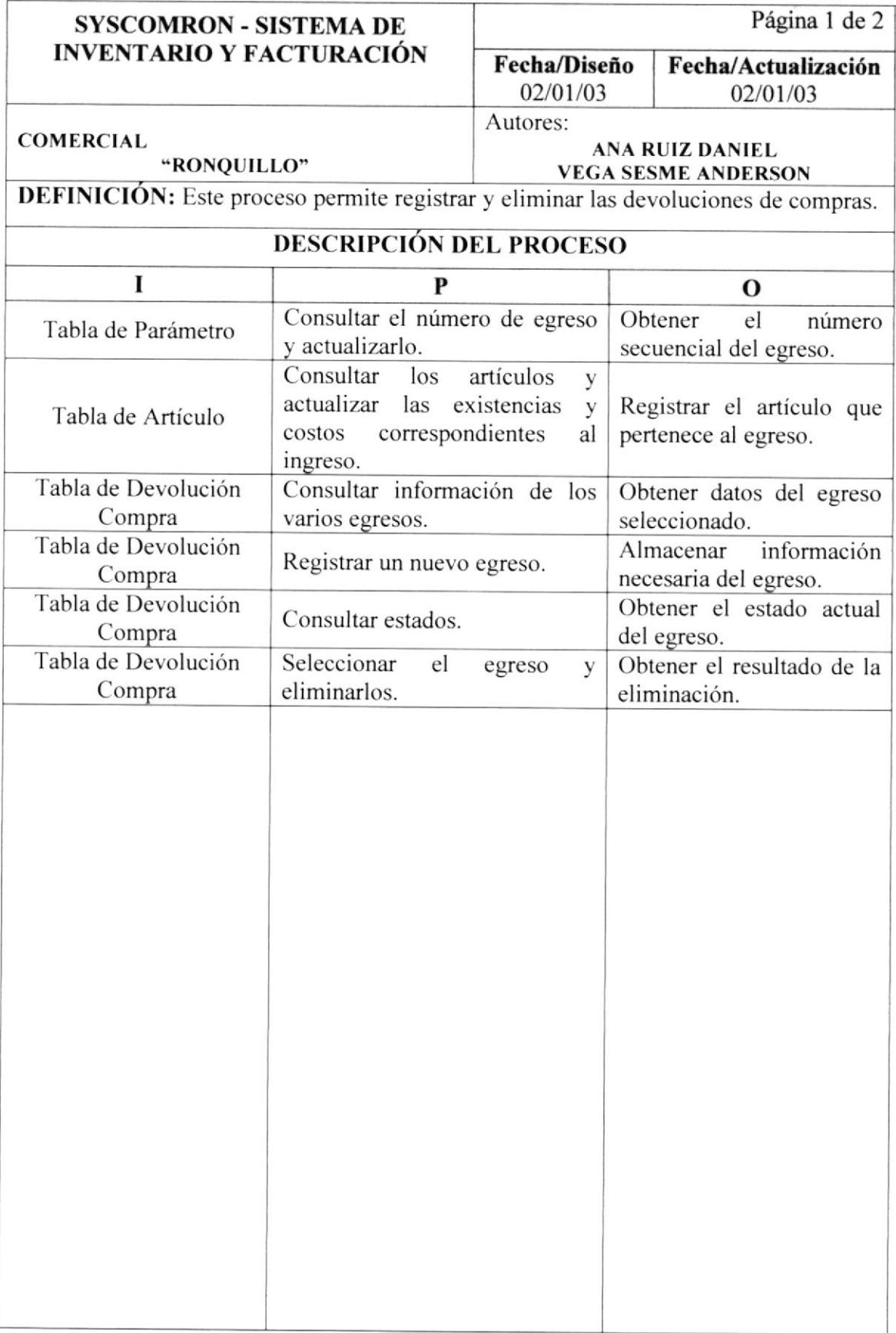

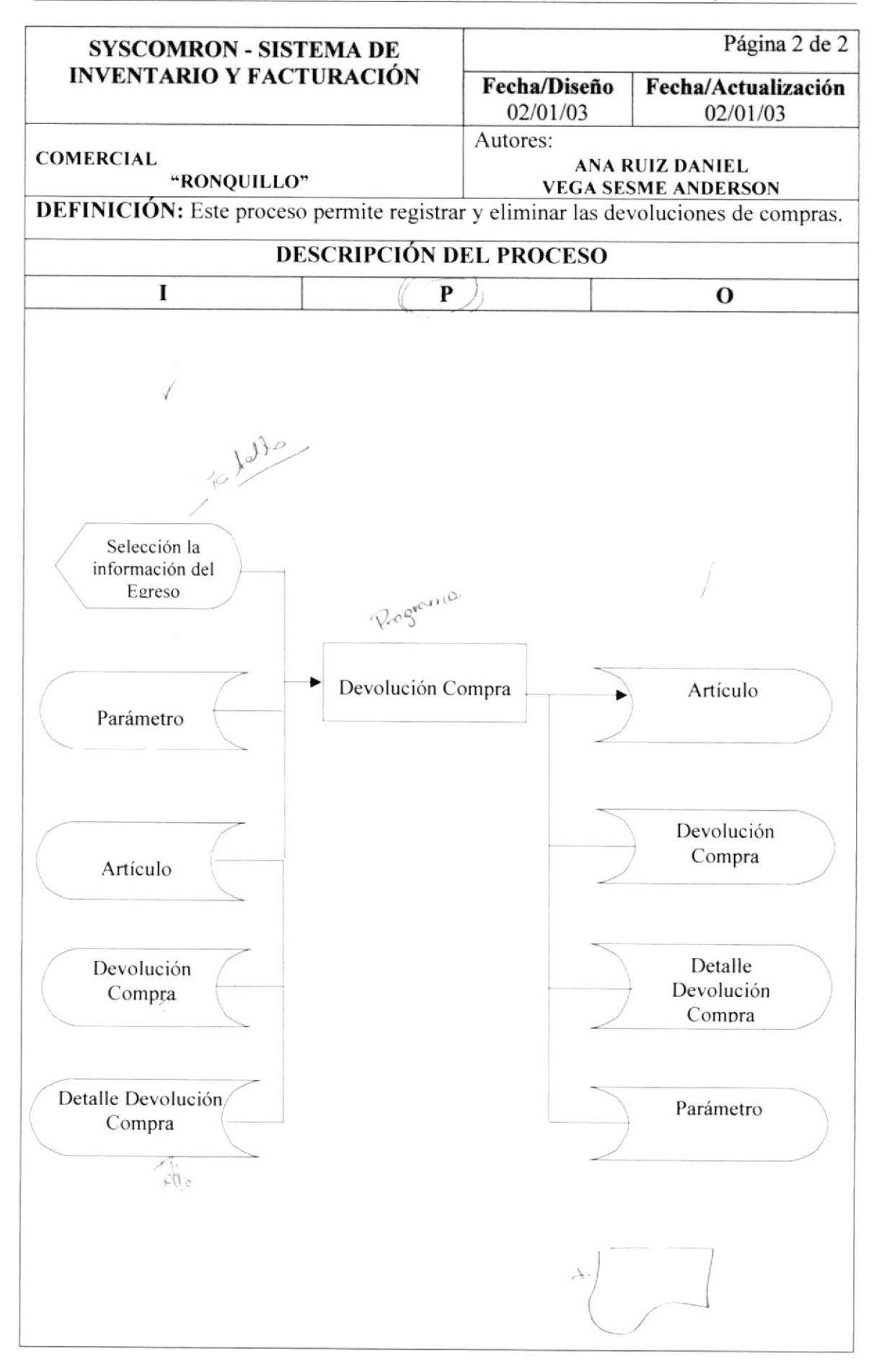

#### I2.9. INGRESO DE FACTURAS.

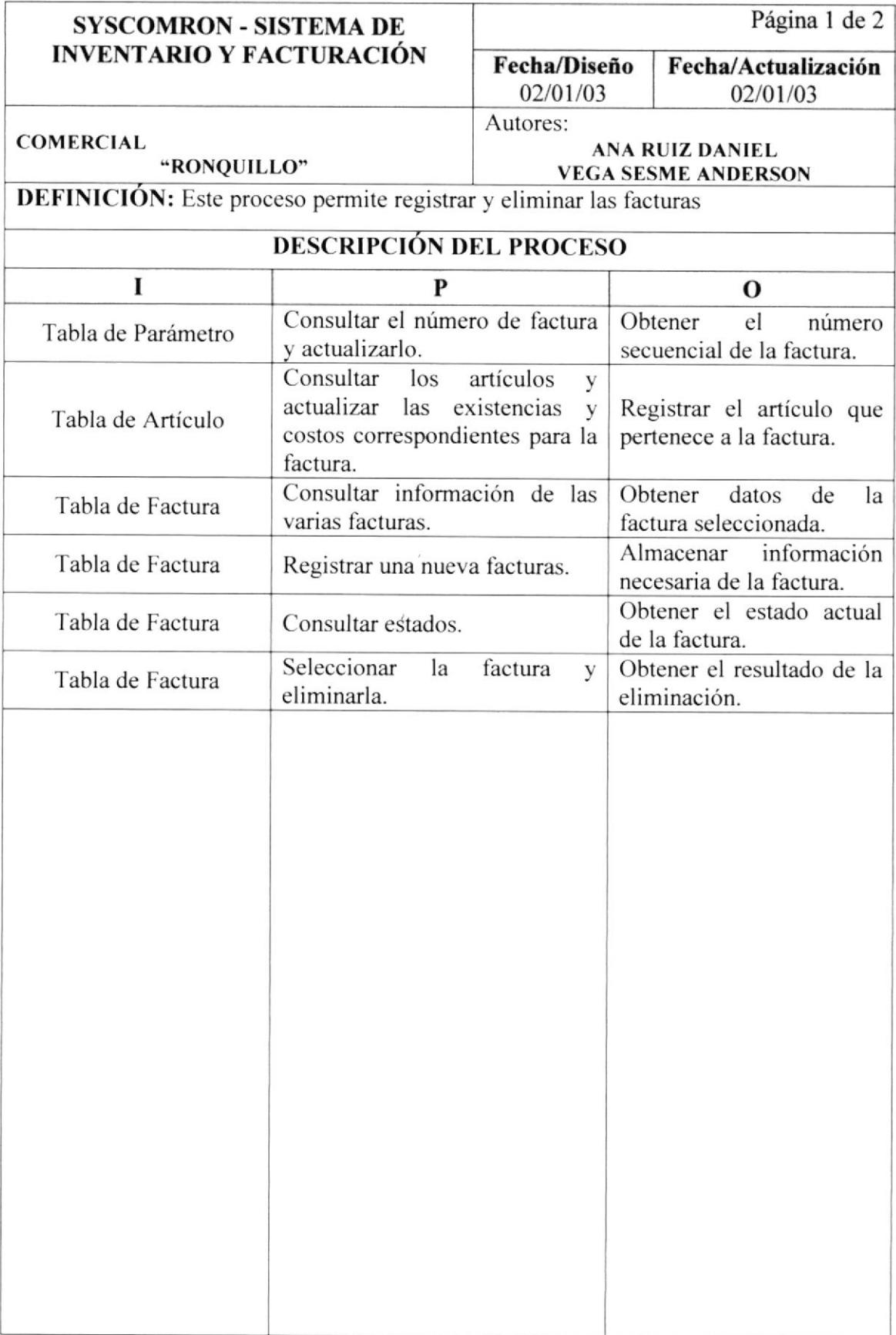

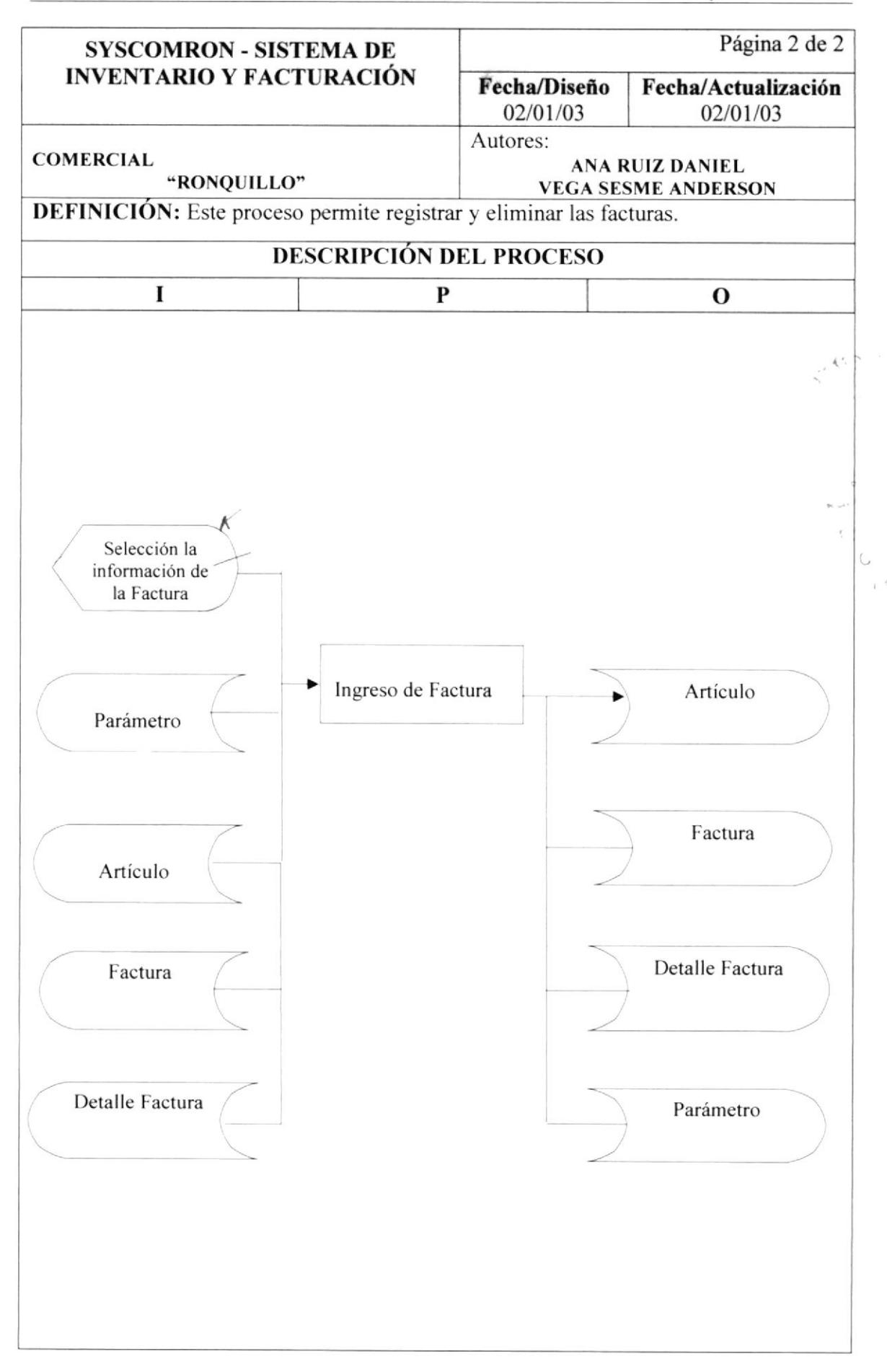

# I2.IO.INGRESO DE LA DEVOLUCIÓN DE FACTURAS.

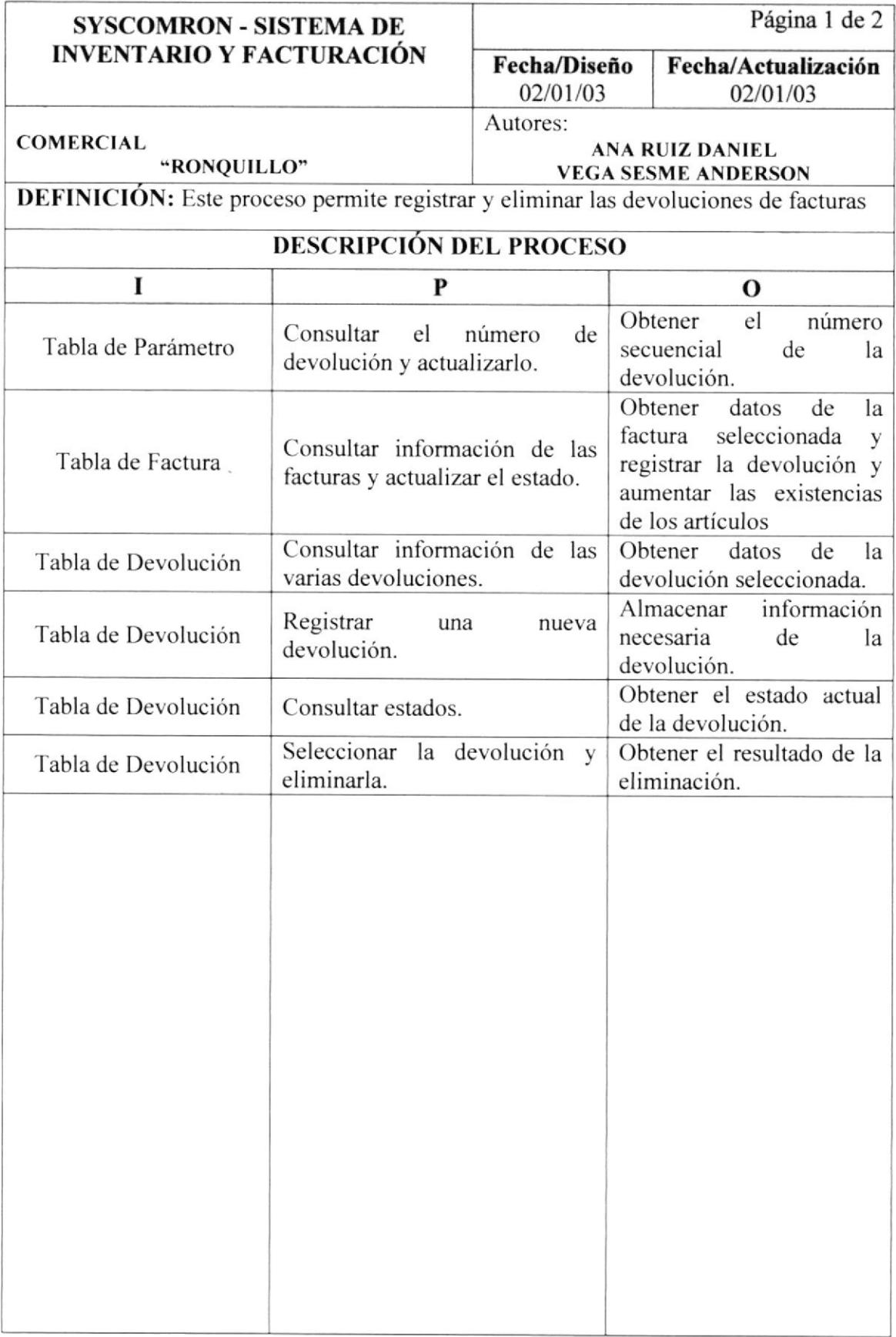

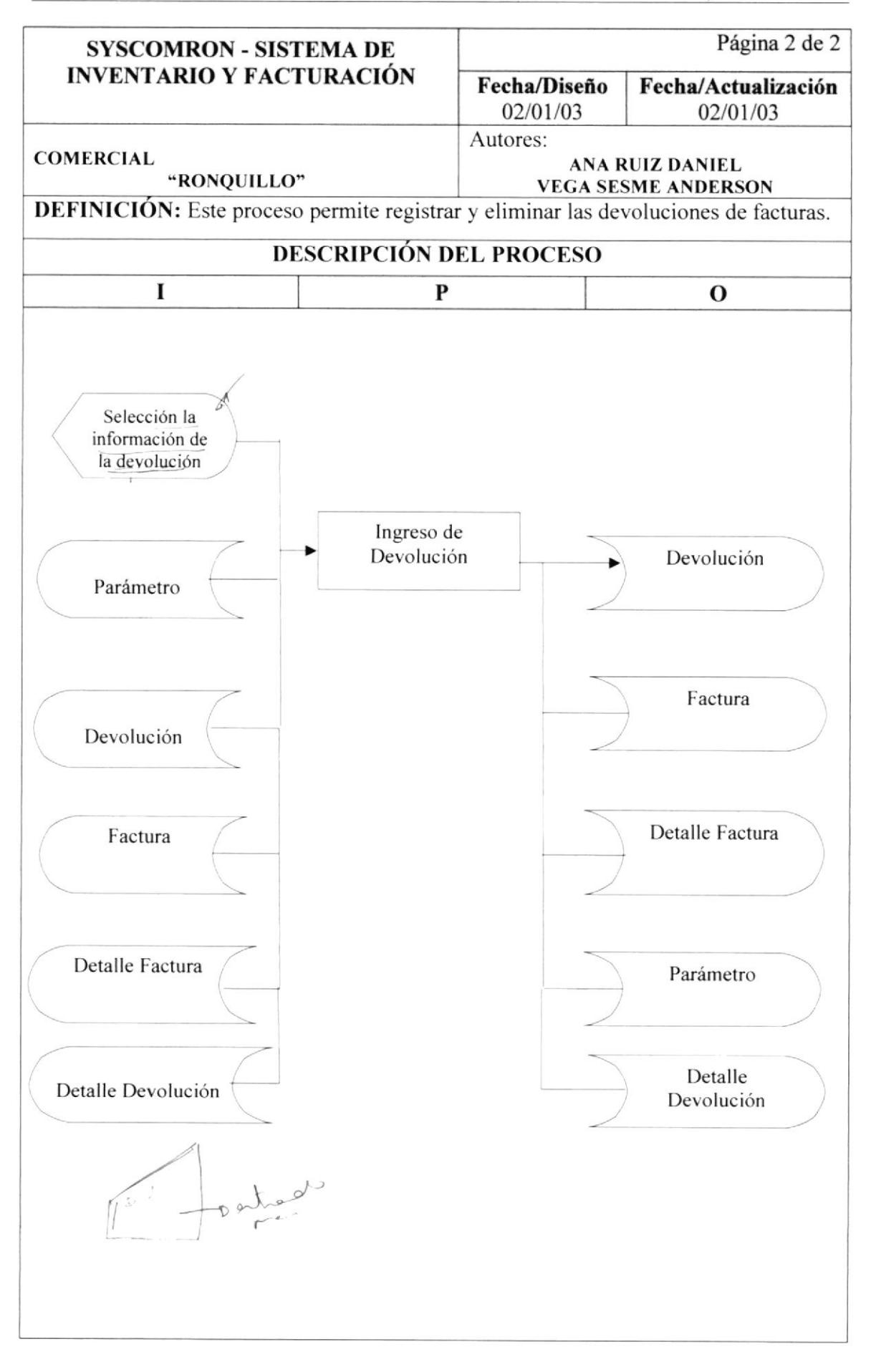

#### I2.II. MANTENIMIENTO DE CIUDAD.

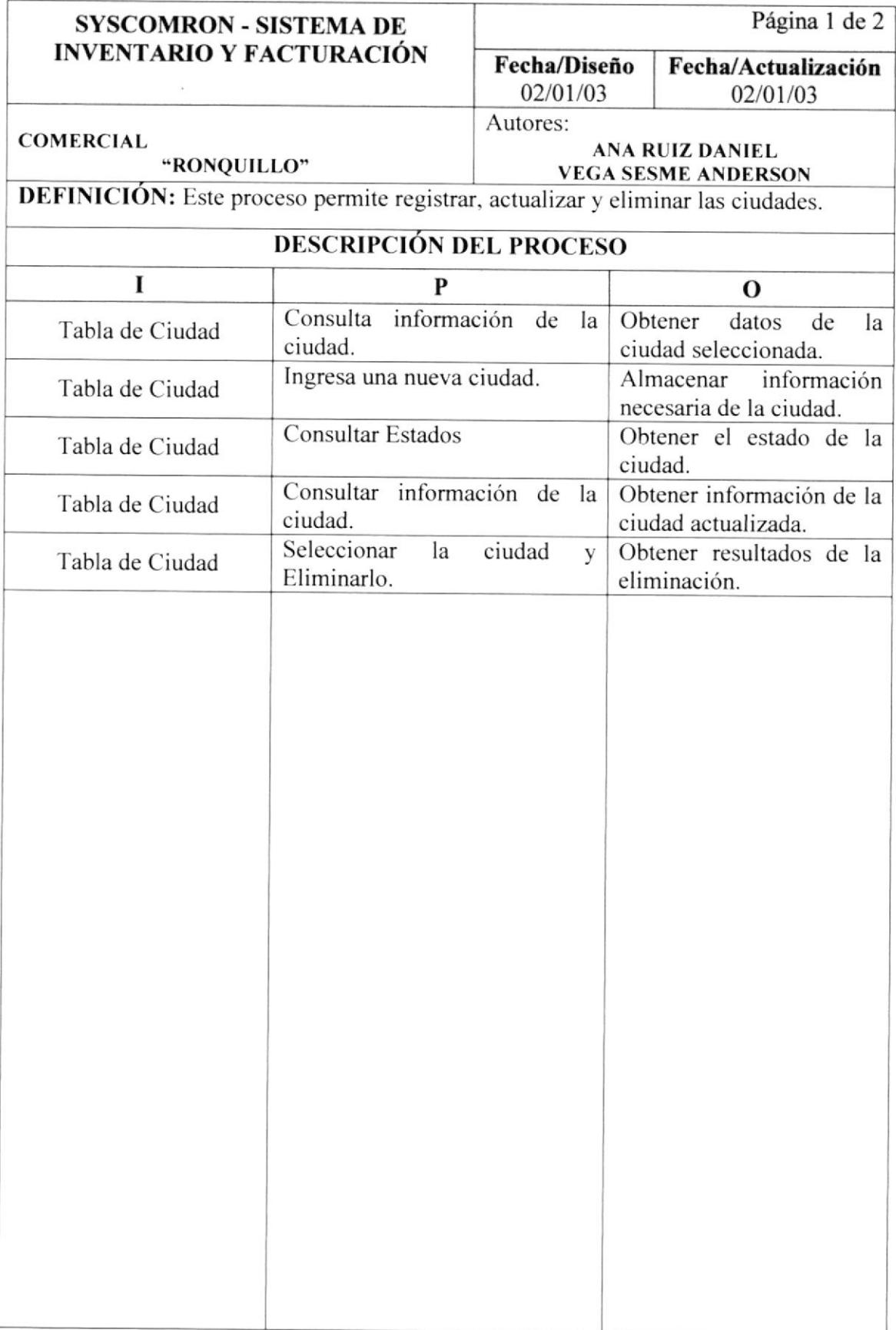

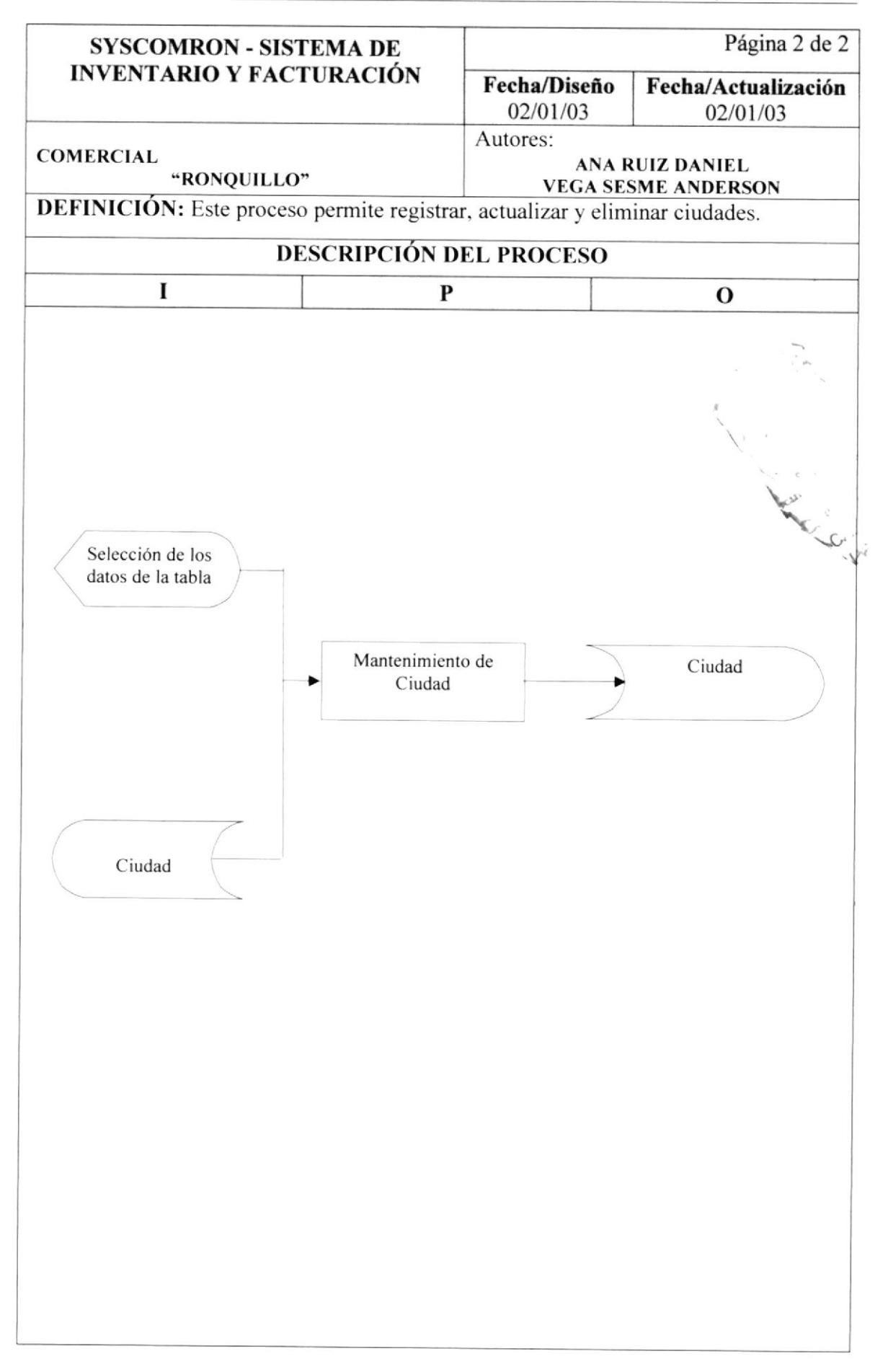

#### 12.12. MANTENIMIENTO DE MARCA.

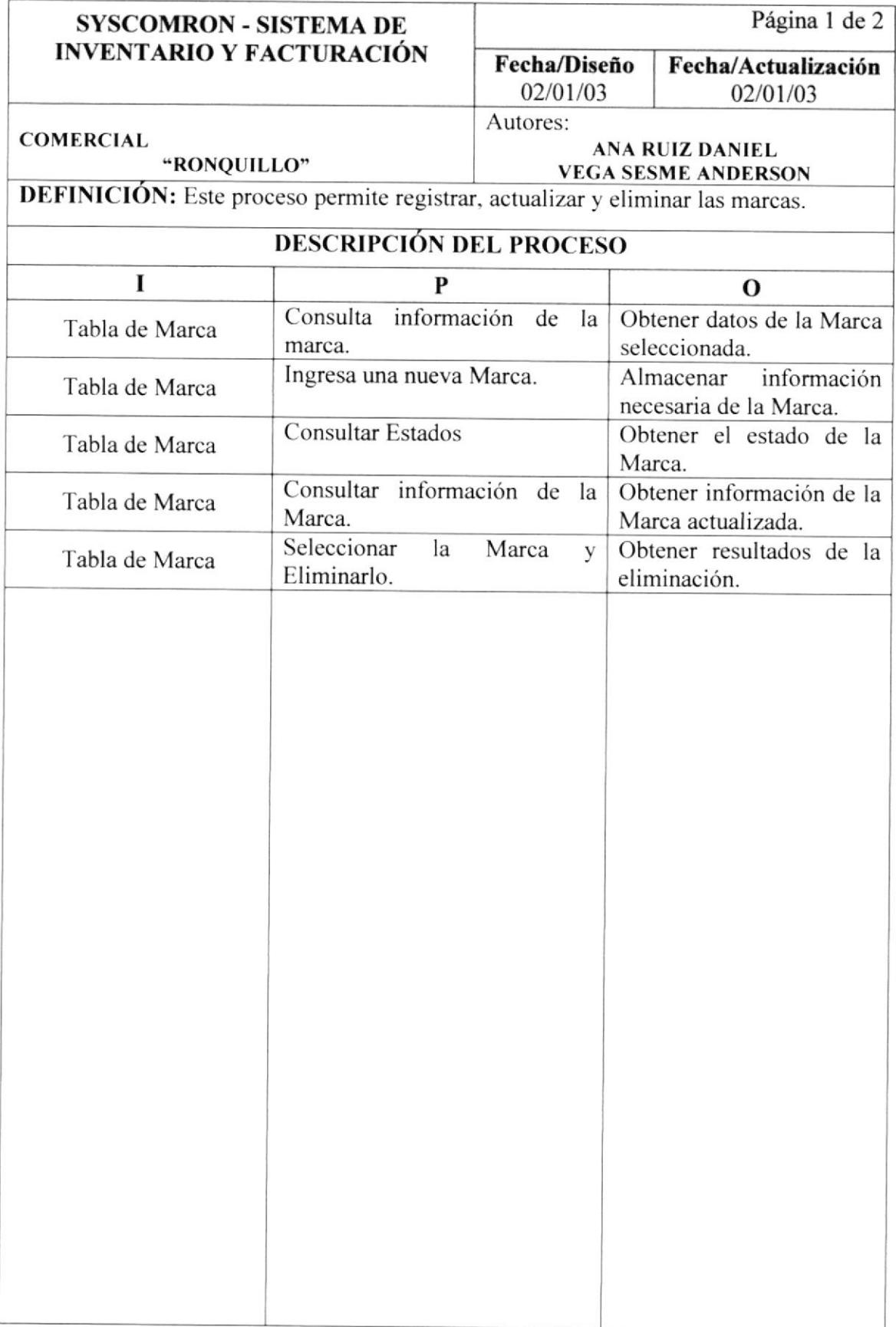

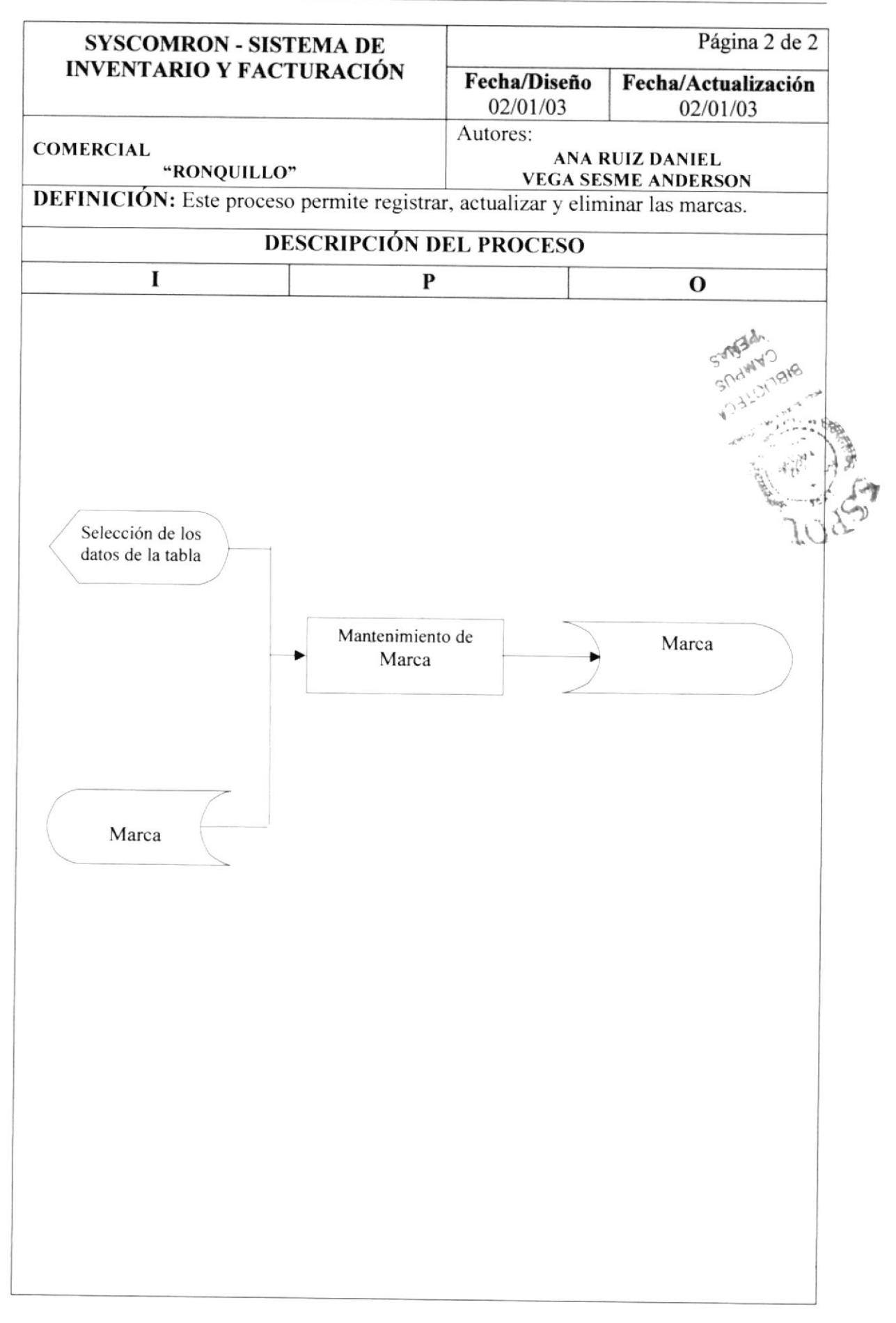

### 12.13. MANTENIMIENTO DE PROFESIÓN.

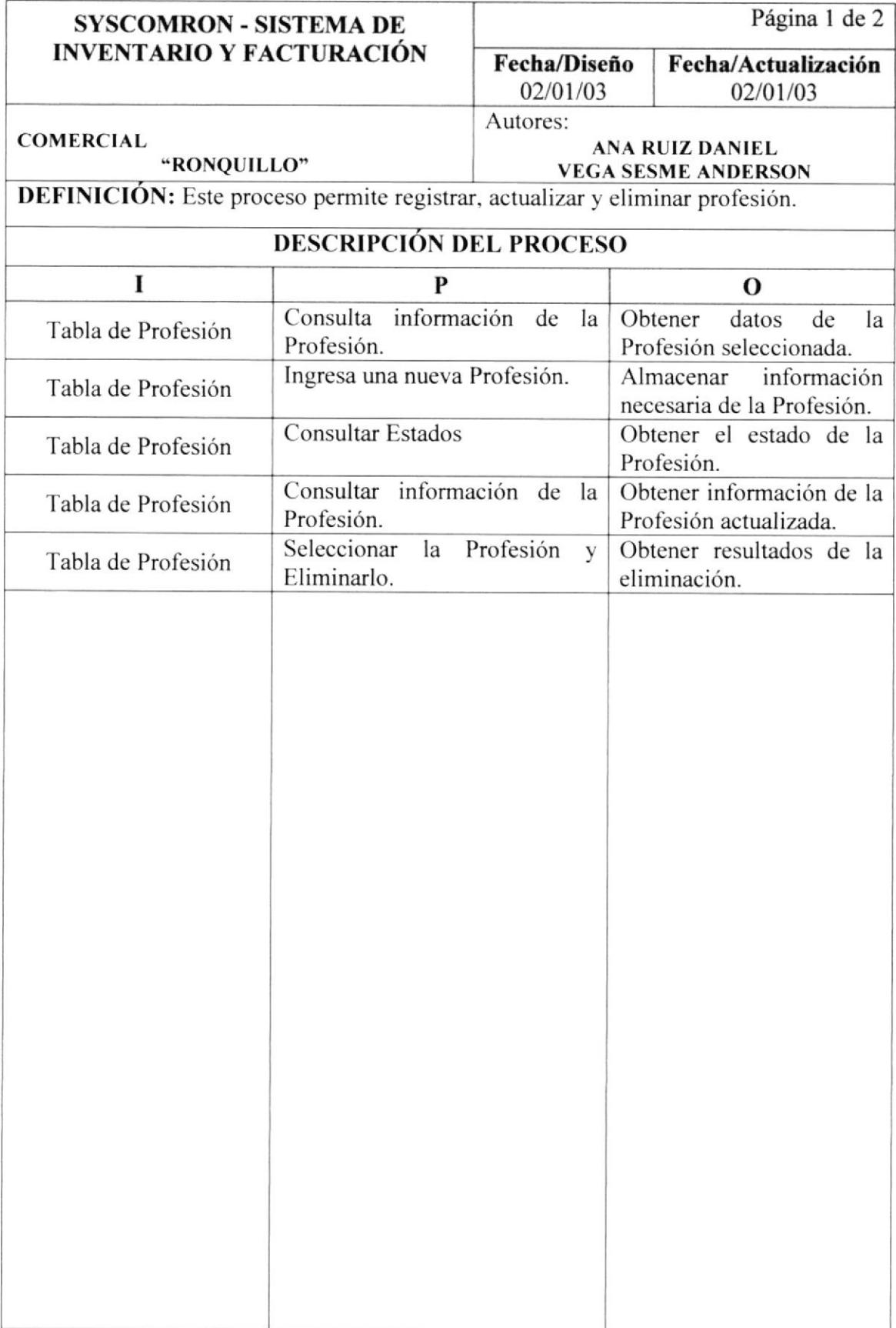

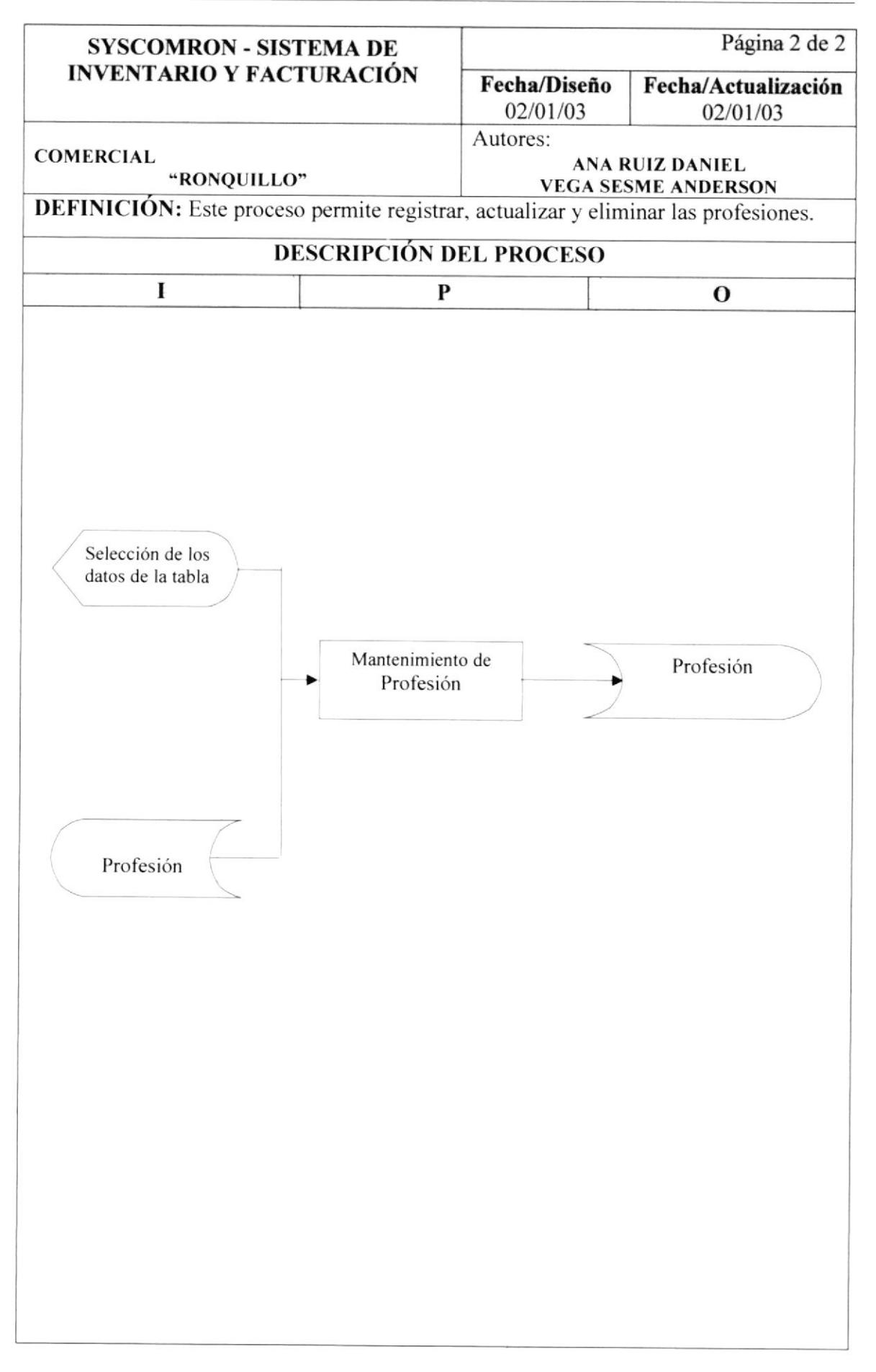

# T2.I4. MANTENIMIENTO DE LÍNEA.

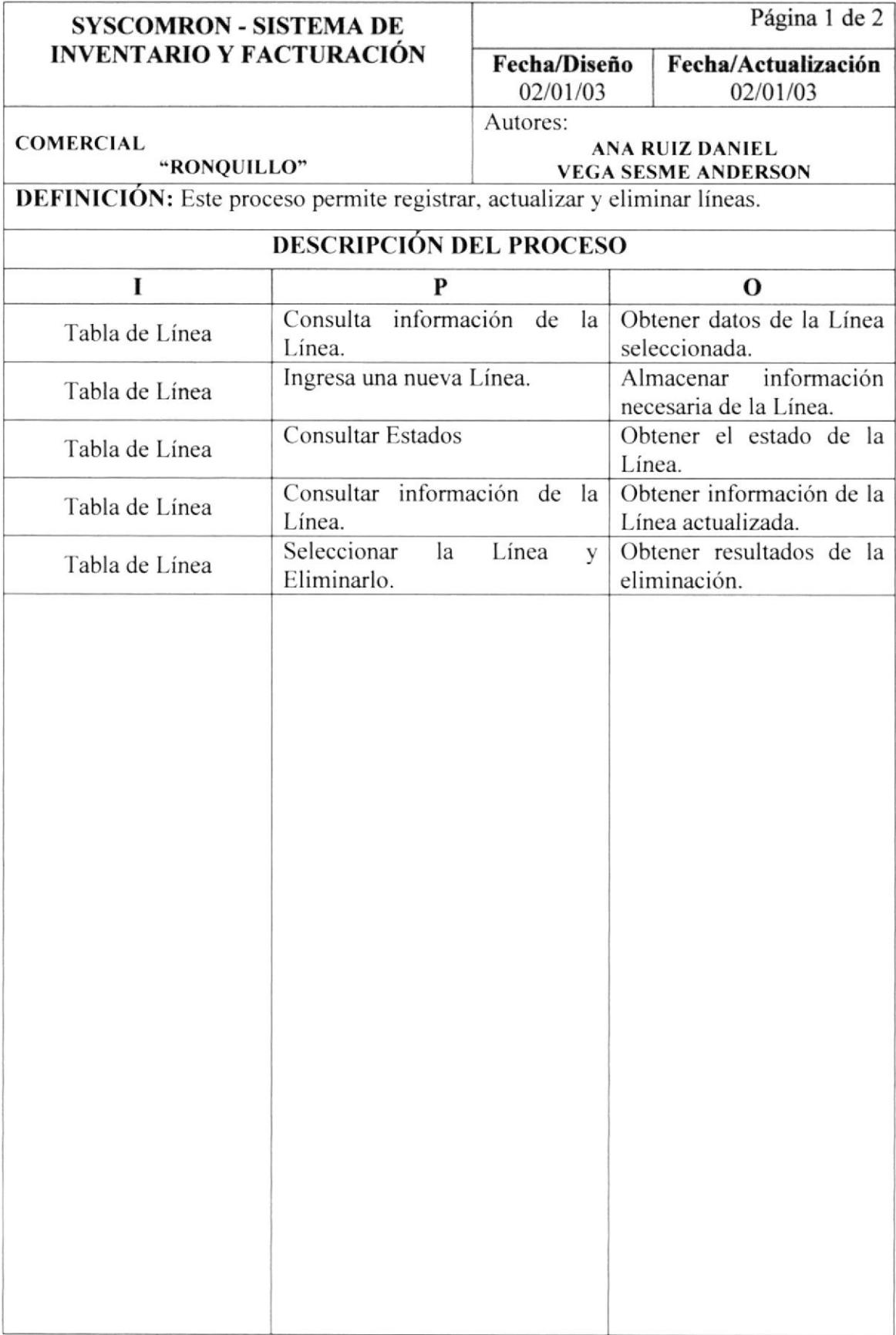

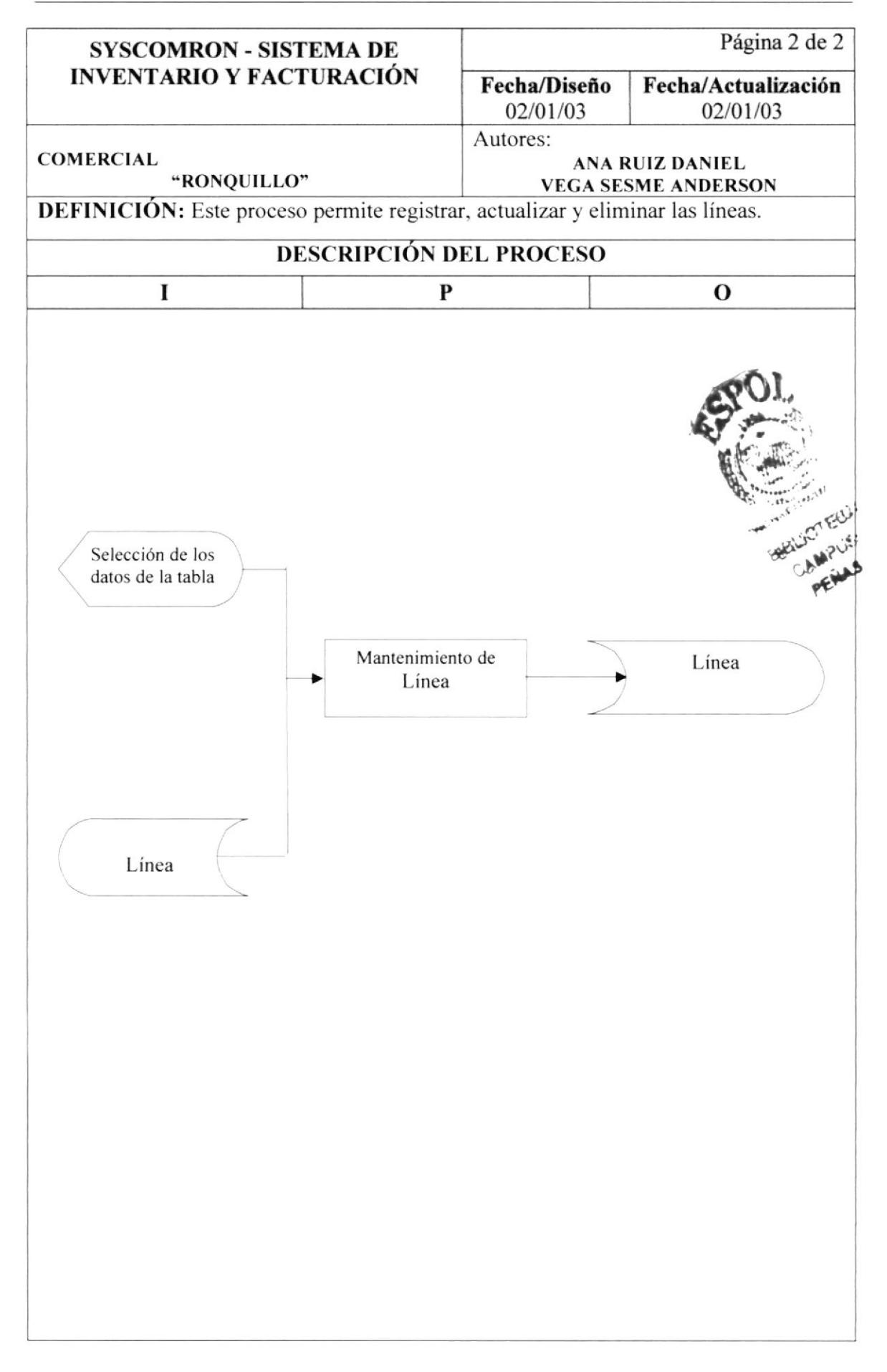

13

# Capítulo

# DISEÑO DE ENTRADAS Y SALIDAS DE PANTALLAS

# En este capítulo, se presenta el diseño de las pantallas del Sistema SysComRon.

Al final de este capítulo UD. podrá identificar la interfase que usa el Sistema y el diseño de los reportes que se pueden obtener.

# 13. DISEÑO DE ENTRADAS Y SALIDAS DE PANTALLAS.

#### 13.1. PANTALLA DE ACCESO AL SISTEMA.

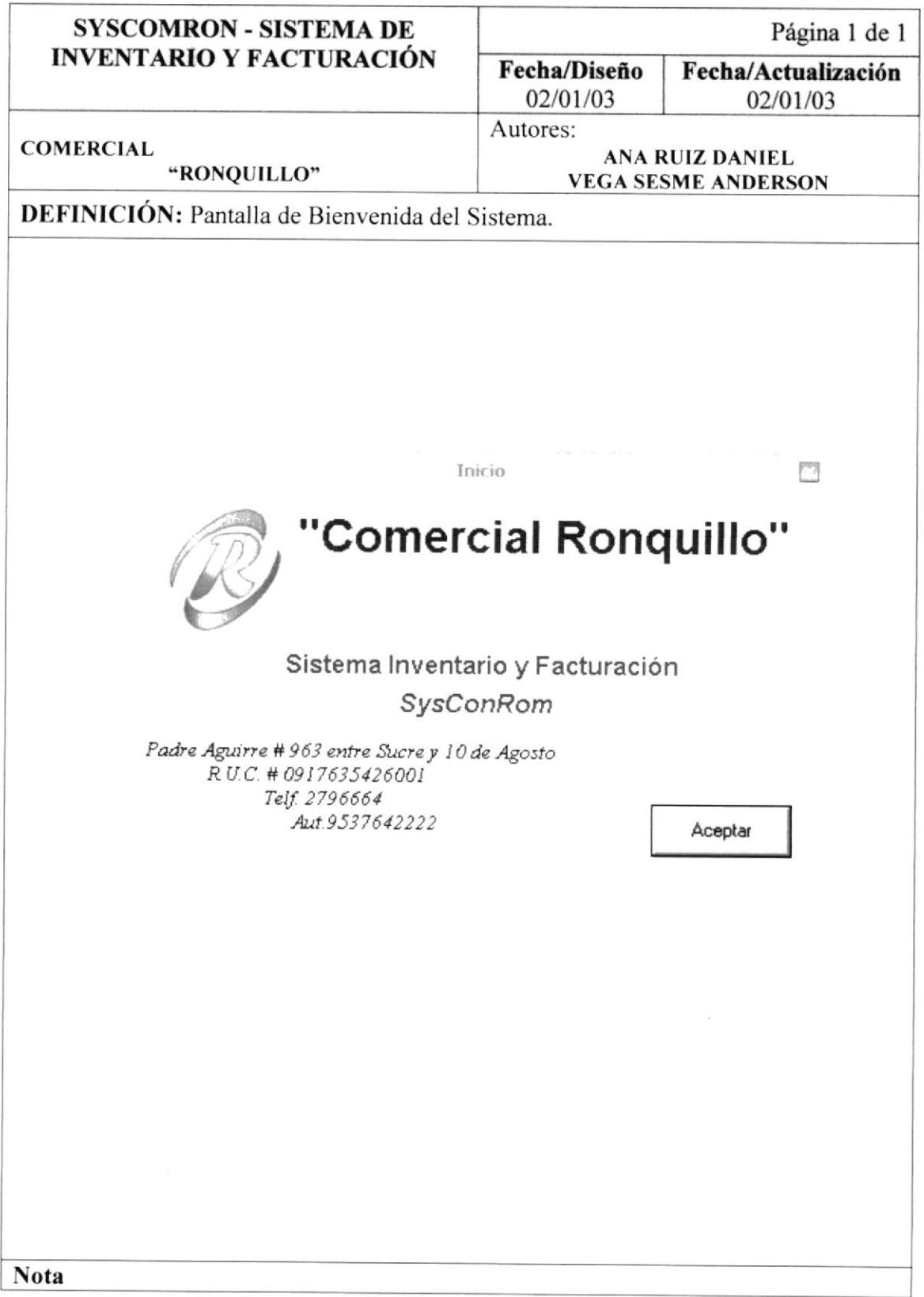

#### 13.2 PANTALLA DE ACCESO AL SISTEMA.

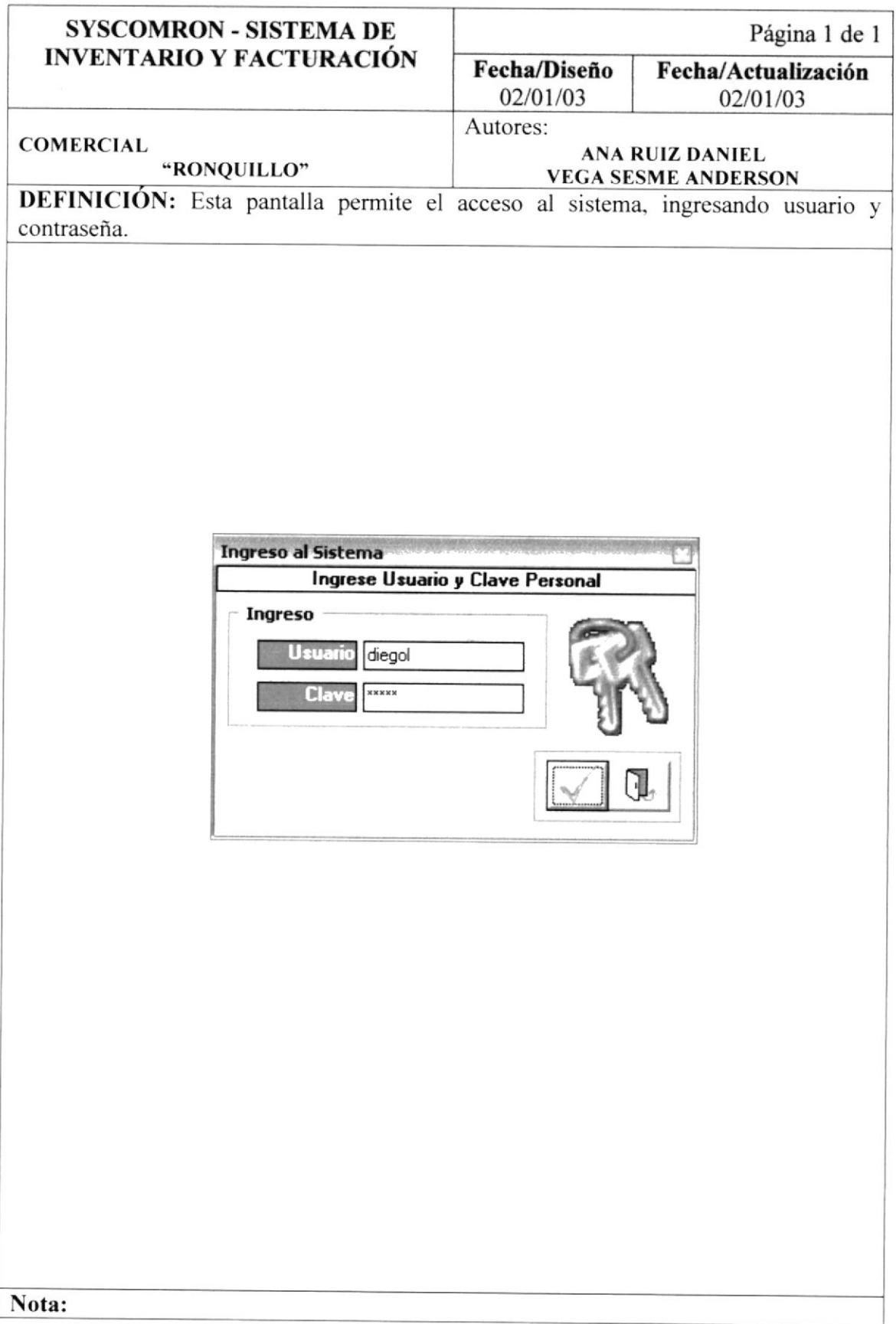

#### 13.3. PANTALLA PRINCIPAL DEL SISTEMA.

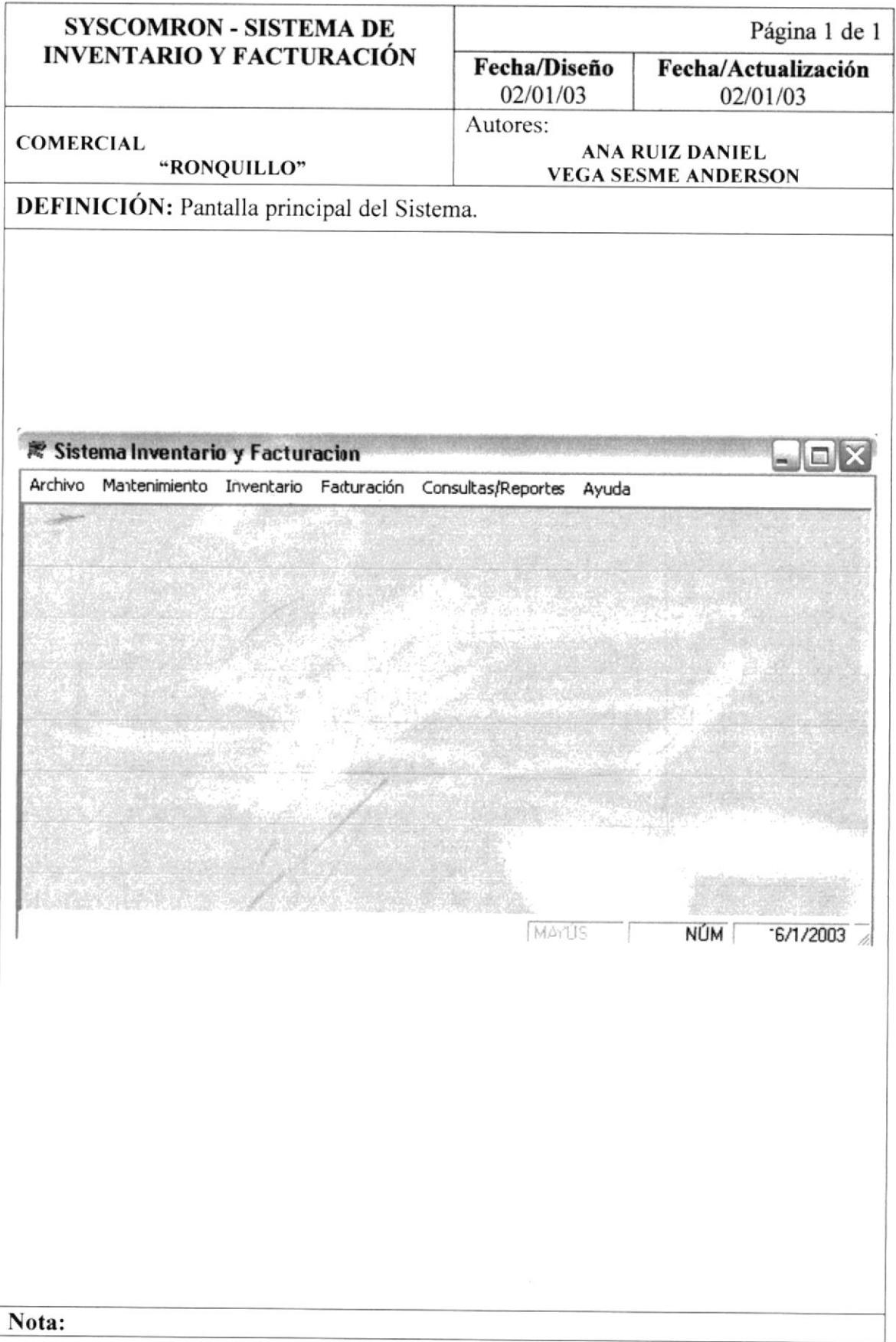

#### 13.4. MENÚ DE ARCHIVO.

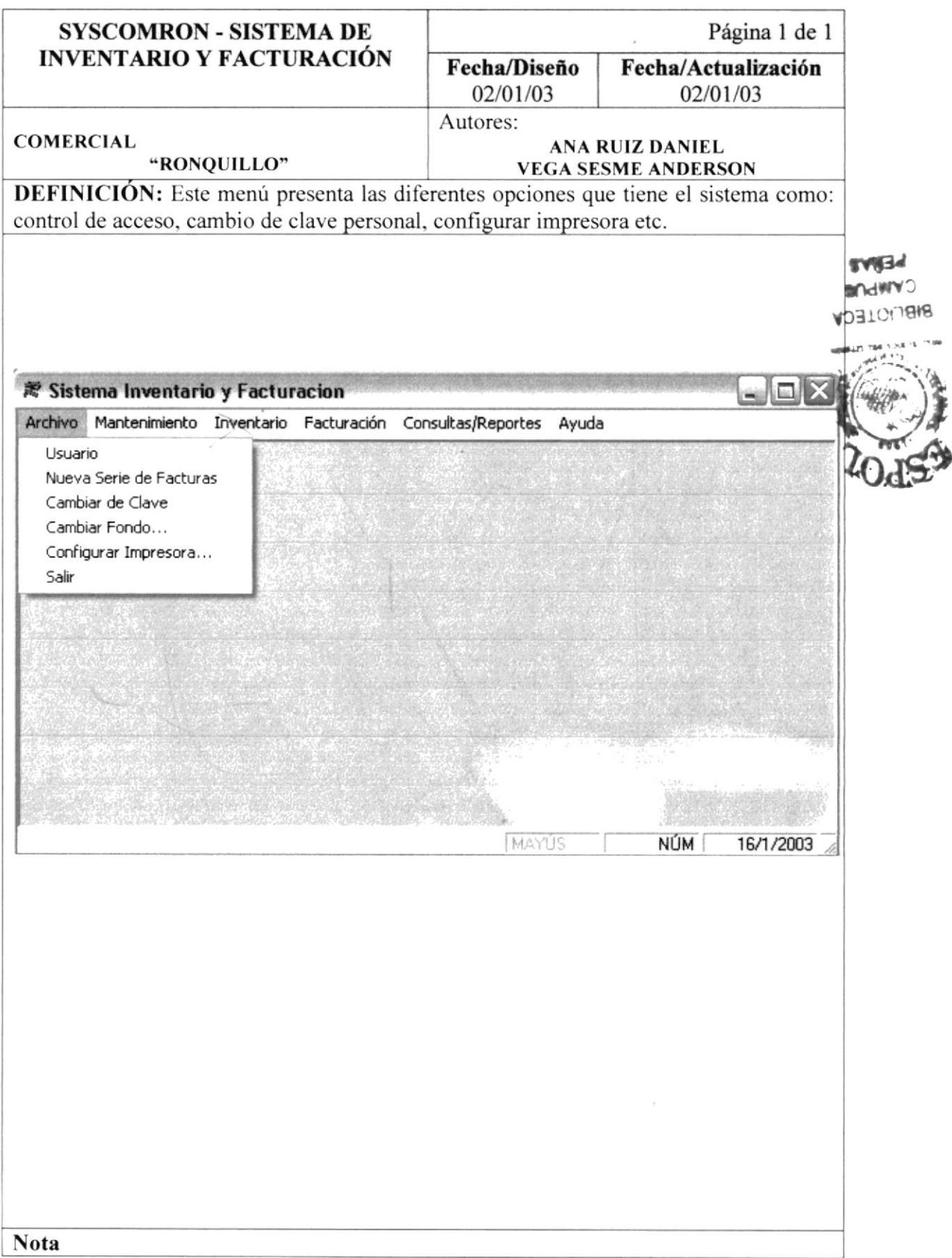

#### 13.5. PANTALLA DE MANTENIMIENTO DE USUARIO.

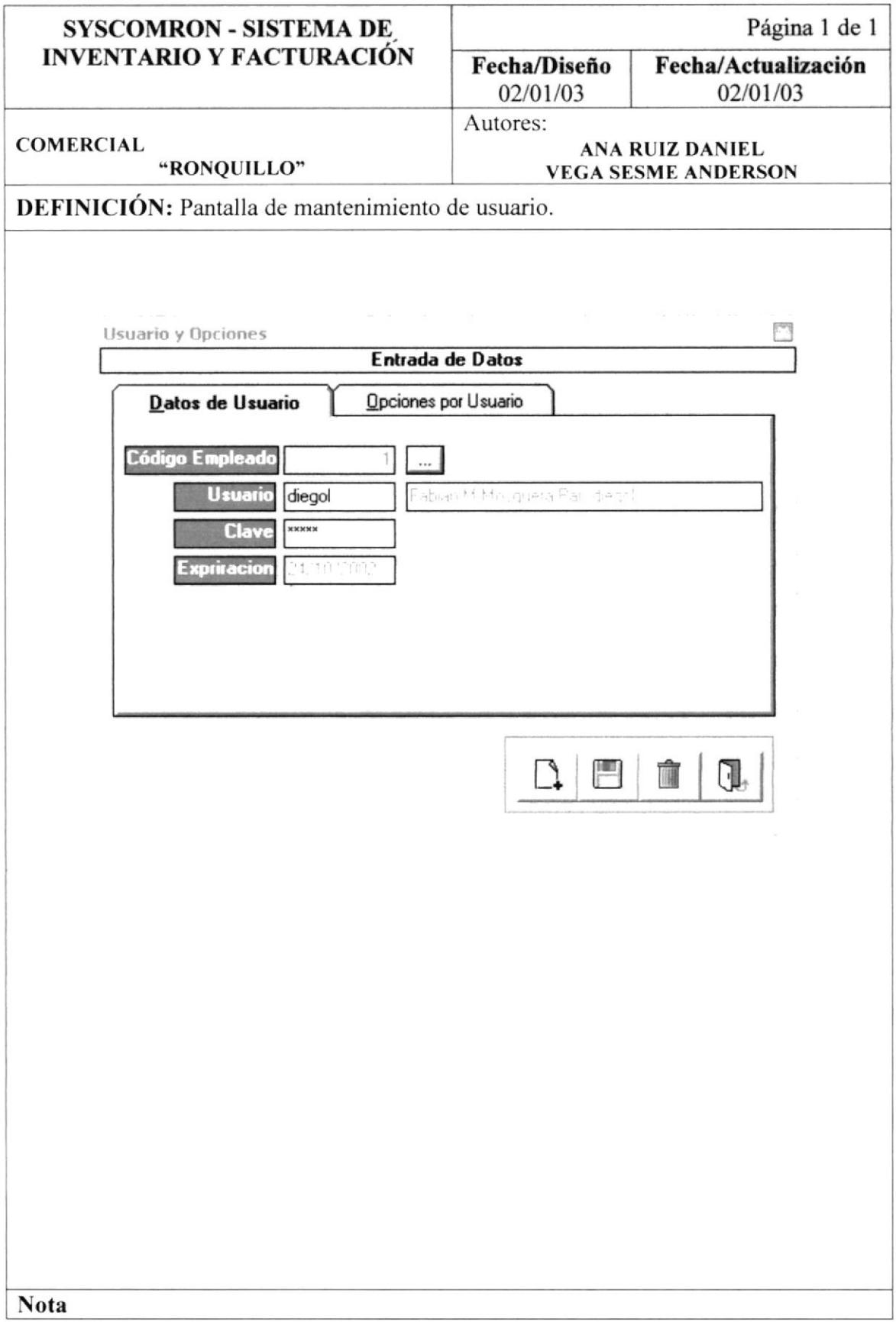

#### 13.6. PANTALLA DE OPCIONES POR USUARIO.

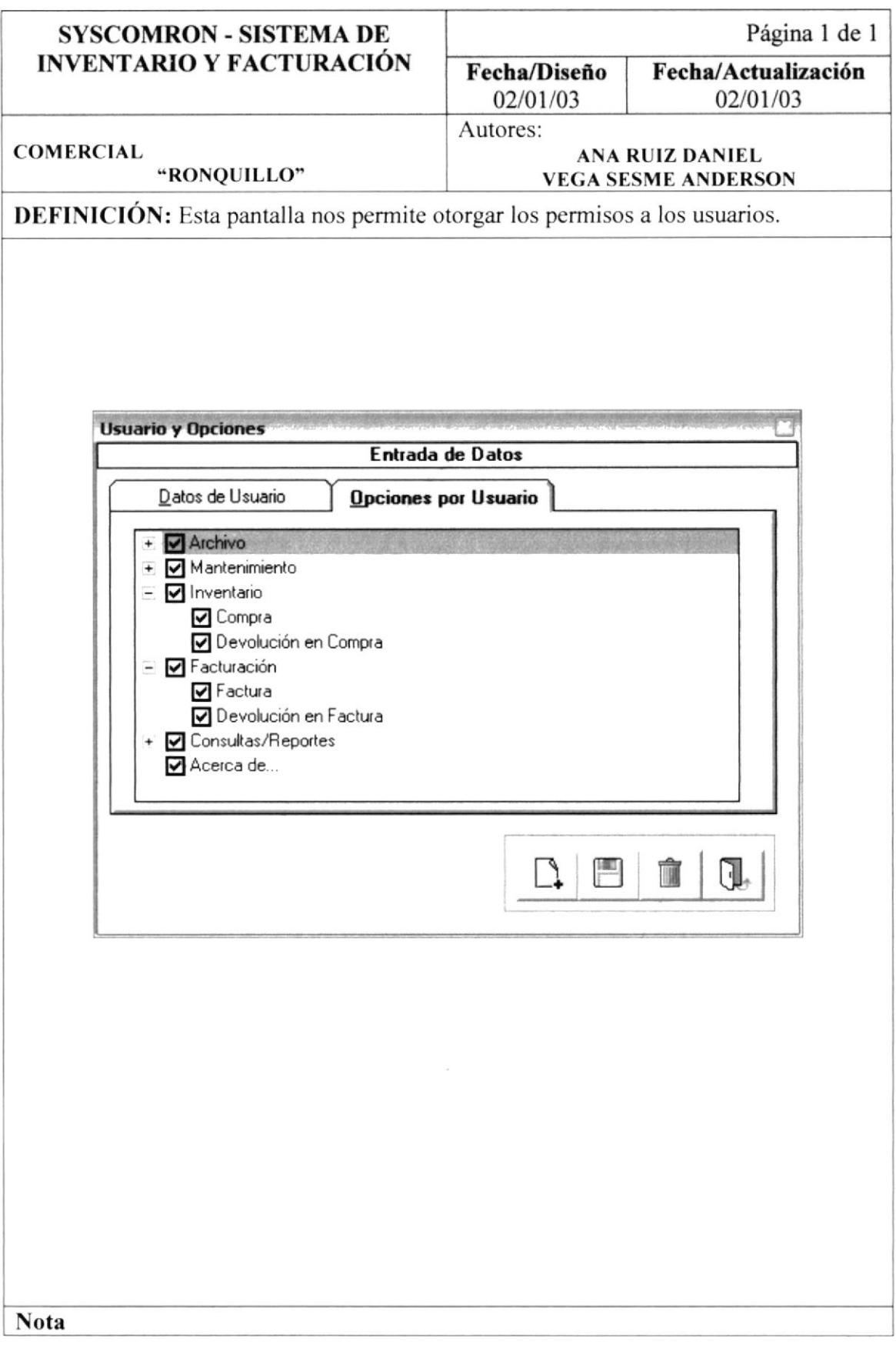
#### 13.7. PANTALLA DE NUEVA SERIE DE FACTURA.

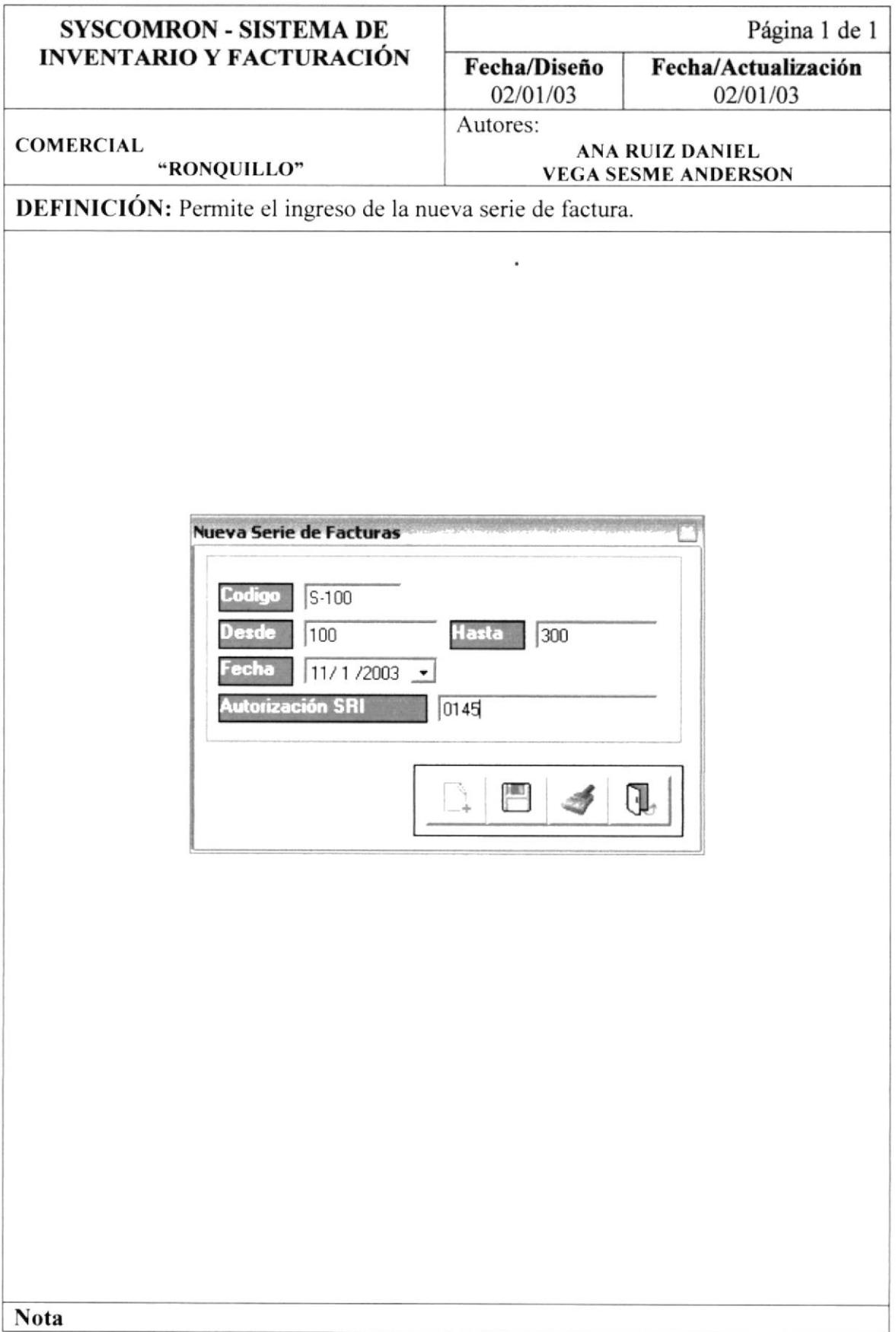

#### 13.8. PANTALLA PARA CAMBIAR LA CLAVE.

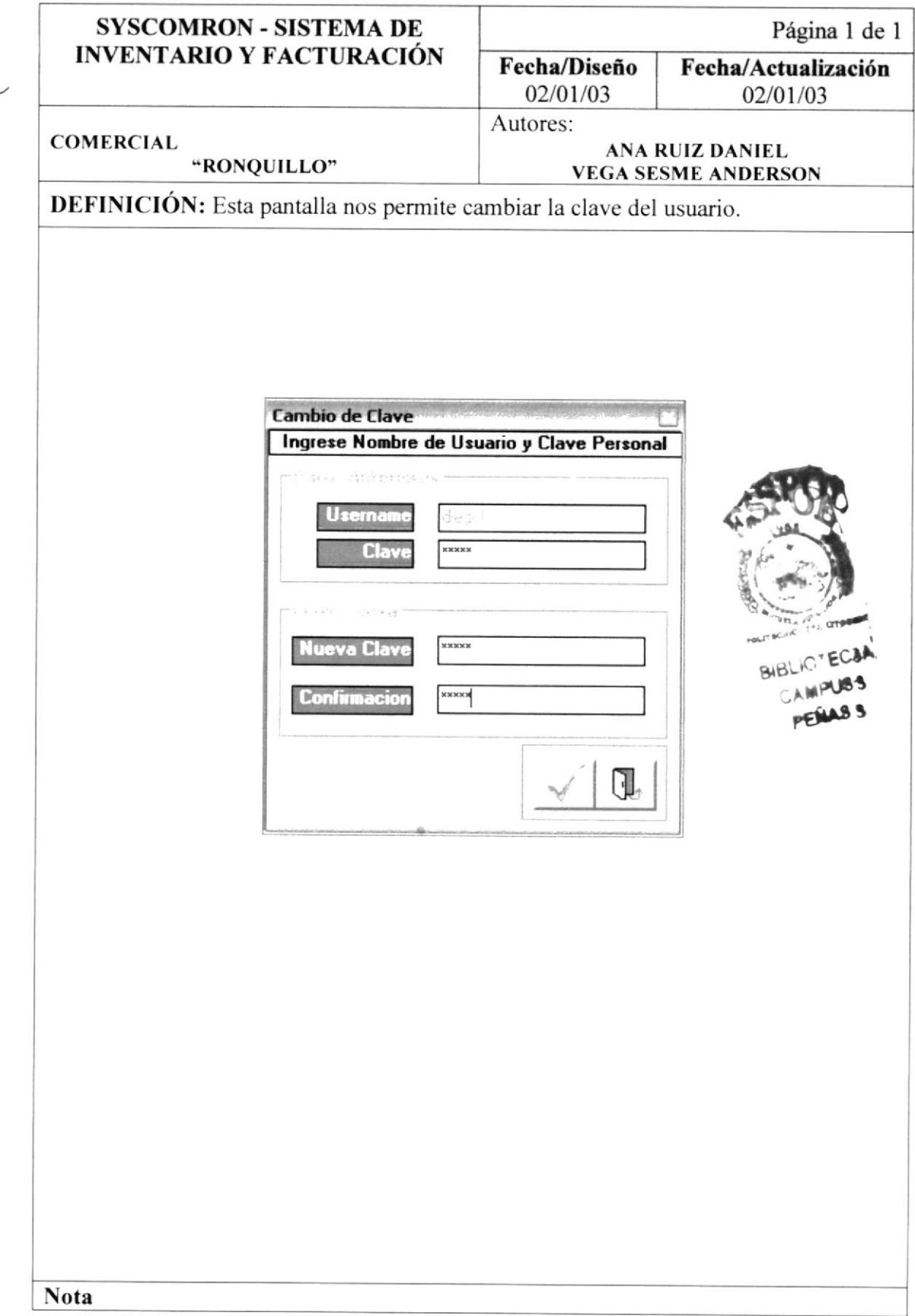

#### 13.9. PANTALLA PARA CAMBIAR FONDO.

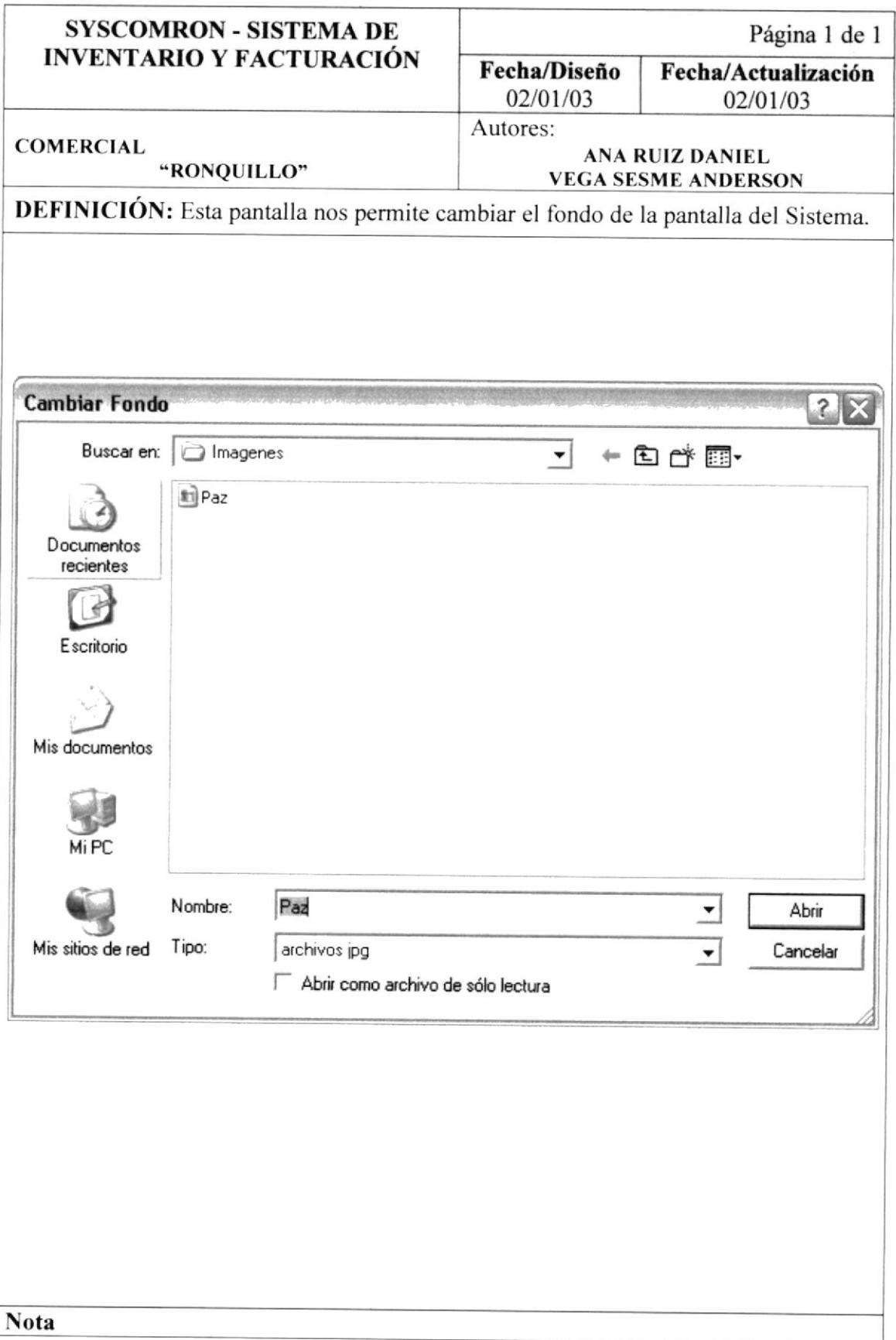

#### 13.10. PANTALLA PARA CONFIGURAR IMPRESORA.

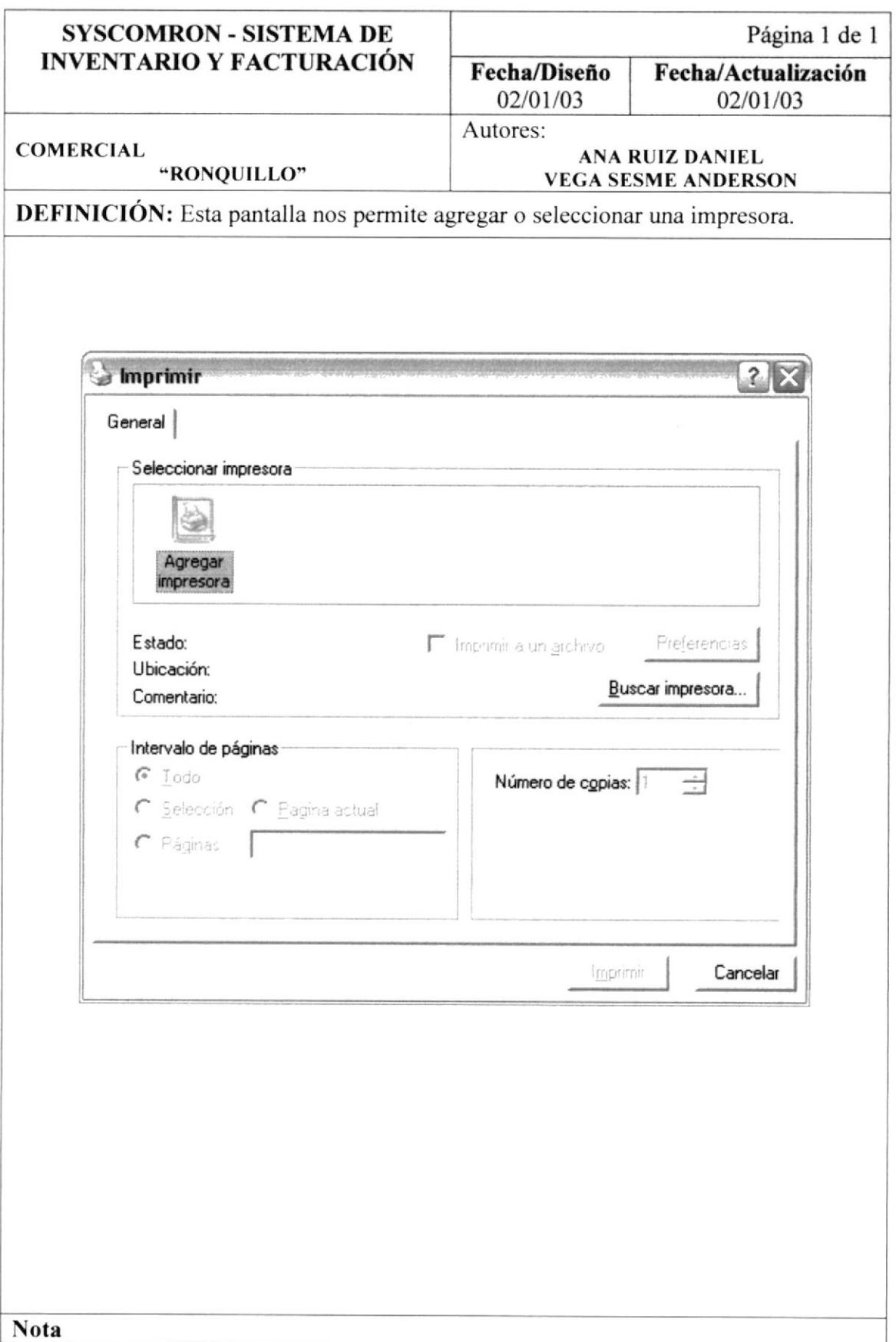

# 13.11. MENÚ MANTENIMIENTO.

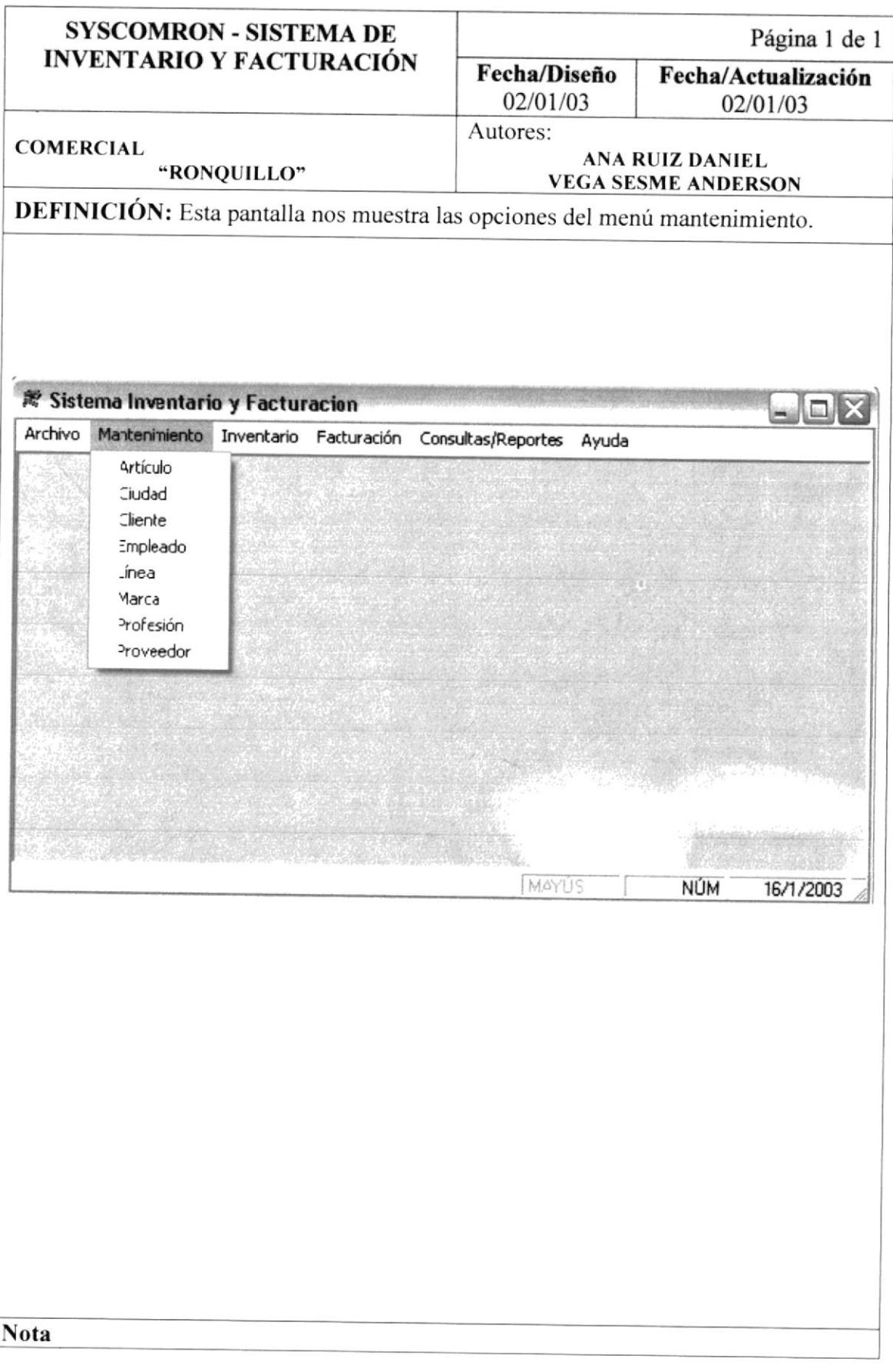

# 13.12. PANTALLA DE MANTENIMIENTO DE ARTÍCULO.

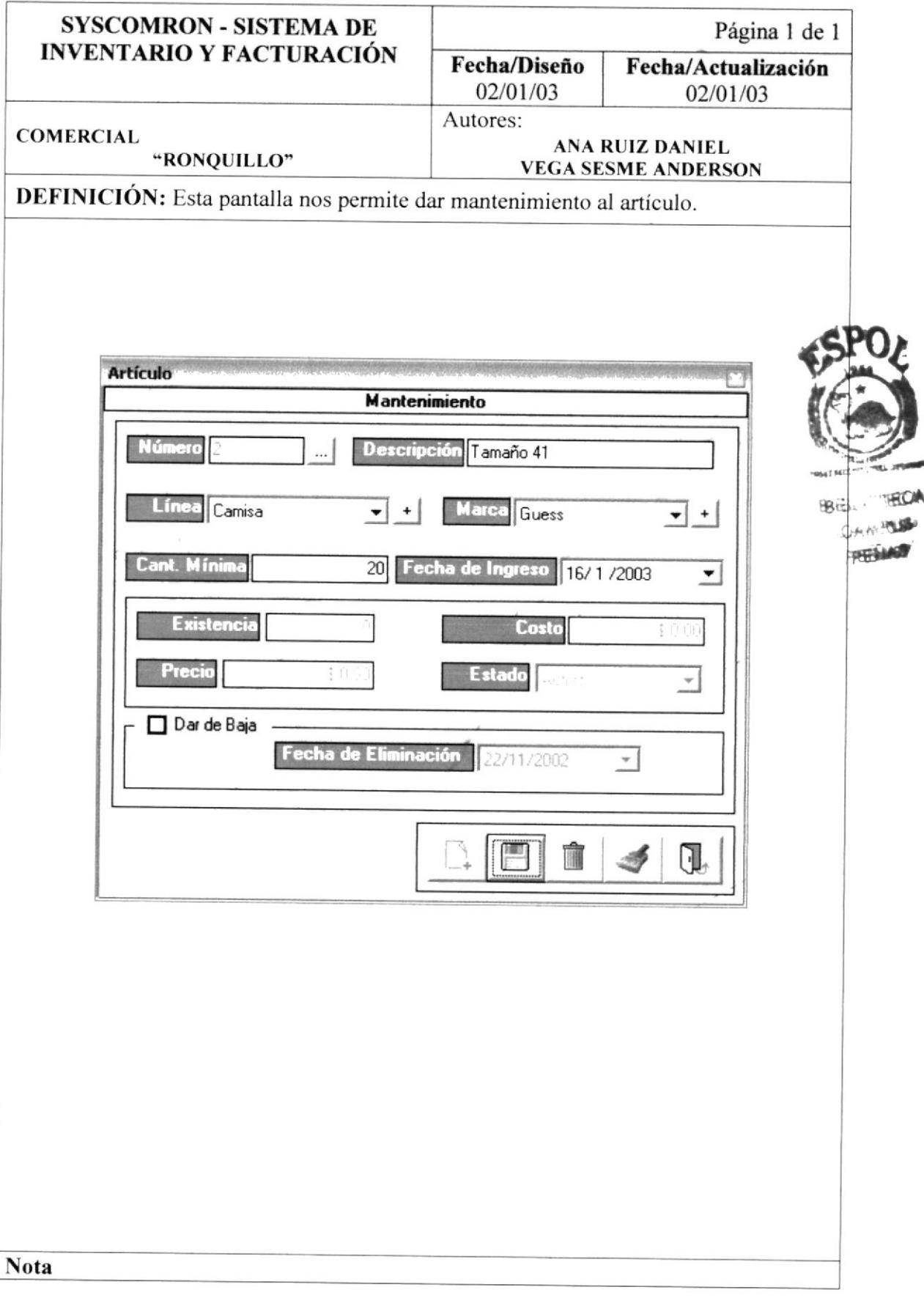

# 13.13. PANTALLA DE MANTENIMIENTO DE CIUDAD.

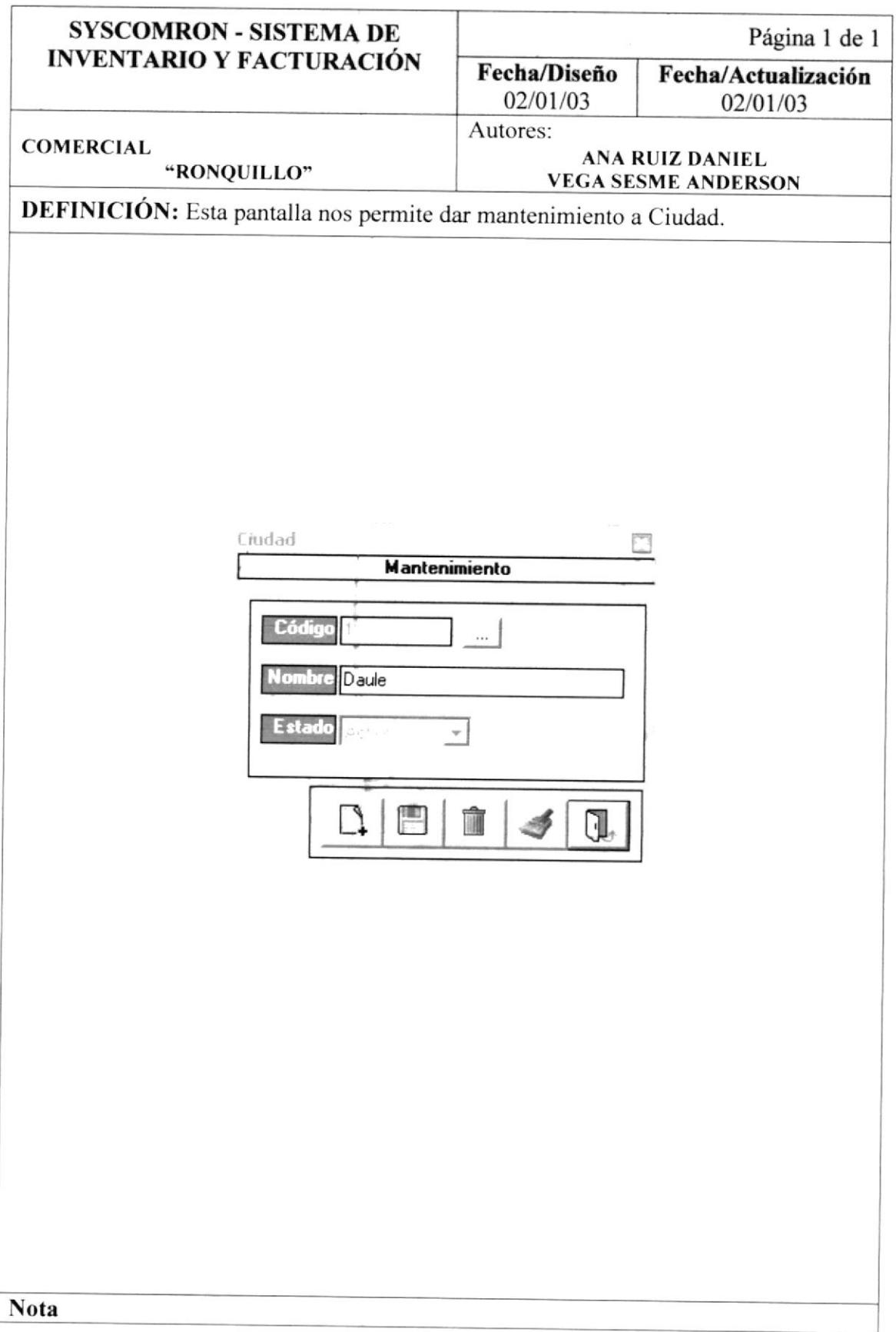

# 13.14. PANTALLA DE MANTENIMIENTO DE CLIENTE.

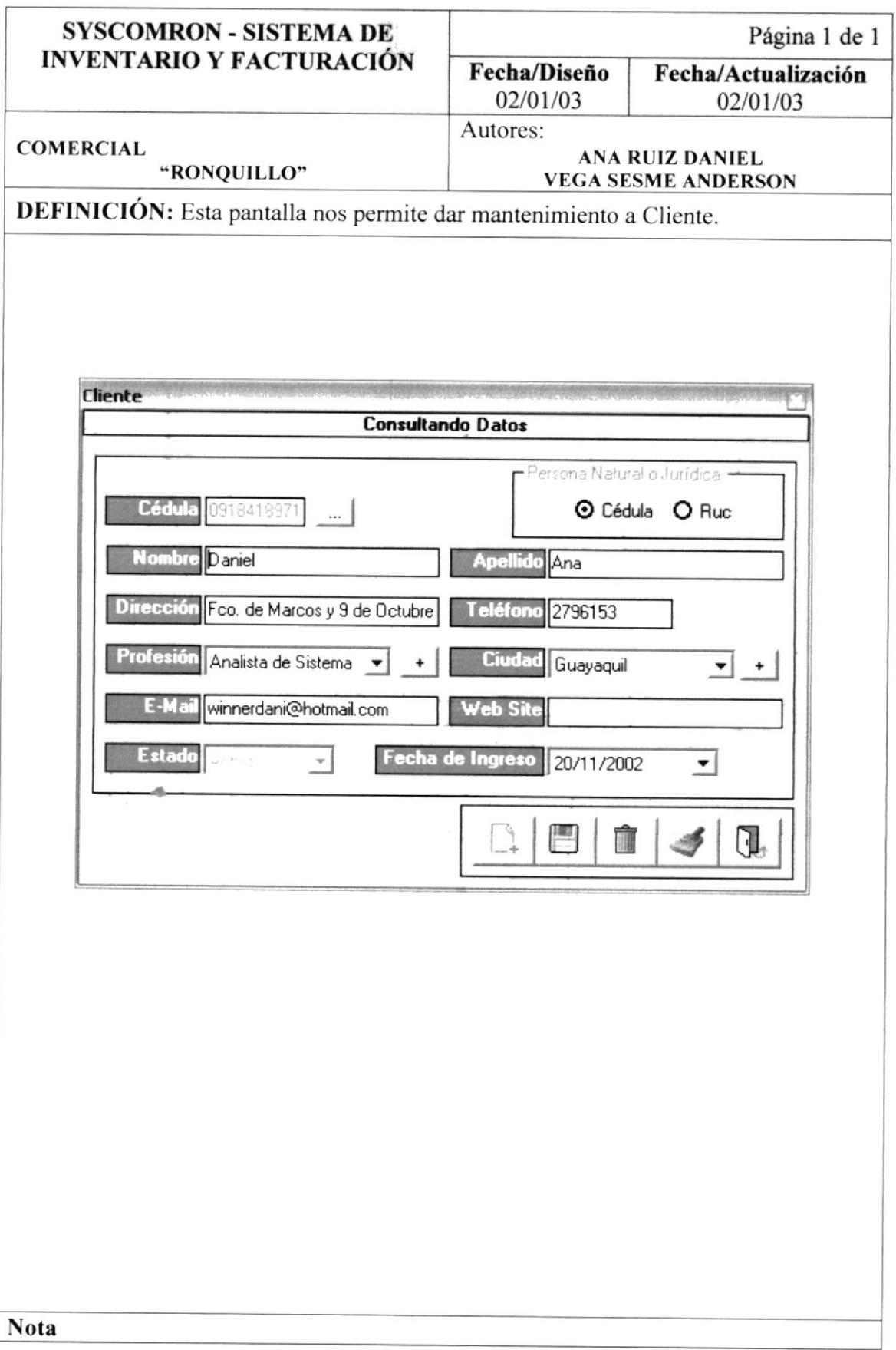

## 13.15. PANTALLA DE MANTENIMIENTO DE EMPLEADO.

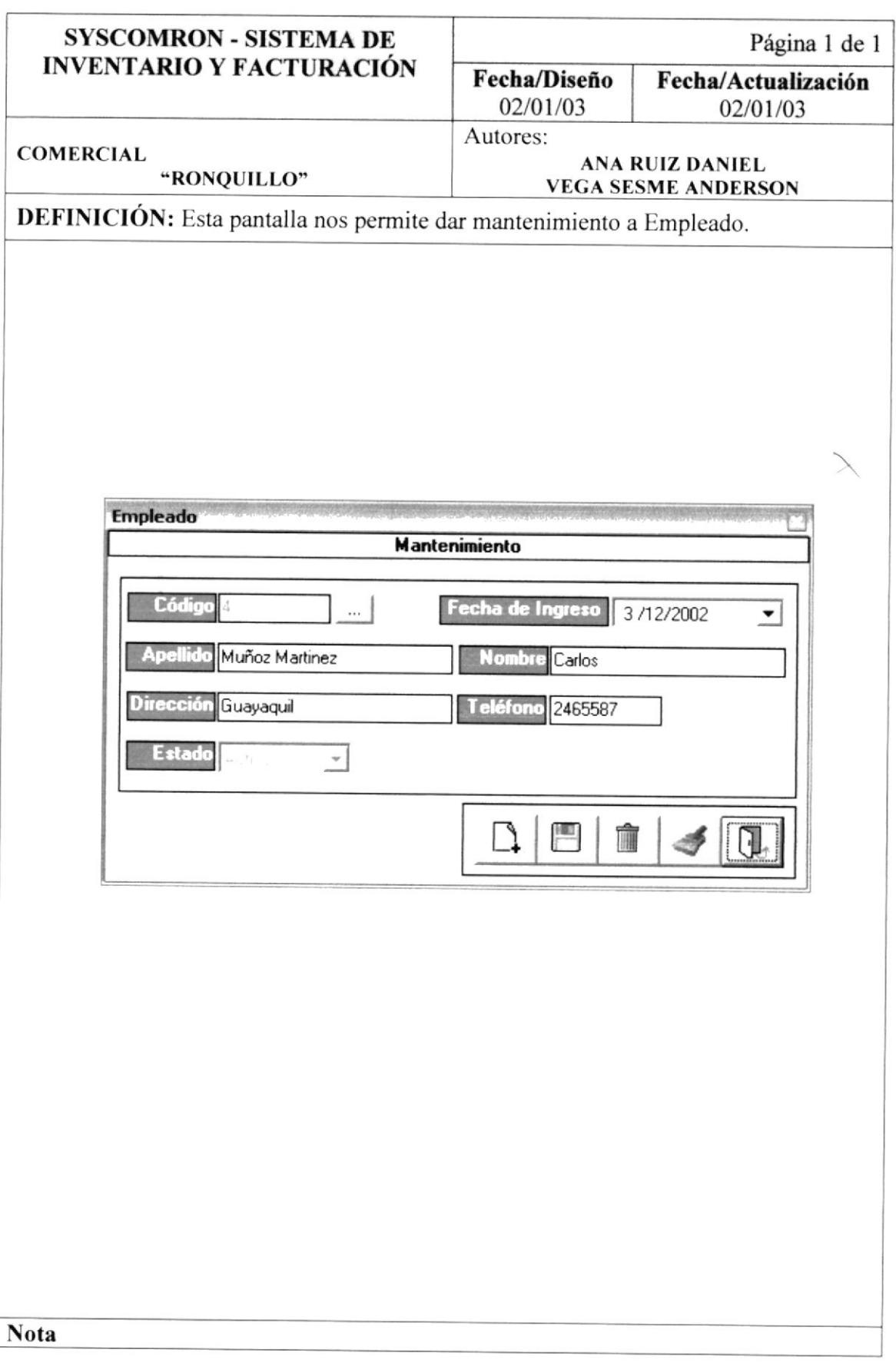

#### 13.16. PANTALLA DE MANTENIMIENTO DE LÍNEA.

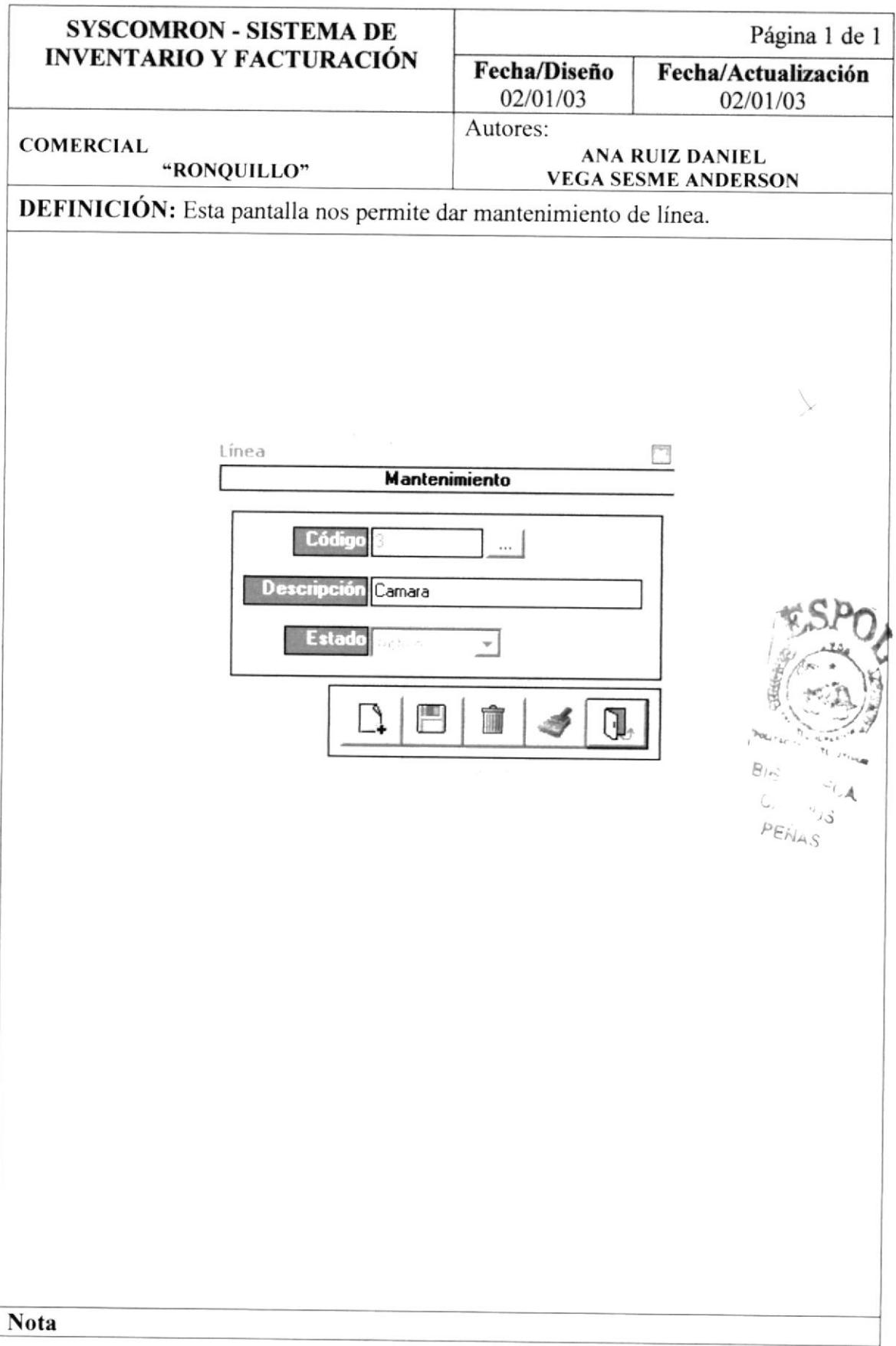

# 13.17. PANTALLA DE MANTENIMIENTO DE MARCA.

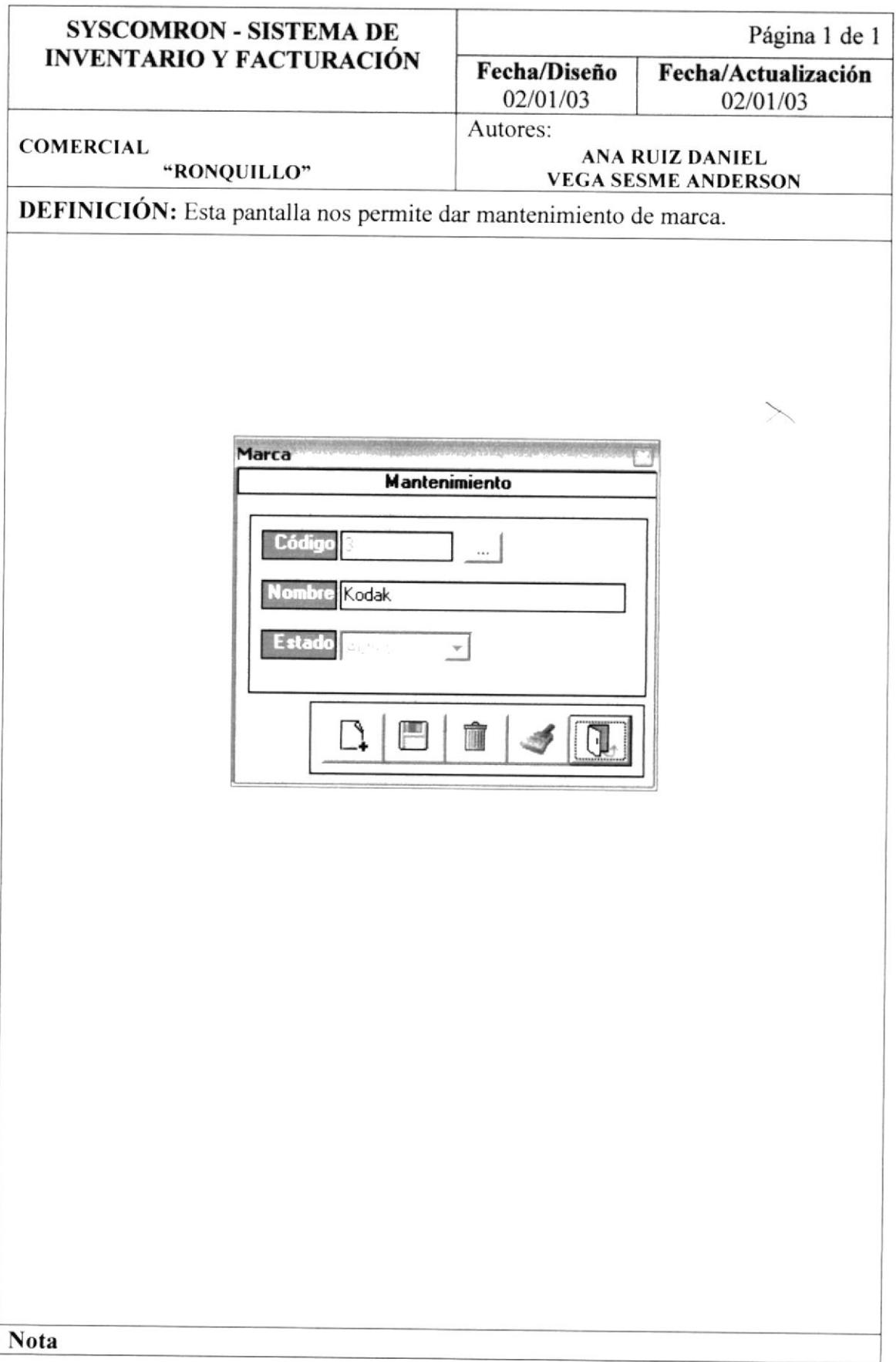

#### 13.18. PANTALLA DE MANTENIMIENTO DE PROFESIÓN.

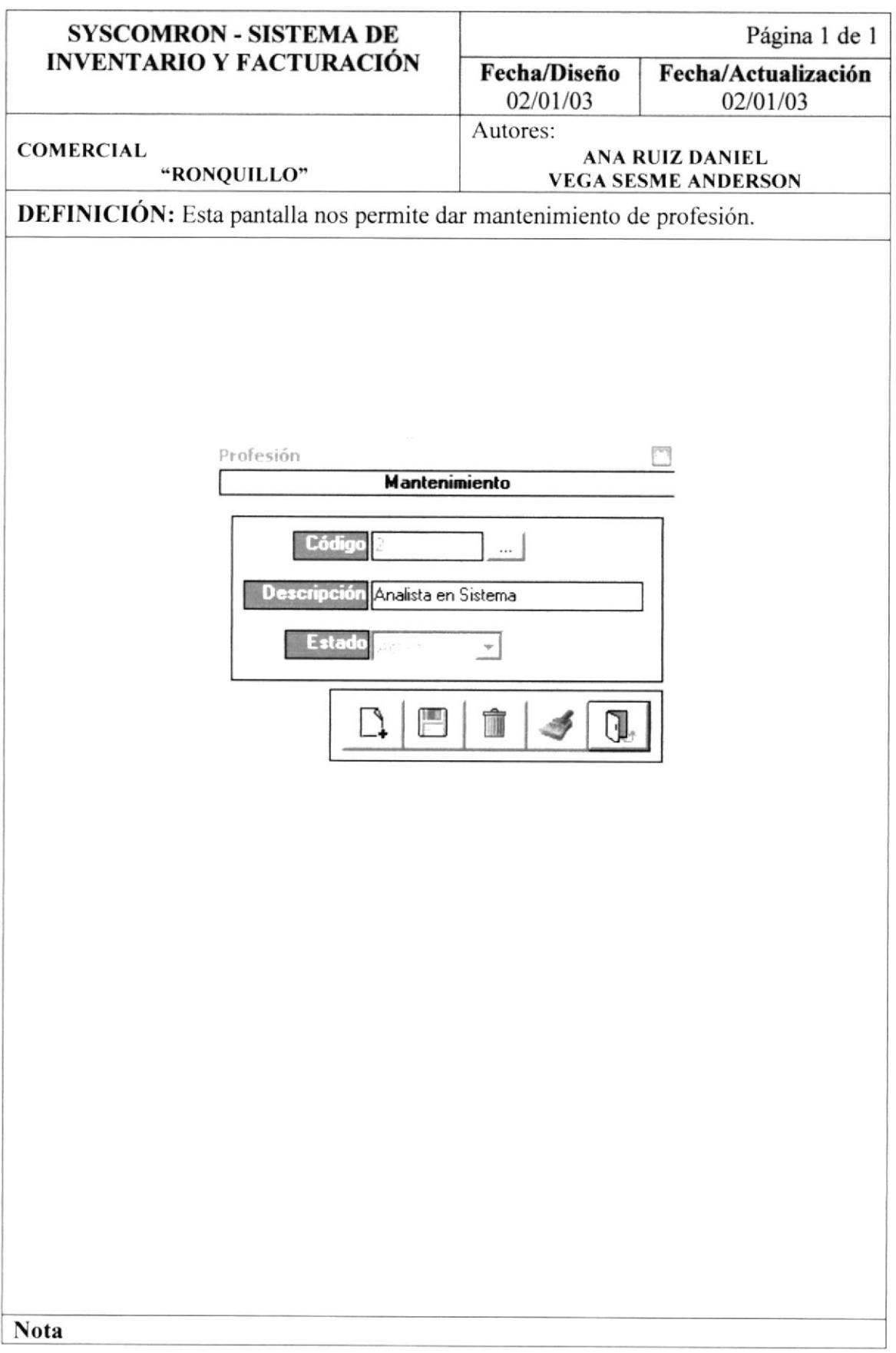

#### 13.19. PANTALLA DE MANTENIMIENTO DE PROVEEDOR.

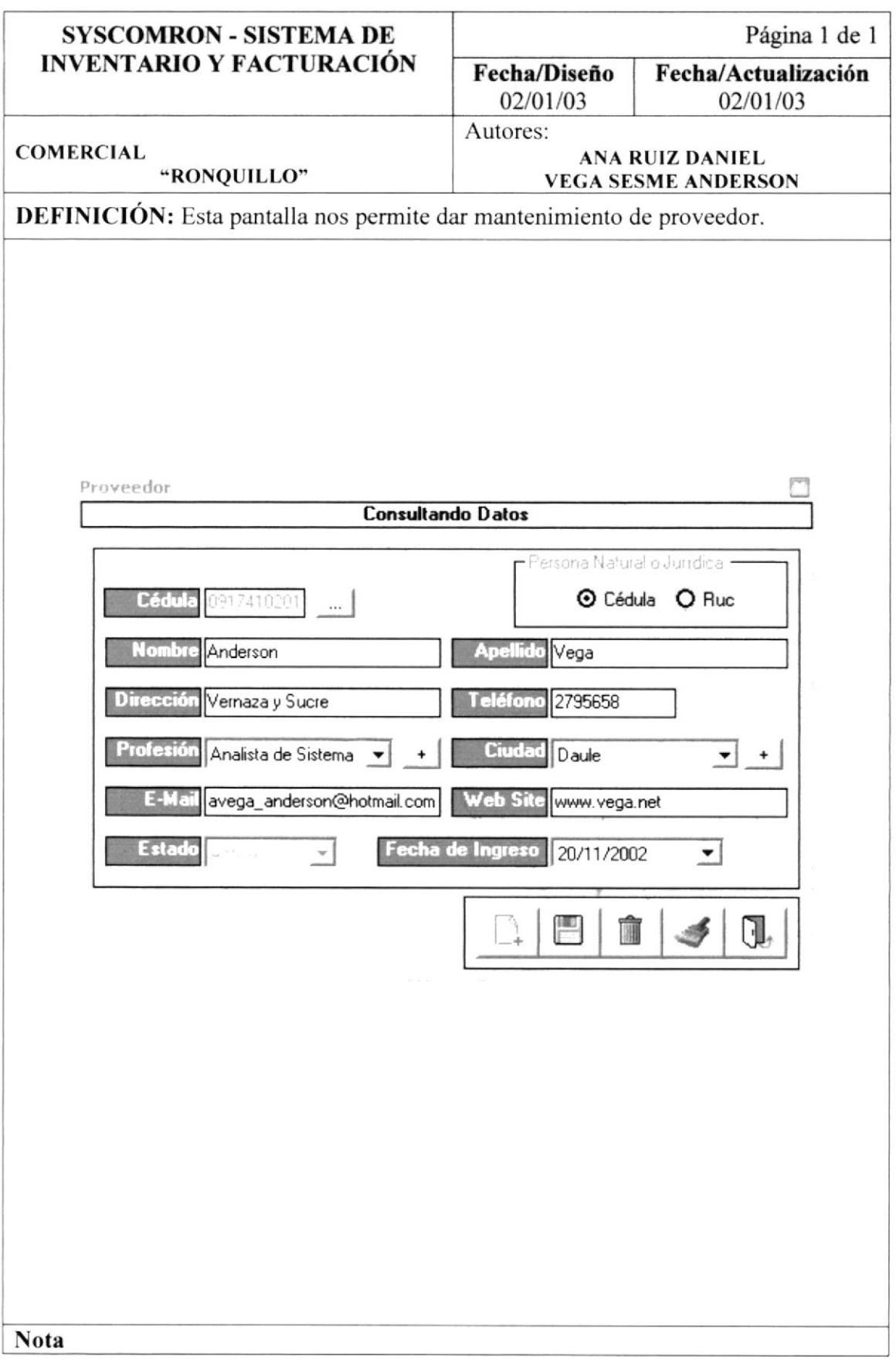

# 13.20. MENÚ INVENTARIO.

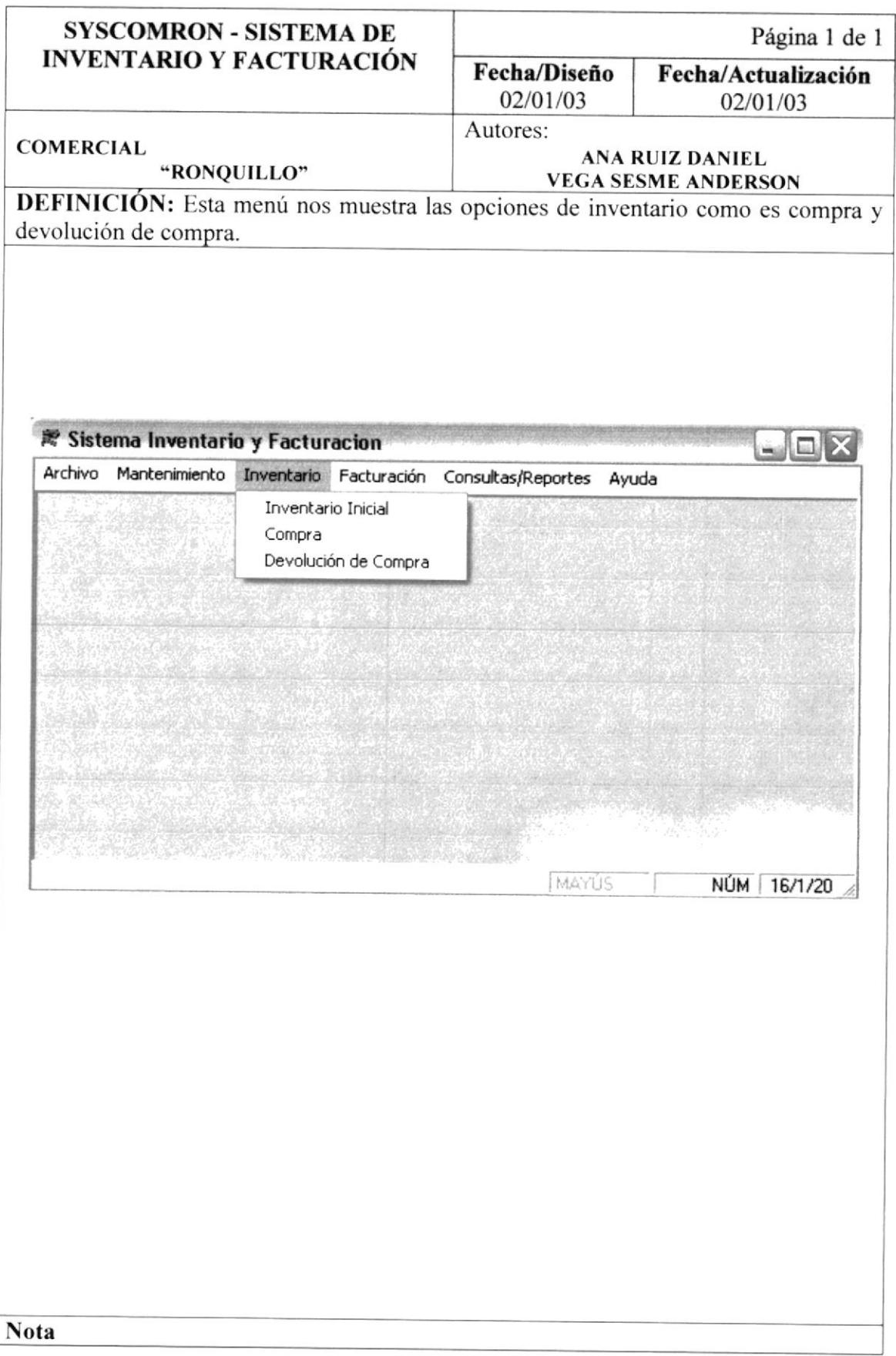

# 13.21. PANTALLA DE INVENTARIO INICIAL.

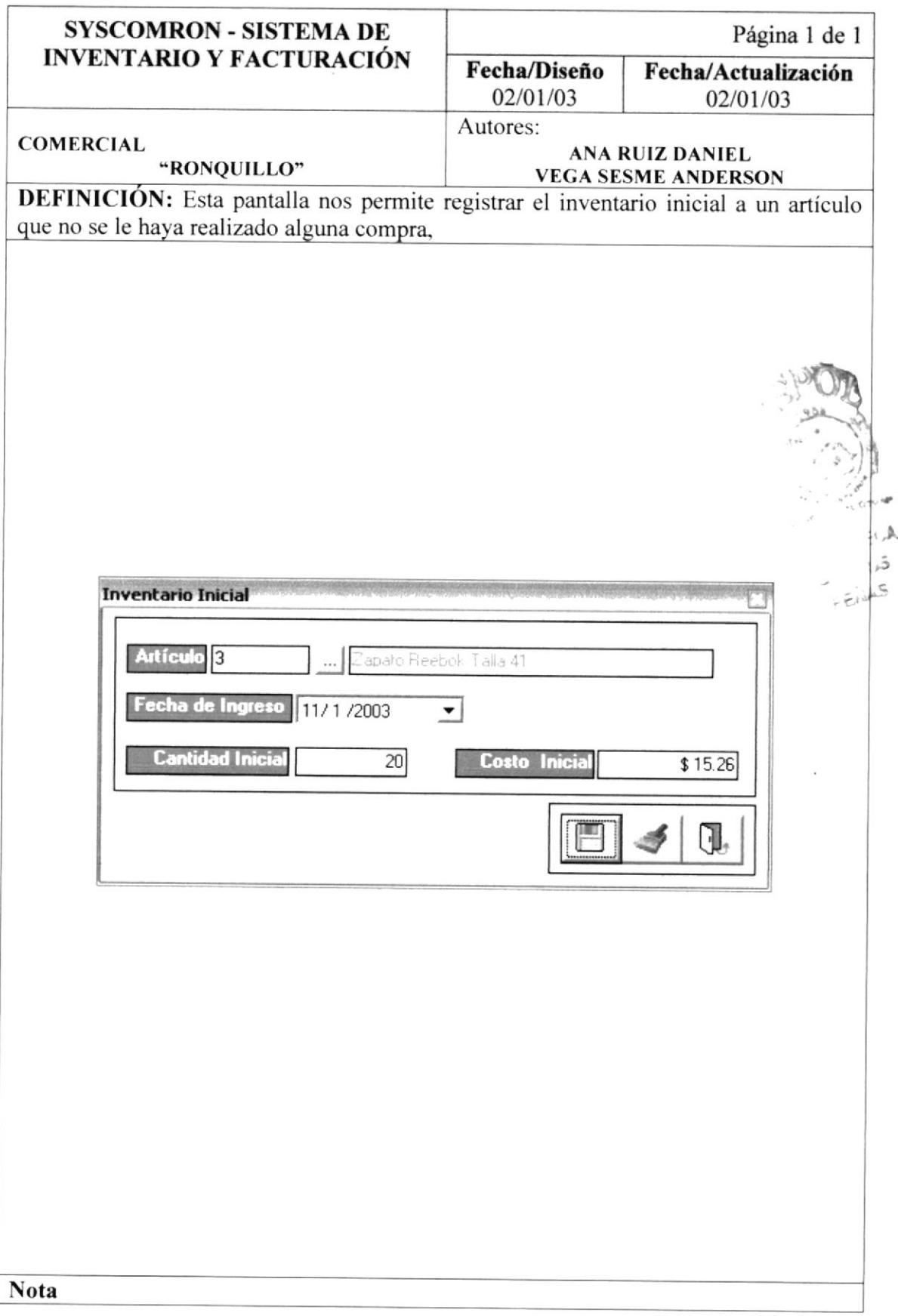

#### 13.22. PANTALLA DE COMPRA.

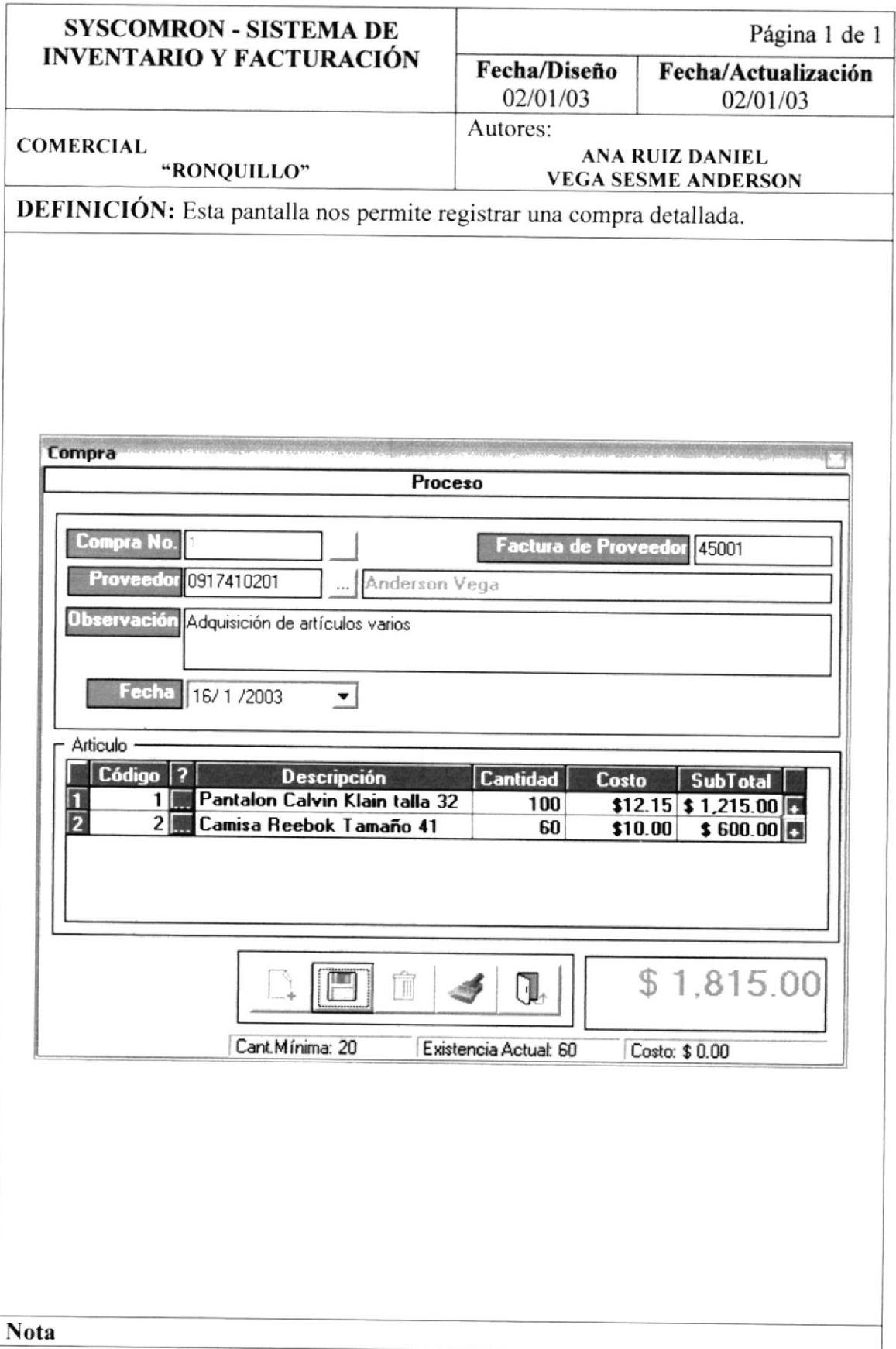

# 13.23. PANTALLA DE DEVOLUCIÓN COMPRA.

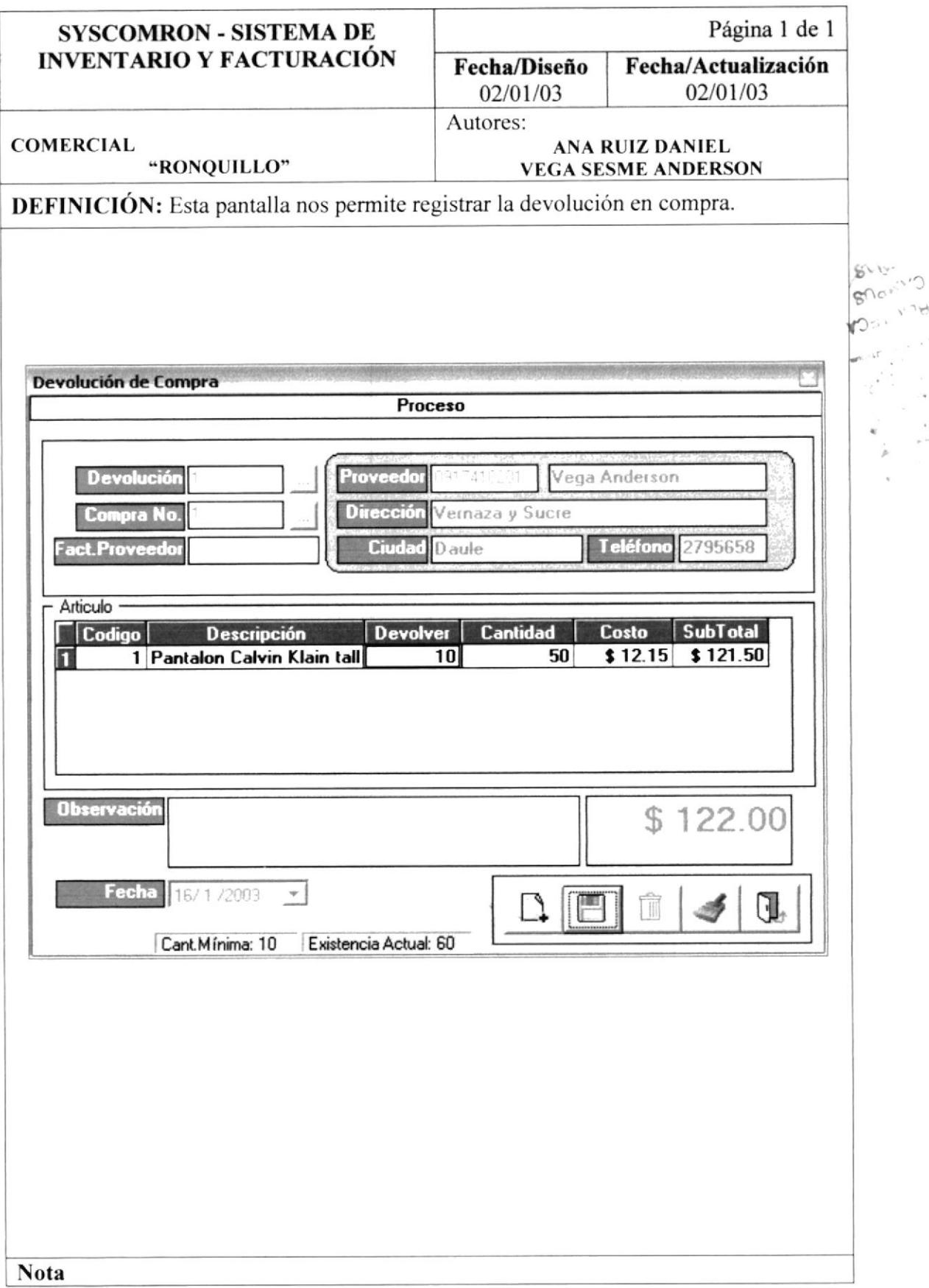

 $7 - 1$ 

# 13.24. MENÚ DE FACTURACIÓN.

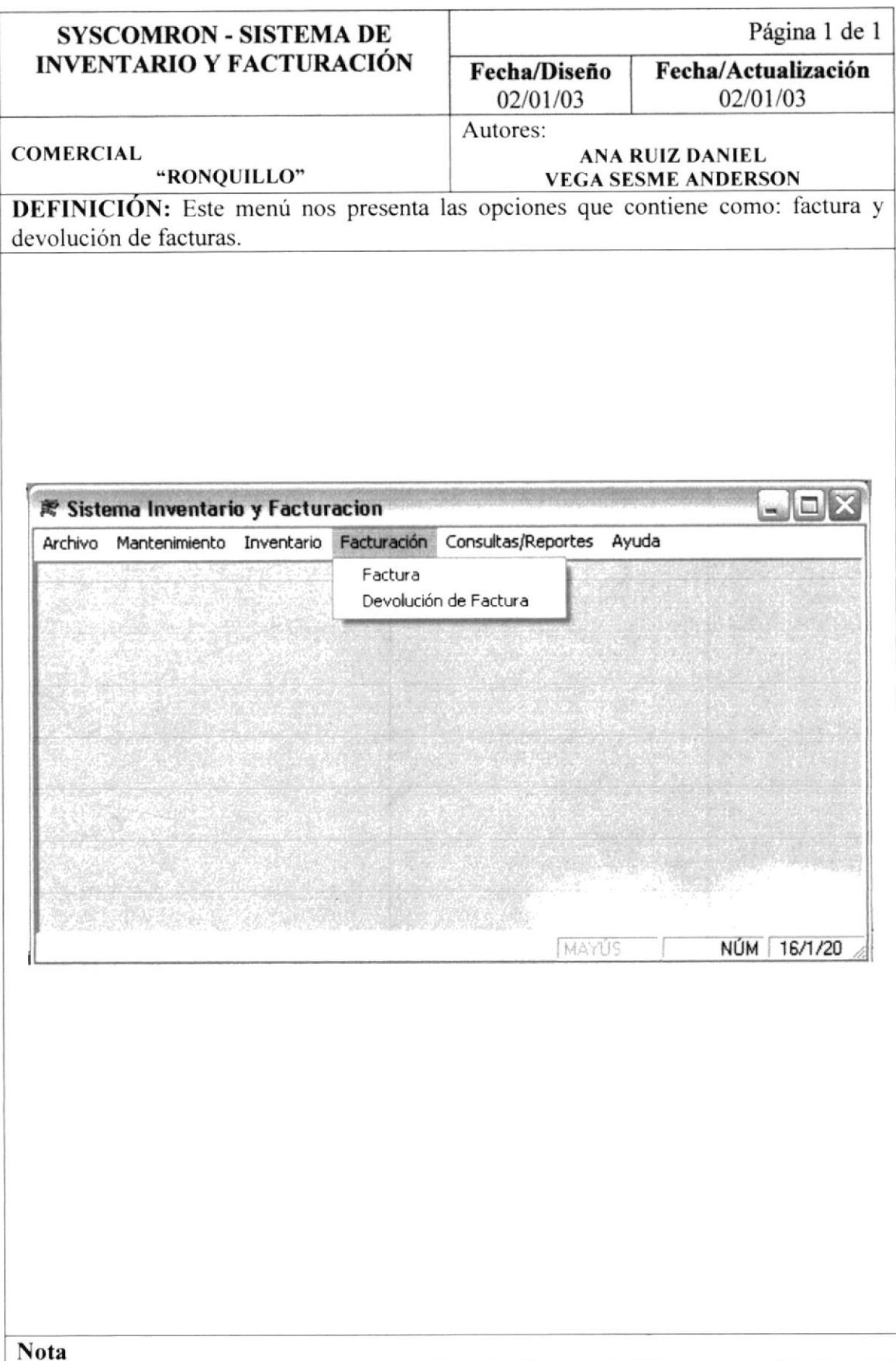

#### 13.25. PANTALLA DE FACTURACIÓN.

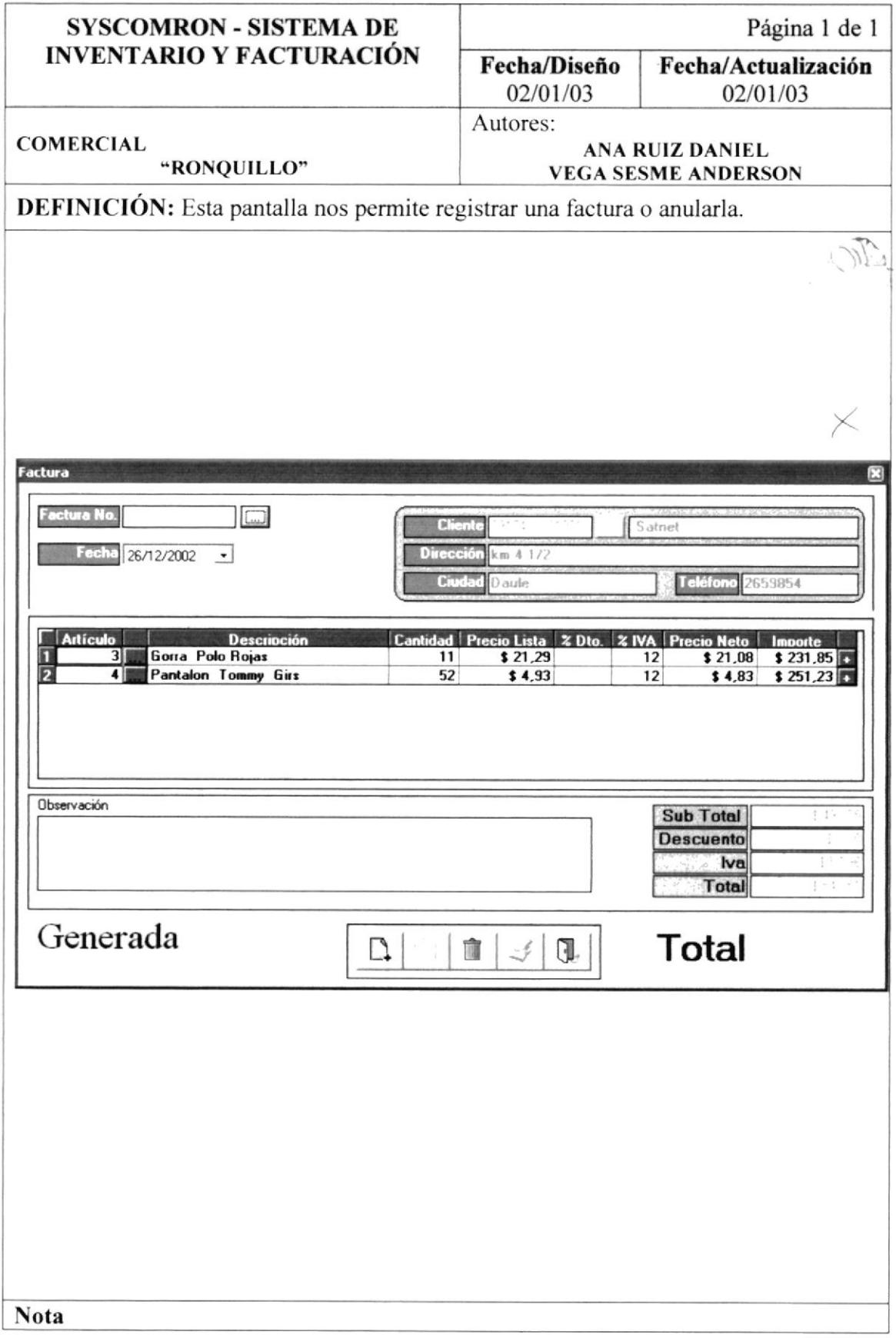

 $\mathcal{E}^{\prime\prime}$ 

# 13.26. PANTALLA DE DEVOLUCIÓN DE FACTURACIÓN.

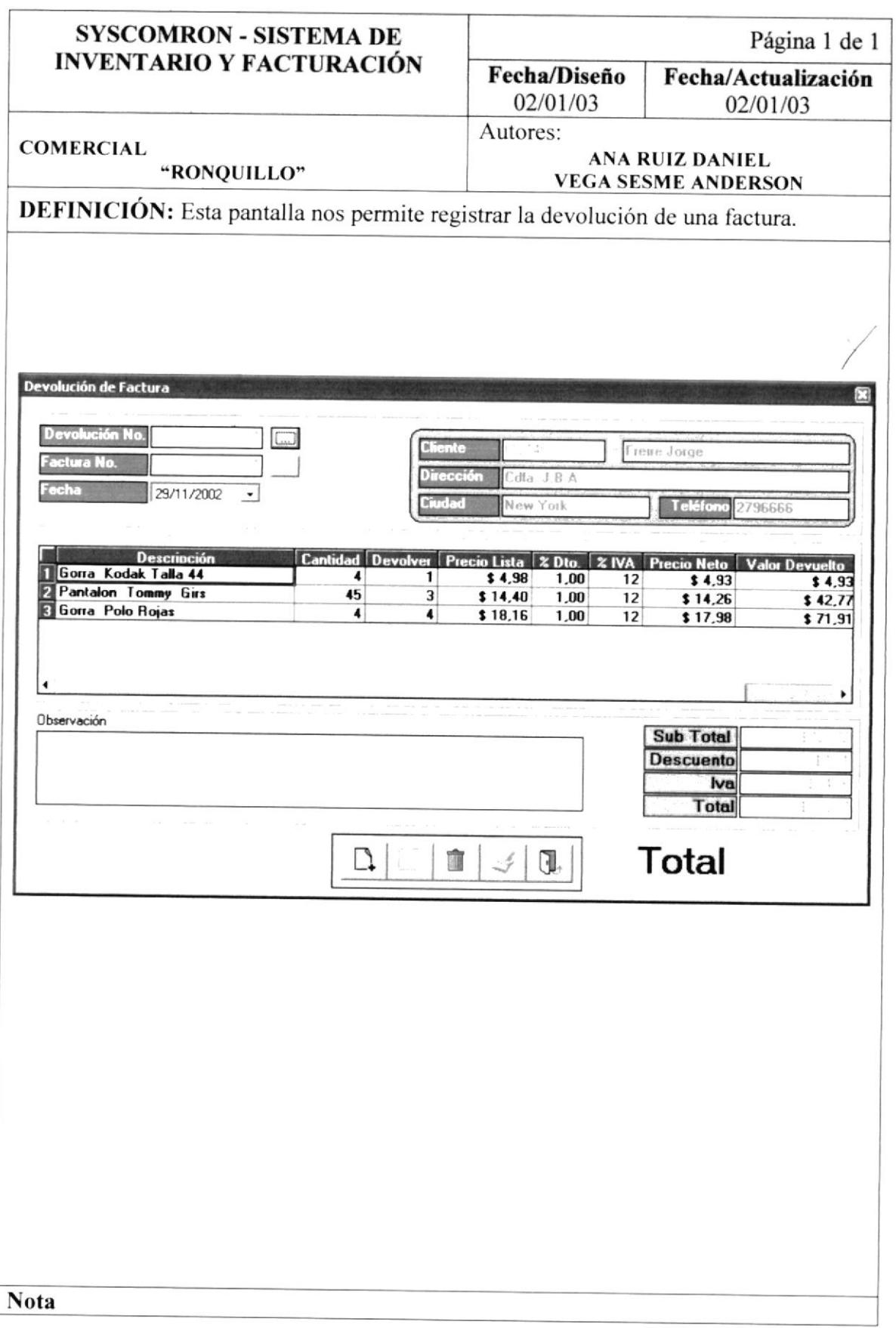

# 13.27. MENÚ DE CONSULTAS Y REPORTES.

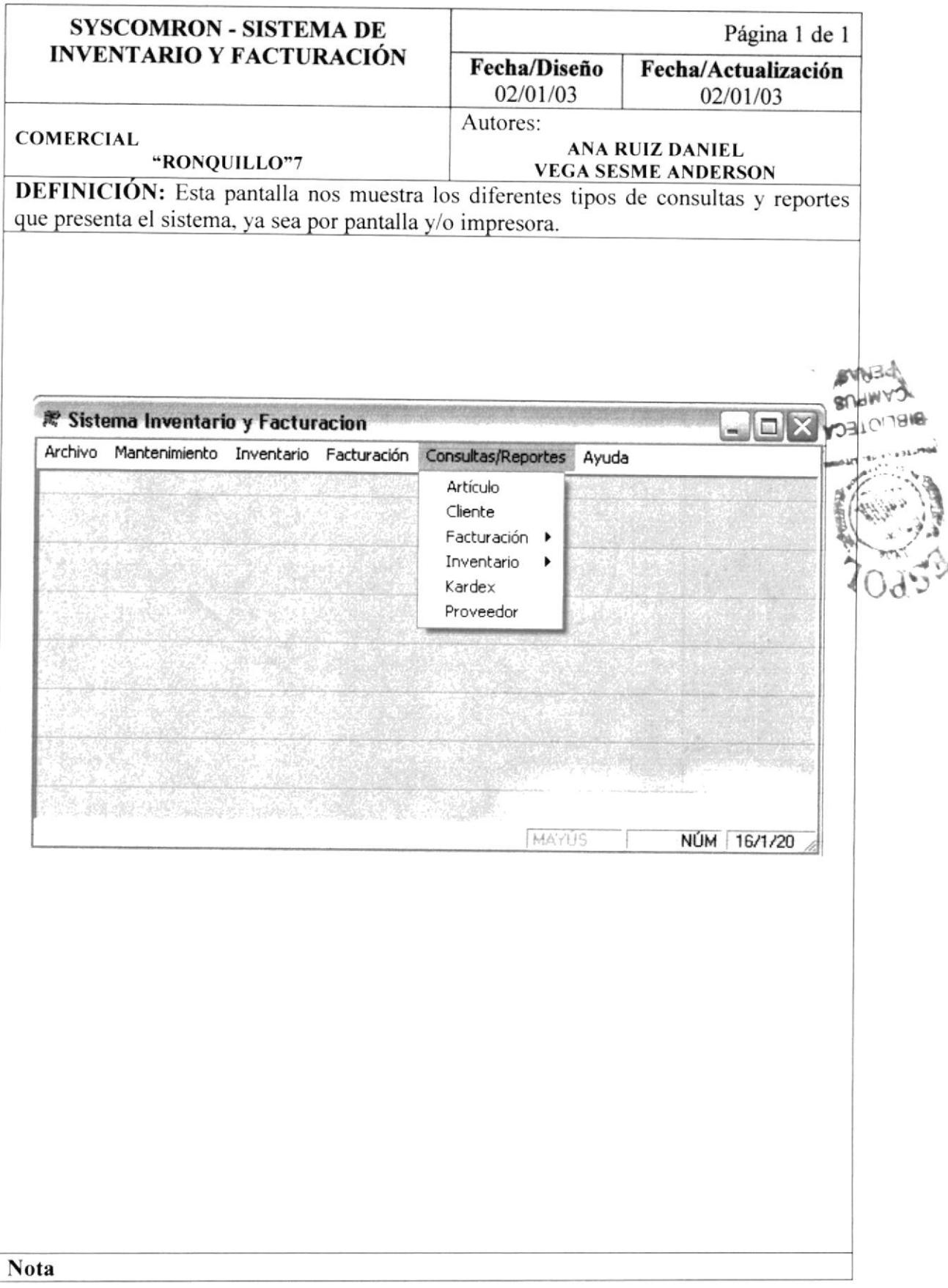

## 13.28. PANTALLA PARA IMPRIMIR ARTÍCULOS.

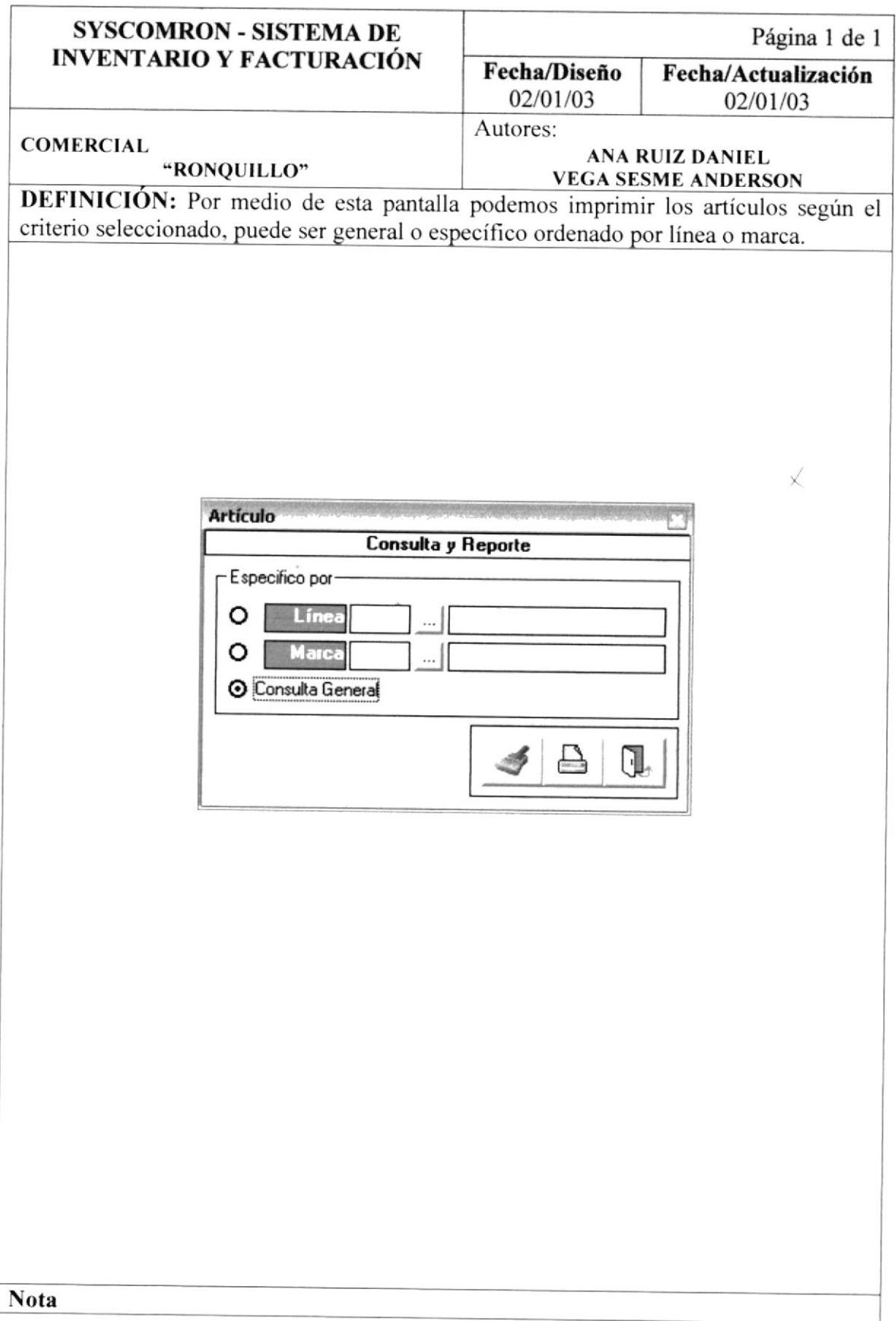

#### 13.29. PANTALLA PARA IMPRIMIR CLIENTES.

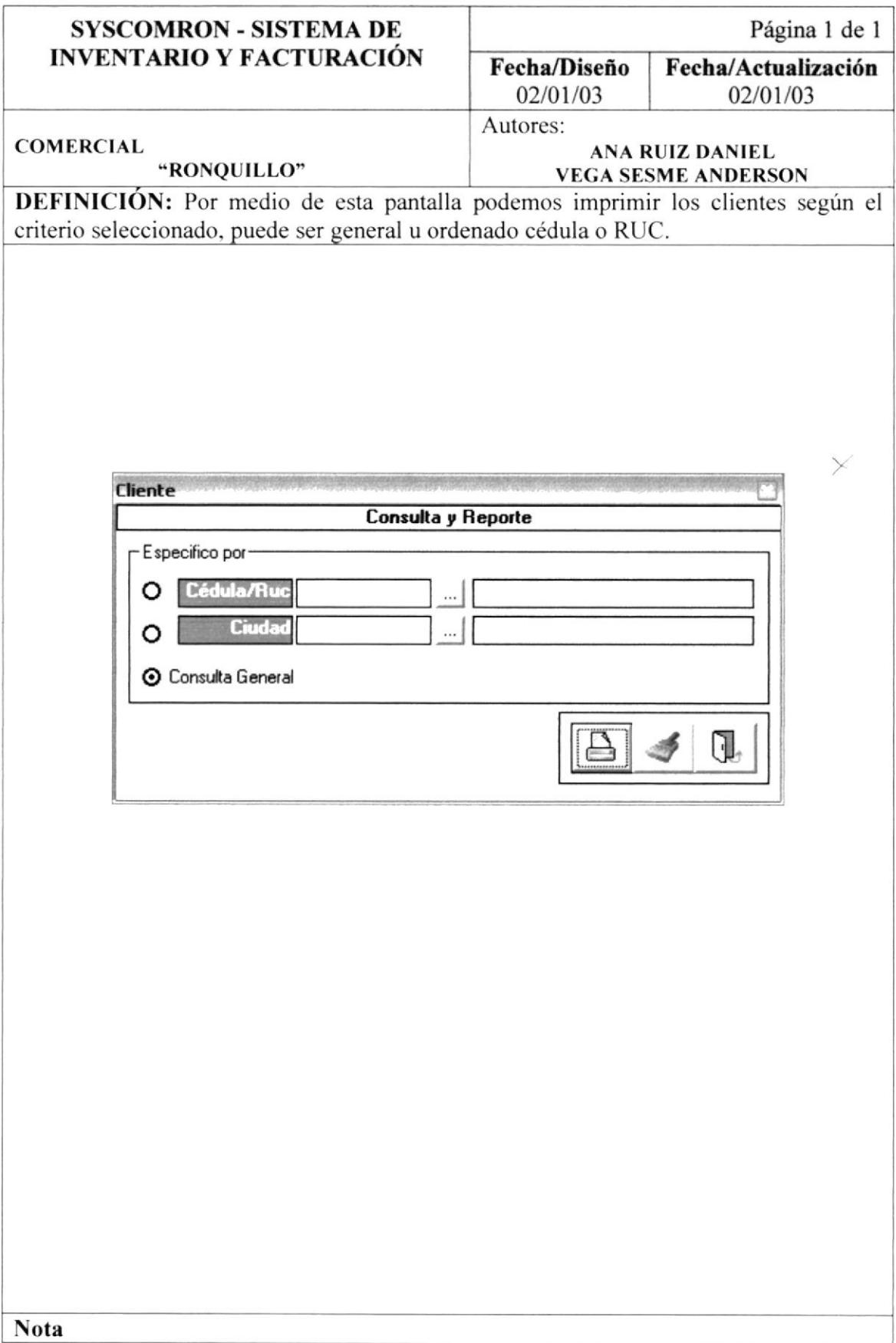

#### 13.30. PANTALLA PARA IMPRIMIR KARDEX.

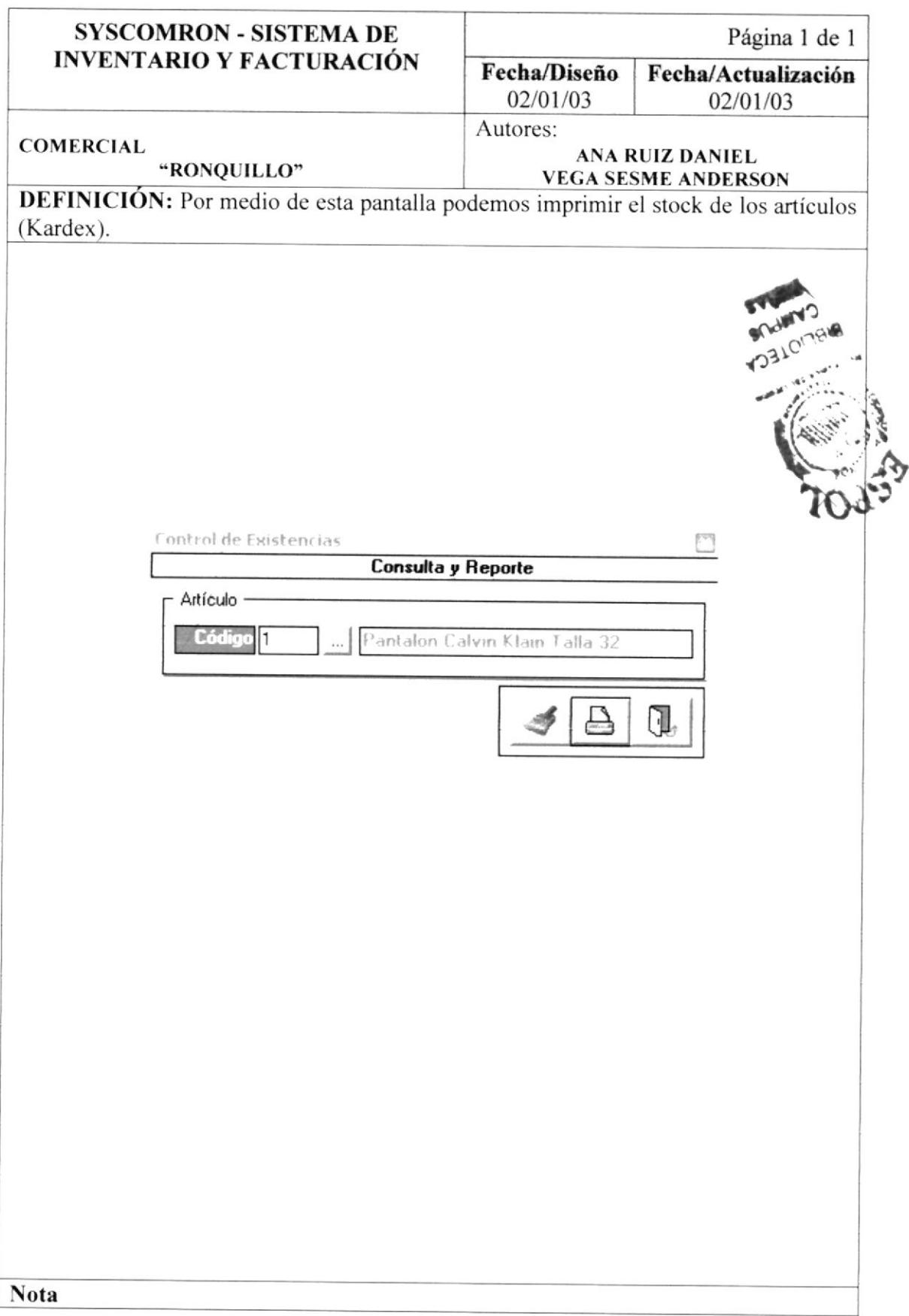

## 13.31. PANTALLA PARA COMPRAS.

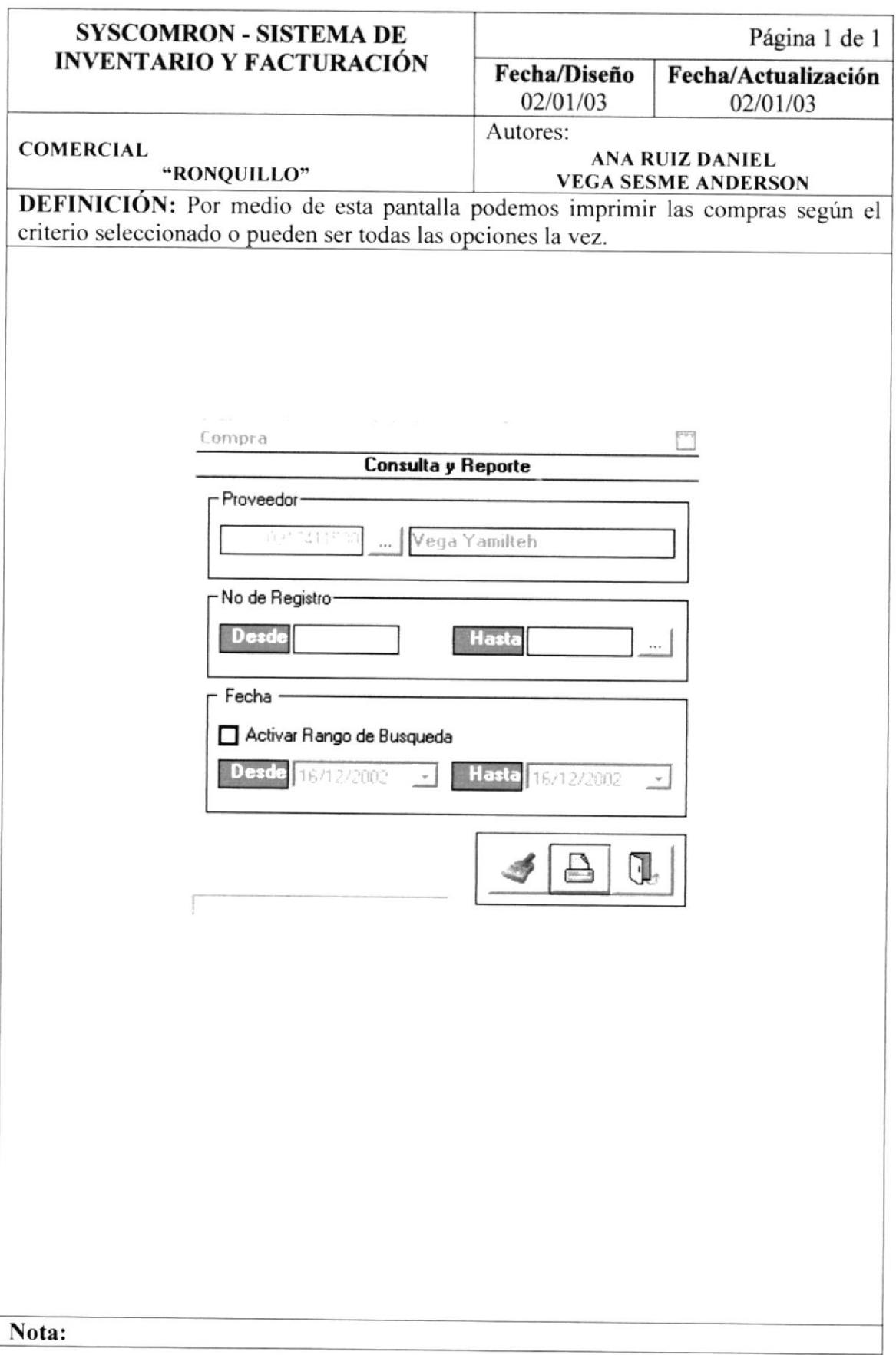

## 13.32. PANTALLA DE ACERCA DE... DEL SISTEMA.

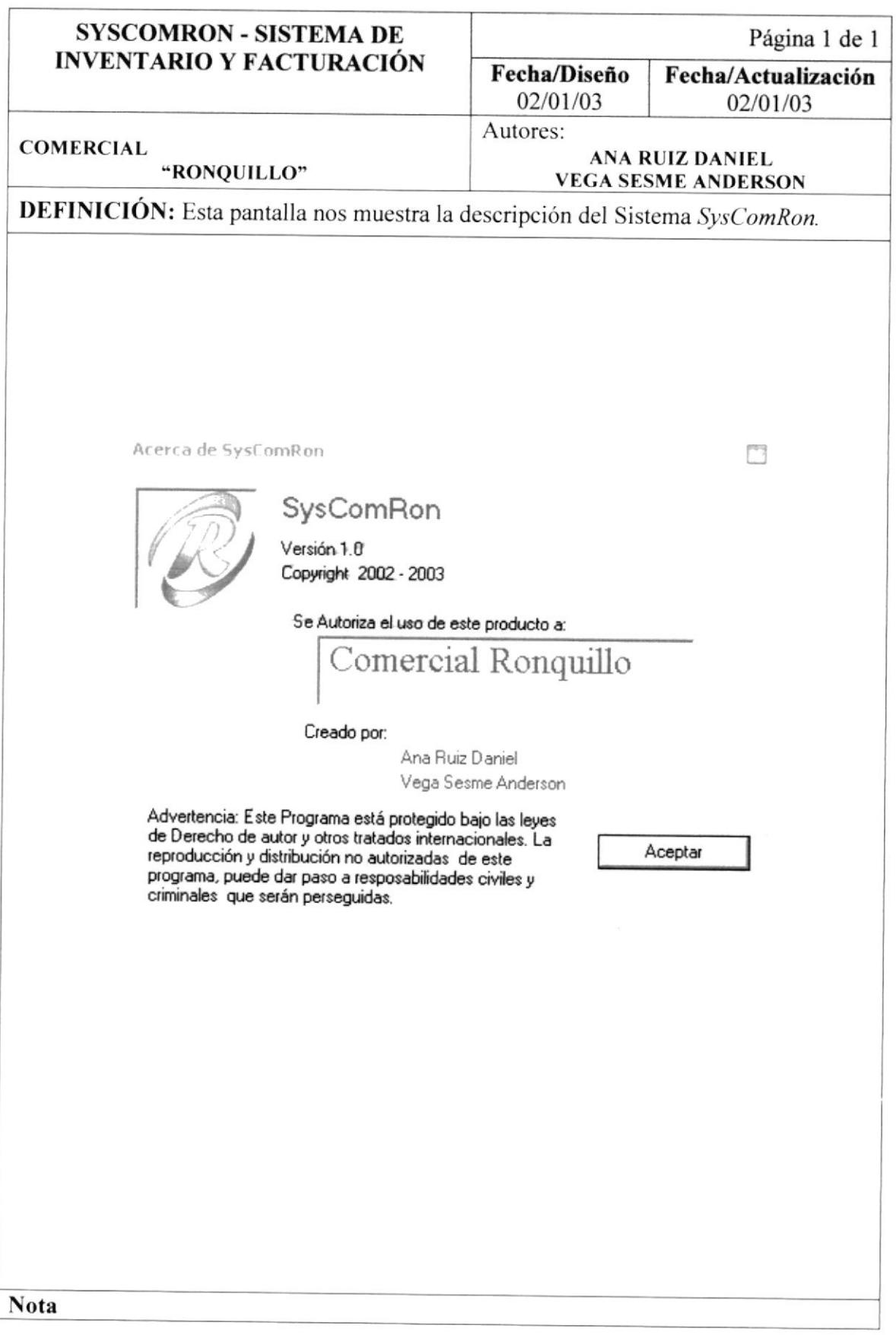

14

# Capítulo

# DISENO DE REPORTES

# En este capítulo, se muestran los reportes utilizados en el Sistema.

 $\sqrt{1-\sigma}$  $\overline{\phantom{a}}$ 

> i J

ارل<br>پایه

## I4. DISEÑO DE REPORTES.

#### I4.I. FACTURA.

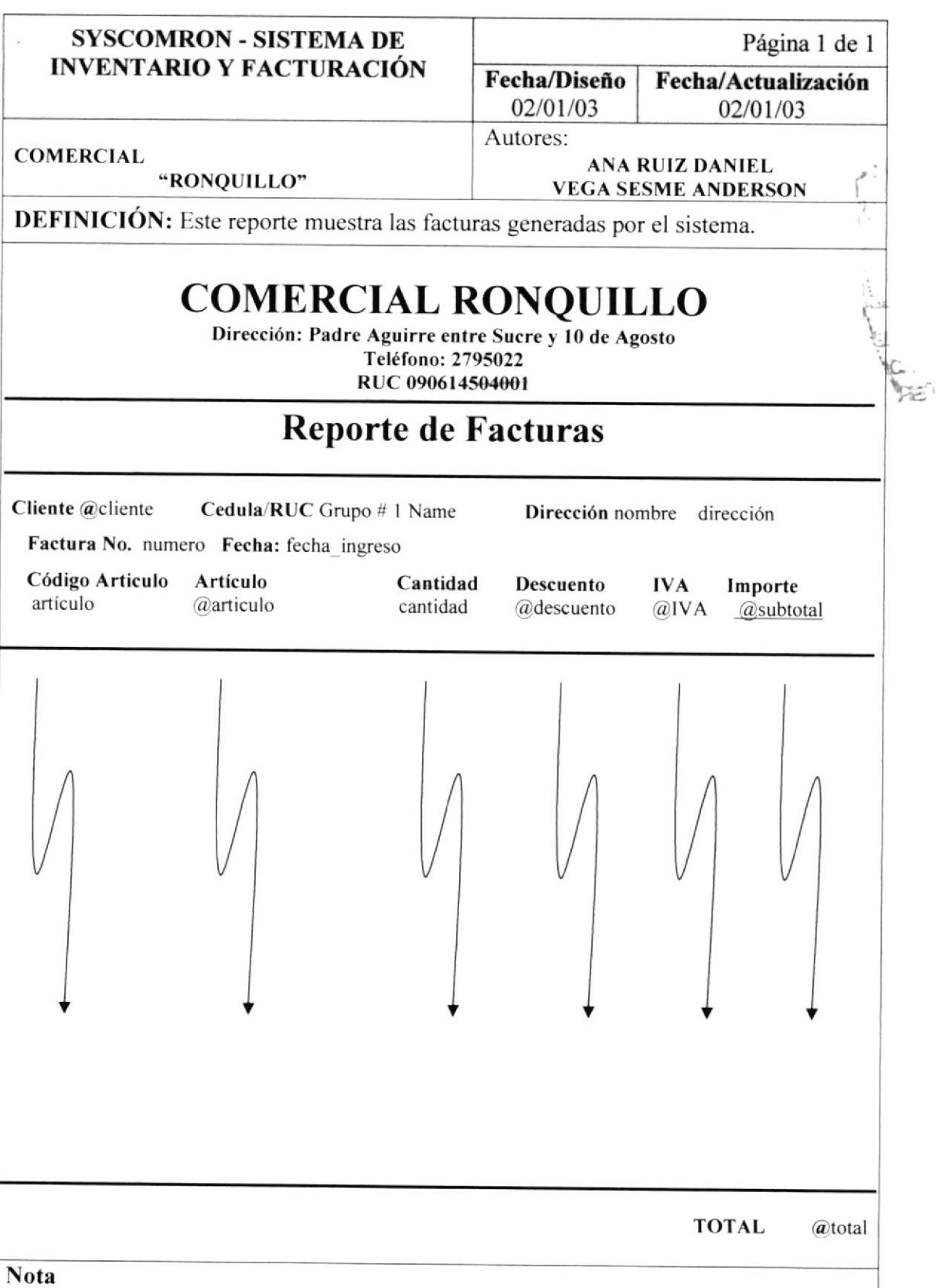

#### 14.2. COMPRA.

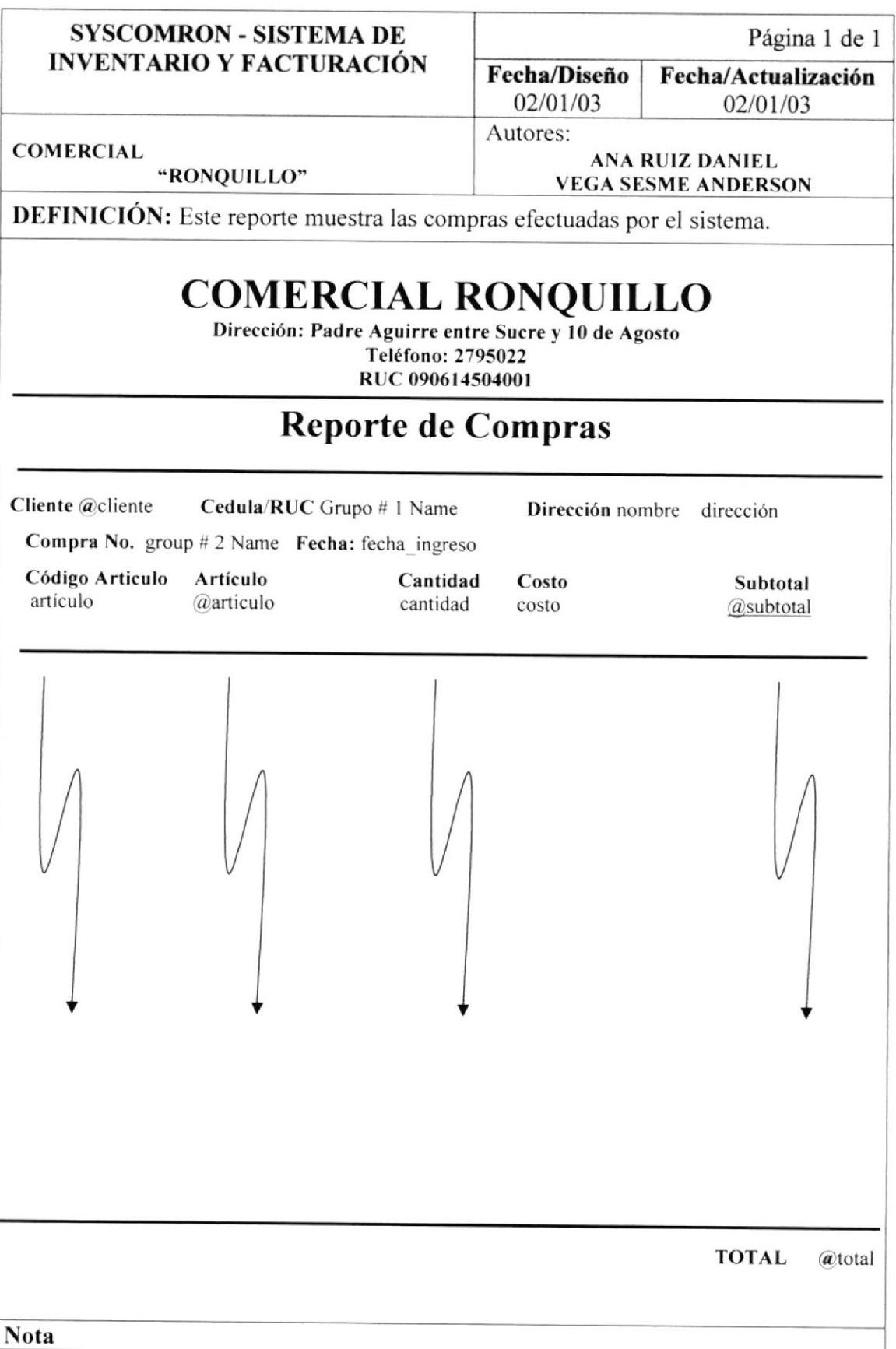

### 14.3. ARTÍCULO.

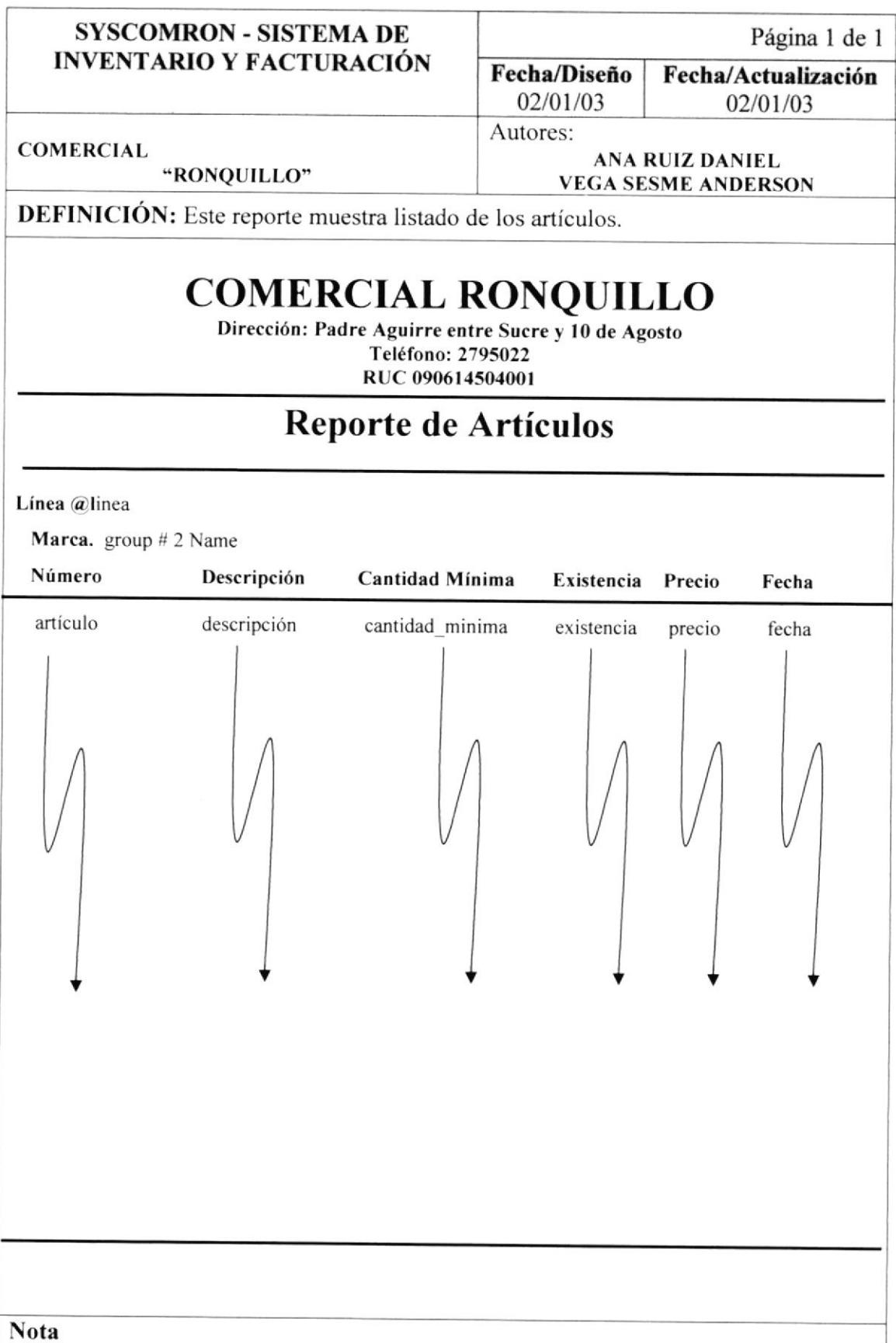

#### **14.4. CLIENTE.**

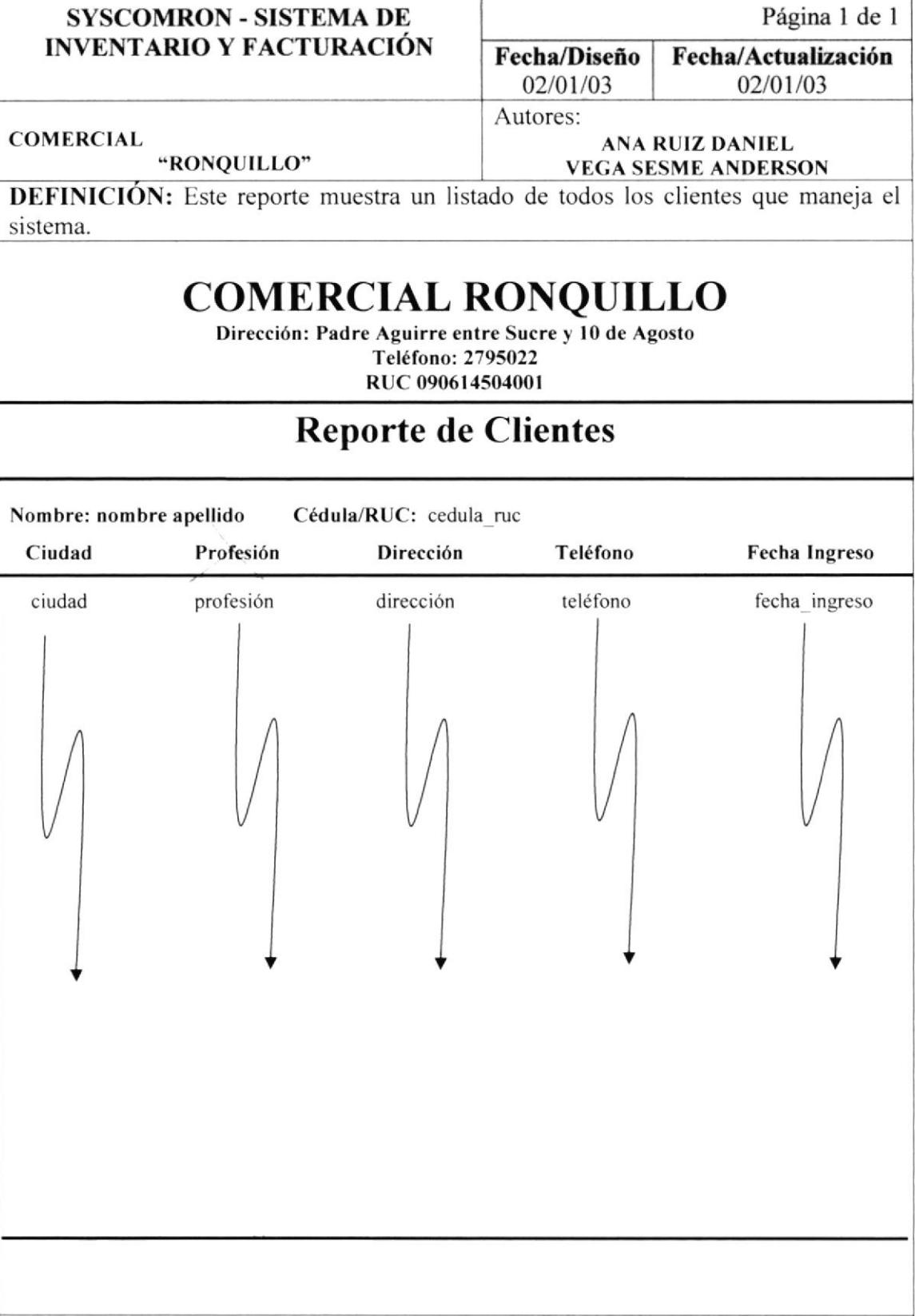

**Nota** 

#### 14.5. PROVEEDOR.

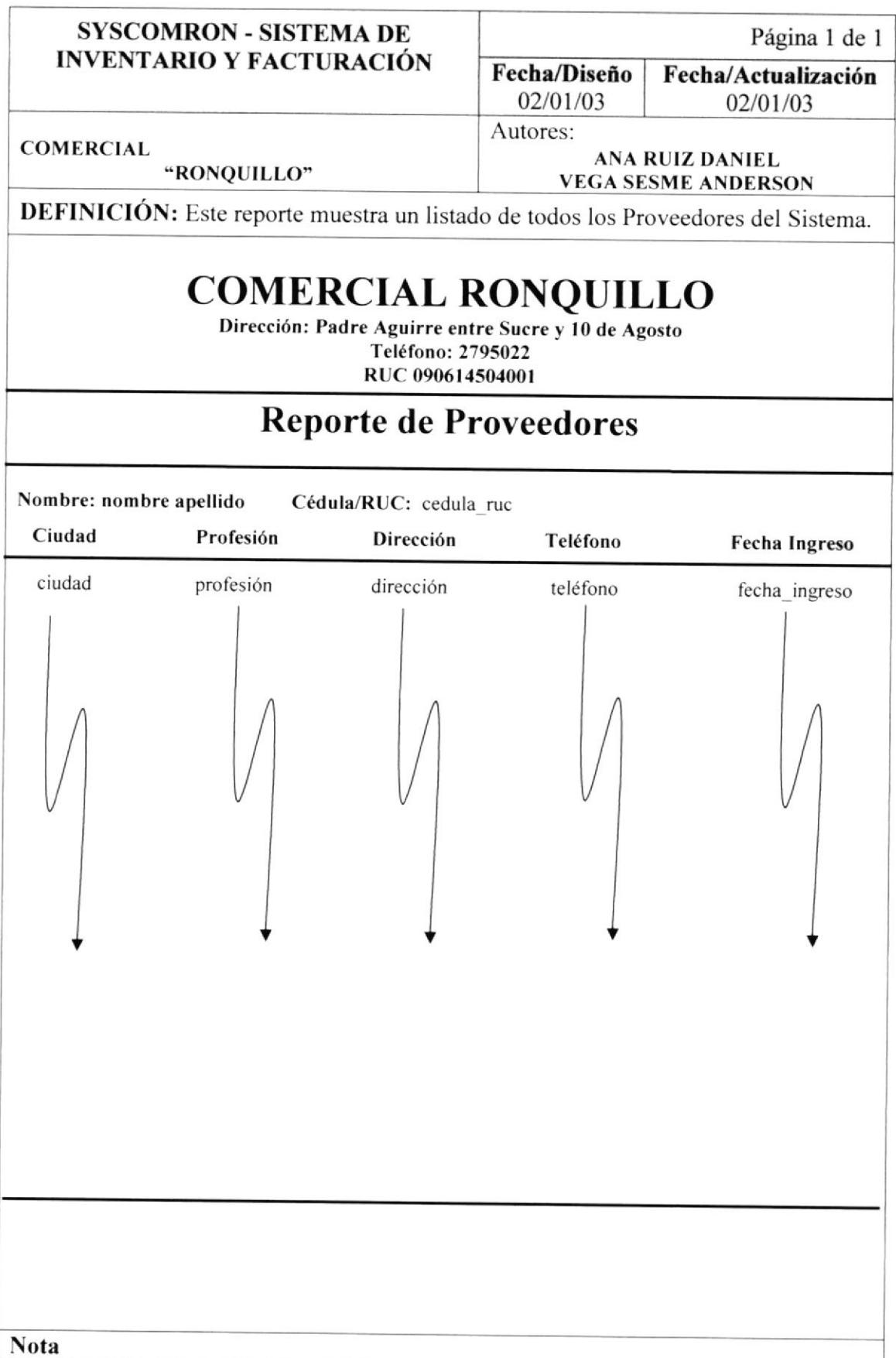

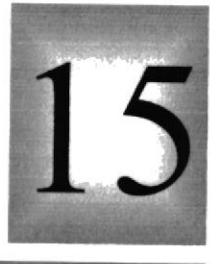

# Capitulo

# DISEÑO DE PROGRAMAS

En este capítulo, muestra el diseño de programas para que usted conozca más sobre los proceso del Sistema SysComRon

T

I5. DISEÑO DE PROGRAMA§.

#### 15.1. PROCESO - EMISIÓN DE FACTURAS.

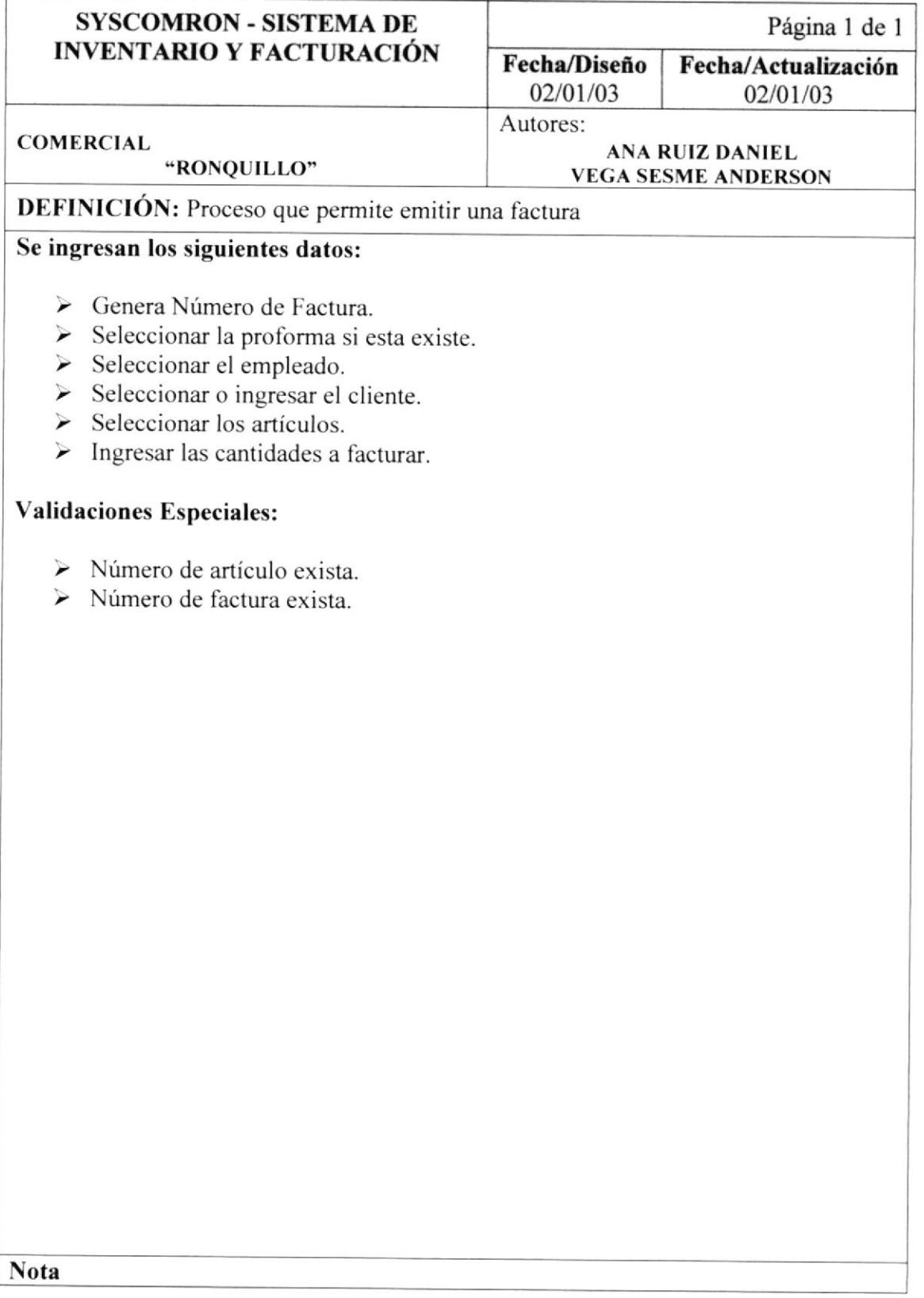

#### 15.2. PROCESO - LISTADO DE FACTURAS.

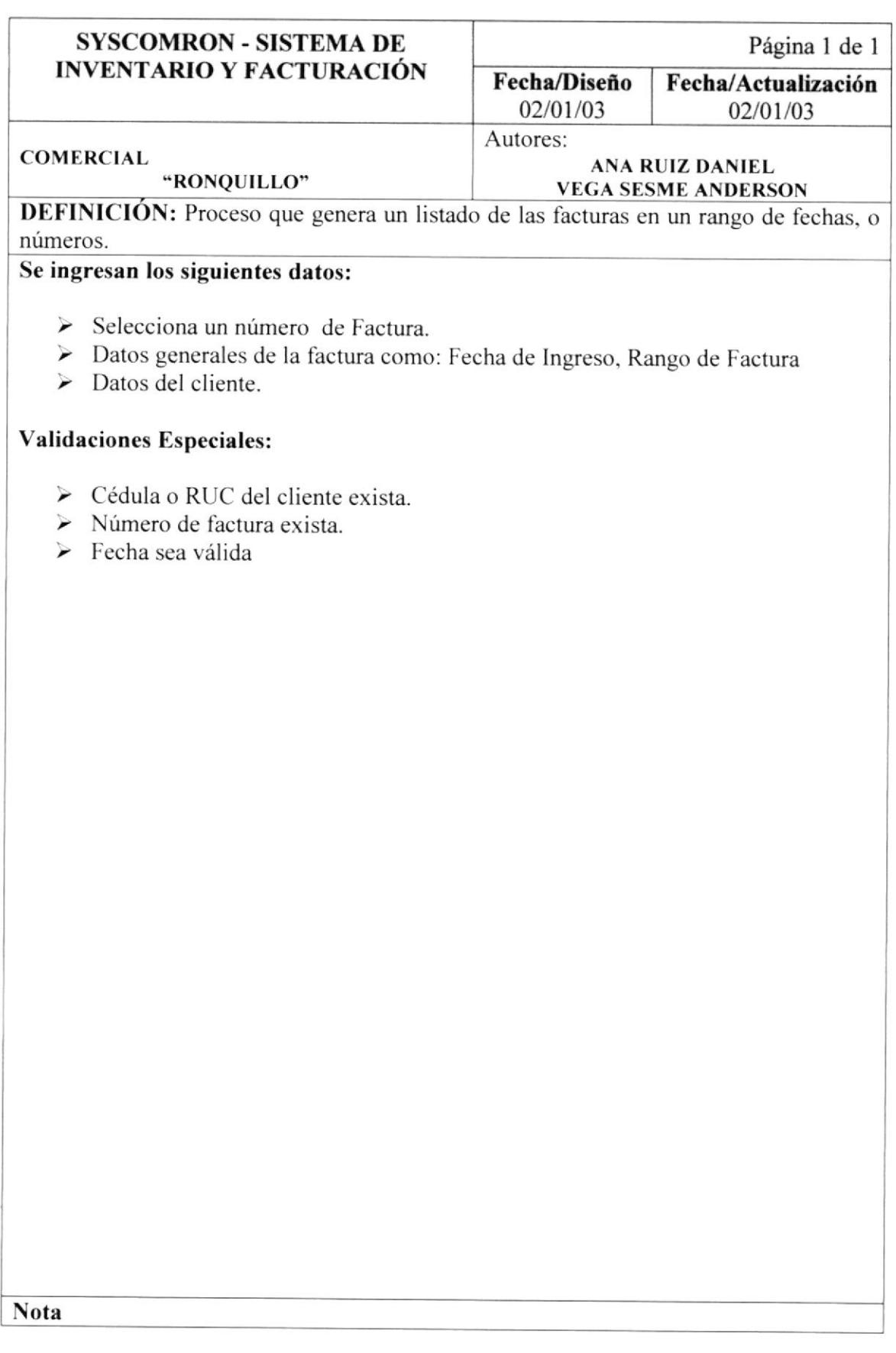

#### 15.3. PROCESO - COMPRA.

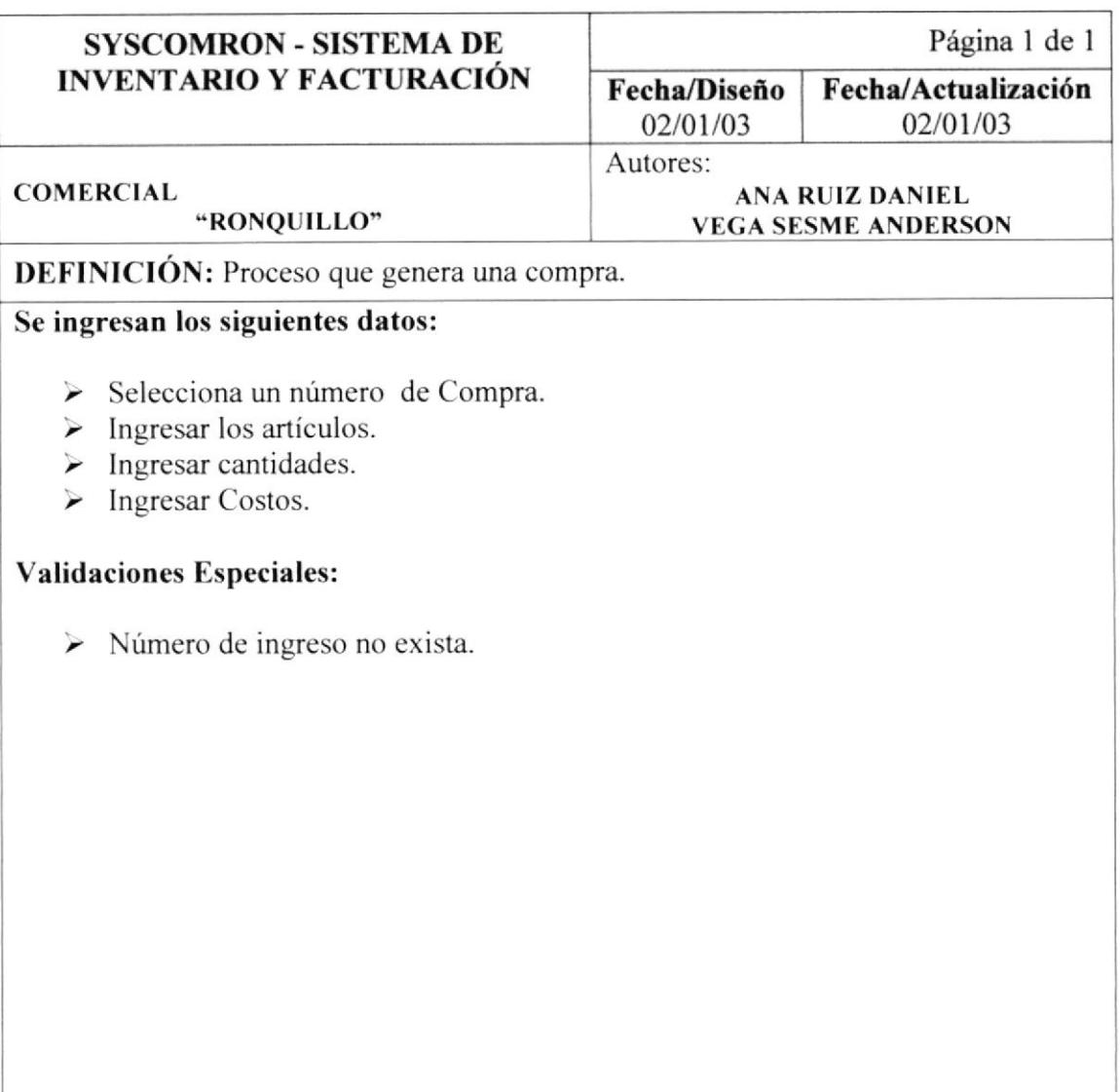

**Nota**
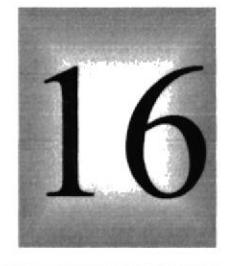

 $\cdot$ 

# Capítulo

# **SEGURIDADES**

# En este capítulo, se ofiece una breve explicación de las seguridades que tendrá el Sistema **SysComRon**

## I6. SEGURIDADES.

## 16.1. CONTROL DE PROCESAMIENTO.

El usuario requiere que se implementen controles de procesamiento en el sistema con la finalidad de da¡ confiabilidad, fiabilidad y seguridad en los procesos realizados a diarios por el usuario del sistema.

#### 16.1.1. Entradas al Sistema de Inventario y Facturación.

Posee una clave única de acceso para cada usuario.

Las opciones del sistema serán habilitadas dependiendo de los roles asignados a los usuarios que han ingresado.

Si el usuario que ingresó es administrador del Sistema tendrá acceso a todas las opciones del Sistema.

Las compras y ventas que sean confirmadas no podrán ser modificadas.

No se podrá eliminar o modificar datos de tablas que estén relacionadas con otros.

#### 16.1.2. Integridad de los Datos.

Verificar y comprobar que los datos se guarden en los archivos correctamente. Algunos ingresos de datos están limitados. ya sea por la longitud o tipo.

### 16.1.3. Existencia de información.

Comprobar la existencia de información en los archivos.